# **Psion Teklogix PowerScan® D8330/M8300 User Manual**

**April 22, 2008 Part No. 8100166.A**

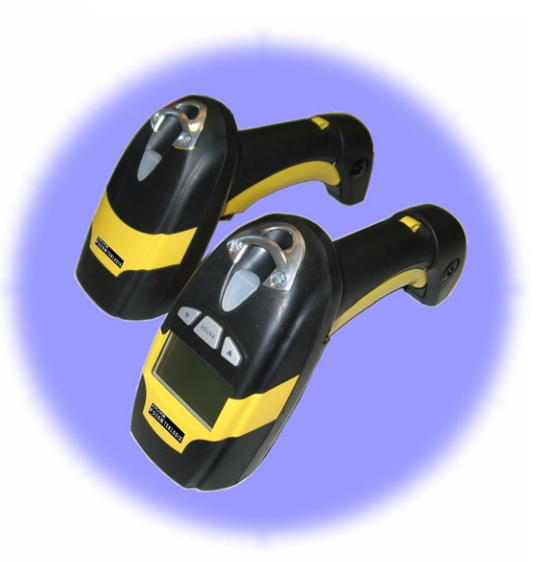

*ISO 9001 Certified Quality Management System*

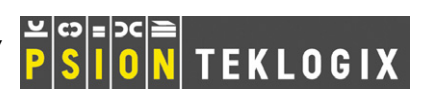

#### Copyright © 2008 Psion Teklogix Inc. Mississauga, Ontario

All rights reserved. This document is an unpublished work and the information it contains is the property of Psion Teklogix, or its licensors, is issued in strict confidence, and may not be reproduced or copied, in whole or in part, except with written consent from Psion Teklogix. Furthermore, this document is not to be used as a basis for design, manufacture, or subcontract, or in any manner detrimental to the interests of Psion or its licensors. Psion®, Teklogix®, and all Psion Teklogix products and brand names are trademarks of Psion Teklogix and its affiliates.

*Windows® and the Windows Logo are trademarks or registered trademarks of Microsoft Corporation in the United States and/or other countries.*

*All trademarks are the property of their respective holders.*

### **Return-To-Factory Warranty**

Psion Teklogix Inc. provides a return to factory warranty on this product for a period of twelve (12) months in accordance with the statement of Warranty and Product Support provided at:

#### *www.psionteklogix.com/warranty*

The warranty on Psion Teklogix manufactured equipment does not extend to any product that has been tampered with, altered, or repaired by any person other than an employee of an authorized Psion Teklogix service organization. See Psion Teklogix terms and conditions of sale for full details.

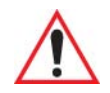

### *Important: Psion Teklogix warranties take effect on the date of shipment.*

## **Support Services And Worldwide Offices**

Psion Teklogix provides a complete range of product support services to its customers worldwide. These services include technical support and product repairs.

*Technical Support*

#### **For technical support in North America**:

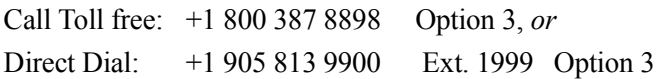

**For technical support in EMEA** (Europe, Middle East and Africa), please contact the local office listed in the website below:

#### *http://www.psionteklogix.com/EMEASupport*

**For technical support in Asia**, please contact the local office listed in the website below:

#### *http://www.psionteklogix.com*

Technical Support for Mobile Computing Products is provided via email through the Psion Teklogix customer and partner extranets. To reach the website, go to *www.psionteklogix.com*, and click on the appropriate Teknet link on the home page. Then click on the "Login" button or the "Register" button, depending on whether you have previously registered for Teknet. Once you have logged in, search for the "Support Request Form".

#### *Product Repairs*

For repair service in **North America**: Call Toll free: +1 800 387 8898 Option 2, *or* Direct Dial: +1 905 813 9900 Ext. 1999 Option 2

For repair service in **EMEA** (Europe, Middle East and Africa), please contact the local office listed in the website below:

*http://www.psionteklogix.com/EMEASupport*

For repair service in **Asia**, please contact the local office listed in the website below:

*http://www.psionteklogix.com*

#### *Worldwide Offices*

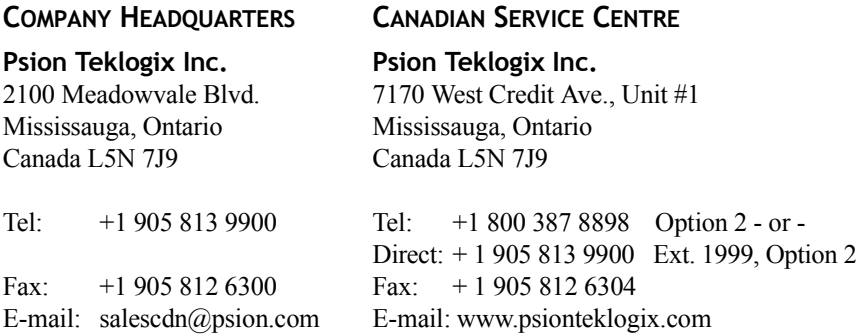

#### **NORTH AMERICAN HEADQUARTERS AND U.S. SERVICE CENTRE Psion Teklogix Corp.**

3000 Kustom Drive Hebron, Kentucky USA 41048  $Tel: +18593716006$ Fax:  $+18593716422$ E-mail: salesusa@psion.com **INTERNATIONAL SUBSIDIARIES (see also** *www.psionteklogix.com/Subsidiaries***)**

**Psion Teklogix S.A.** La Duranne, 135 Rue Rene Descartes BP 421000 13591 Aix-En-Provence Cedex 3; France

Tel:  $+33442908809$  $Fax: +3344290888$ E-mail: tekeuro@psion.com

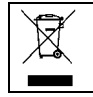

### **Waste Electrical and Electronic Equipment (WEEE) Directive 2002/96/EC**

This Product, and its accessories, comply with the requirements of the Waste Electrical and Electronic Equipment (WEEE) Directive 2002/96/EC. If your end-of-life Psion Teklogix product or accessory carries a label as shown here, please contact your local country representative for details on how to arrange recycling. For a list of international subsidiaries, please go to:

*www.psionteklogix.com/EnvironmentalCompliance*

#### **Restriction On Hazardous Substances (RoHS) Directive 2002/95/EC**

### *What is RoHS?*

The European Union has mandated that high environmental standards be met in the design and manufacture of electronic and electrical products sold in Europe, to reduce hazardous substances from entering the environment. The "Restriction on Hazardous Substances Directive (RoHS)" prescribes the maximum trace levels of lead, cadmium, mercury, hexavalent chromium, and flame retardants PBB and PBDE that may be contained in a product. Only products meeting these high environmental standards may be "placed on the market" in EU member states after July 1, 2006.

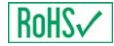

### *RoHS Logo*

Although there is no legal requirement to mark RoHS-compliant products, Psion Teklogix Inc. indicates its compliance with the directive as follows:

The RoHS logo located either on the back of the product or underneath the battery in the battery compartment (or on a related accessory such as the charger or docking station) signifies that the product is RoHS-compliant as per the EU directive. Other than as noted below, a Psion Teklogix product that does not have an accompanying RoHS logo signifies that it was placed on the EU market prior to July 1, 2006, and is thereby exempt from the directive.

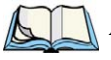

*Note: Not all accessories or peripherals will have a RoHS logo due to physical space limitations or as a result of their exempt status.* 

# **Disclaimer**

Every effort has been made to make this material complete, accurate, and upto-date. In addition, changes are periodically added to the information herein; these changes will be incorporated into new editions of the publication.

Psion Teklogix Inc. reserves the right to make improvements and/or changes in the product(s) and/or the program(s) described in this document without notice, and shall not be responsible for any damages, including but not limited to consequential damages, caused by reliance on the material presented, including but not limited to typographical errors.

# **COMPLIANCE**

**This device must be opened by qualified personnel only. The batteries must be removed before opening the device.** 

#### **FCC COMPLIANCE**

Modifications or changes to this equipment without the express written approval of Psion Teklogix could void the authority to use the equipment.

This device complies with PART 15 of the FCC Rules. Operation is subject to the following two conditions: (1) This device may not cause harmful interference, and (2) this device must accept any interference received, including interference which may cause undesired operation.

FCC ID U4F0015.

This equipment has been tested and found to comply with the limits for a Class B digital device, pursuant to Part 15 of the FCC Rules. These limits are designed to provide reasonable protection against harmful interference in a residential installation. This equipment generates, uses and can radiate radio frequency energy and, if not installed and used in accordance with the instructions, may cause harmful interference to radio communications. However, there is no guarantee that interference will not occur in a particular installation.

If this equipment does cause harmful interference to radio or television reception, which can be determined by turning the equipment off and on, the user is encouraged to try to correct the interference by one of the following measures:

- Reorient or relocate the receiving antenna.
- Increase the separation between the equipment and receiver.
- Connect the equipment into an outlet on a circuit different from that to which the receiver is connected.
- Consult the dealer or an experienced radio/TV technician for help.

#### **Emissions Information For Canada**

This Class B digital apparatus meets all requirements of the Canadian Interference-Causing Equipment Regulations. Cet appareil numérique de la classe B respecte toutes les exigences du Règlement sur le matériel brouilleur du Canada.

#### **RADIO COMPLIANCE**

Contact the competent authority responsible for the management of radio frequency devices of your country to verify any possible restrictions or licenses required.

Refer to the web site http://europa.eu.int/comm/enterprise/rtte/spectr.htm for further information.

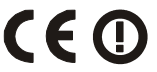

When used in a residential, commercial or light industrial environment the product and its approved UK and European peripherals fulfil all requirements for CE marking.

This equipment complies with the essential requirements of EU Directive 1999/5/EC (Declaration available: www.psionteklogix.com).

Cet équipement est conforme aux principales caractéristiques définies dans la Directive européenne RTTE 1999/5/CE. (Déclaration disponible sur le site: www.psionteklogix.com).

Die Geräte erfüllen die grundlegenden Anforderungen der RTTE-Richtlinie (1999/5/EG). (Den Wortlaut der Richtlinie finden Sie unter: www.psionteklogix.com).

Questa apparecchiatura è conforme ai requisiti essenziali della Direttiva Europea R&TTE 1999/5/CE. (Dichiarazione disponibile sul sito: www.psionteklogix.com).

Este equipo cumple los requisitos principales de la Directiva 1995/5/CE de la UE, "Equipos de Terminales de Radio y Telecomunicaciones". (Declaración disponible en: www.psionteklogix.com).

Este equipamento cumpre os requisitos essenciais da Directiva 1999/5/CE do Parlamento Europeu e do Conselho (Directiva RTT). (Declaração disponível no endereço: www.psionteklogix.com).

Ο εξοπλισμός αυτός πληροί τις βασικές απαιτήσεις της κοινοτικής οδηγίας EU R&TTE 1999/5/EΚ. (Η δήλωση συμμόρφωσης διατίθεται στη διεύθυνση: www.psionteklogix.com)

Deze apparatuur voldoet aan de noodzakelijke vereisten van EU-richtlijn betreffende radioapparatuur en telecommunicatie-eindappa-ratuur 199/5/EG. (verklaring beschikbaar: www.psionteklogix.com)

Dette udstyr opfylder de Væsentlige krav i EU's direktiv 1999/5/EC om Radio- og teleterminaludstyr. (Erklæring findes på: www.psionteklogix.com).

Dette utstyret er i overensstemmelse med hovedkravene i R&TTE-direktivet (1999/5/EC) fra EU. (Erklæring finnes på: www.psionteklogix.com).

Utrustningen uppfyller kraven för EU-direktivet 1999/5/EC om ansluten teleutrustning och ömsesidigt erkännande av utrustningens överensstämmelse (R&TTE). (Förklaringen finns att läsa på: www.psionteklogix.com).

Tämä laite vastaa EU:n radio- ja telepäätelaitedirektiivin (EU R&TTE Directive 1999/5/EC) vaatimuksia. (Julkilausuma nähtävillä osoitteessa: www.psionteklogix.com).

Psion Teklogix tímto prohlašuje, že PowerScan M8300 je ve shodì se základními požadavky a dalšími pøíslušnými ustanoveními smìrnice 1995/5/ES (NV è. 426/2000 Sb.) a Prohlášení o shodì je k dispozici na www.psionteklogix.com.

Toto zařízení lze provozovat v České republice na základě generální licence č. GL-12/R/2000.

Psion Teklogix týmto vyhlasuje, že PowerScan M8300 spĺň a základné požiadavky a všetky príslušné ustanovenia Smernice 1995/5/ES (NV č. 443/2001 Z.z.) a Vyhlásenie o zhode je k dispozícii na www.psionteklogix.com.

Toto zariadenie je možné prevádzkovat' v Slovenskej republike na základe Všeobecného povolenia č. VPR-01/2001.

#### **LASER SAFETY COMPLIANCE**

The laser scanner conforms to the applicable requirements of both CDRH 21 CFR 1040 and EN60825-1 at the date of manufacture.

The laser light is visible to the human eye and is emitted from the output window  $\mathbb O$ .

Laser warning and classification label  $\oslash$ .

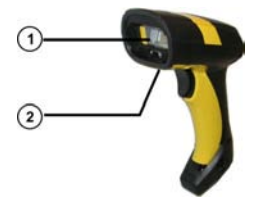

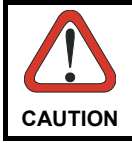

*Use of controls or adjustments or performance of procedures other than those specified herein may result in exposure to hazardous visible laser light.* 

The laser scanner utilizes a low-power laser diode. Although staring directly at the laser beam momentarily causes no known biological damage, avoid staring at the beam as one would with any very strong light source, such as the sun. Avoid that the laser beam hits the eye of an observer, even through reflective surfaces such as mirrors, etc.

The following information is shown on the laser scanner device class label:

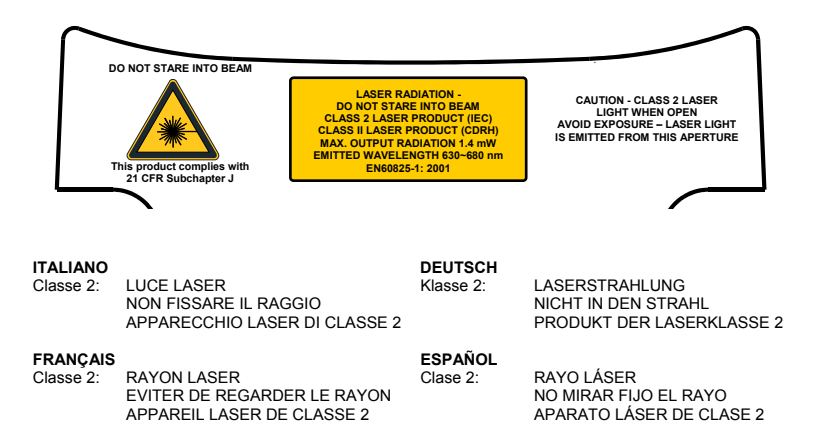

#### **LED CLASS**

Class 1 LED product.

This product conforms to EN60825-1:2001.

#### **IC (INDUSTRY CANADA)**

Operation is subject to the following two conditions: (1) this device may not cause interference, and (2) this device must accept any interference, including interference that may cause undesired operation of the device.

**Psion Teklogix Inc. 2100 Meadowvale Boulevard, Mississauga, Ontario, Canada L5N 7J9 http:\\www.psionteklogix.com** 

 $\epsilon_{\text{eq}}$ 

dichiara che declares that the déclare que le bescheinigt, daß das Gerät declare que el

**PowerScan Mxxx; Cordless Bar code Reader**

e tutti i suoi modelli and all its models et tous ses modèles und seine Modelle y todos sus modelos

sono conformi alle Direttive del Consiglio Europeo sottoelencate: are in conformity with the requirements of the European Council Directives listed below: sont conformes aux spécifications des Directives de l'Union Européenne ci-dessous: den nachstehenden angeführten Direktiven des Europäischen Rats: cumple con los requisitos de las Directivas del Consejo Europeo, según la lista siguiente:

#### **1999/5/EEC R&TTE**

Questa dichiarazione è basata sulla conformità dei prodotti alle norme seguenti: This declaration is based upon compliance of the products to the following standards: Cette déclaration repose sur la conformité des produits aux normes suivantes: Diese Erklärung basiert darauf, daß das Produkt den folgenden Normen entspricht: Esta declaración se basa en el cumplimiento de los productos con la siguientes normas:

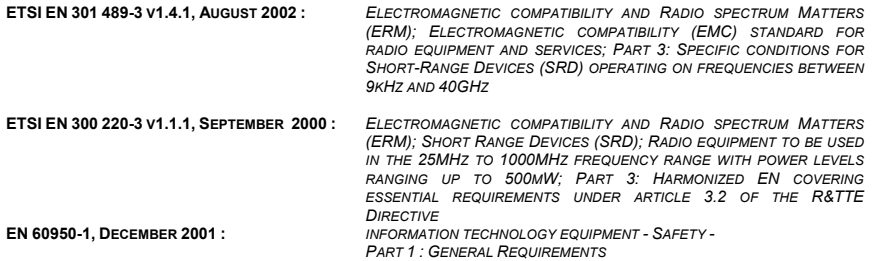

April 16, 2008

# **NOTES**

# **CONTENTS**

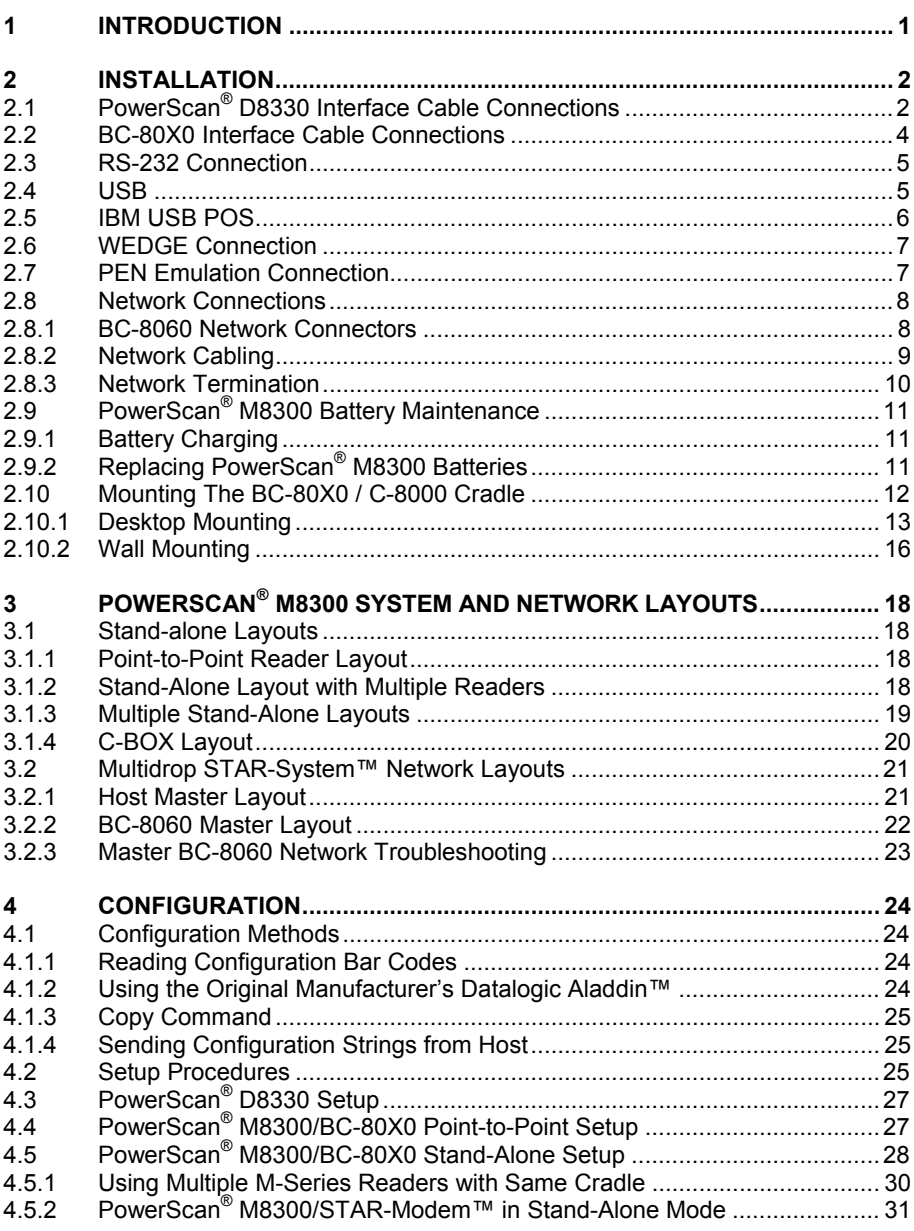

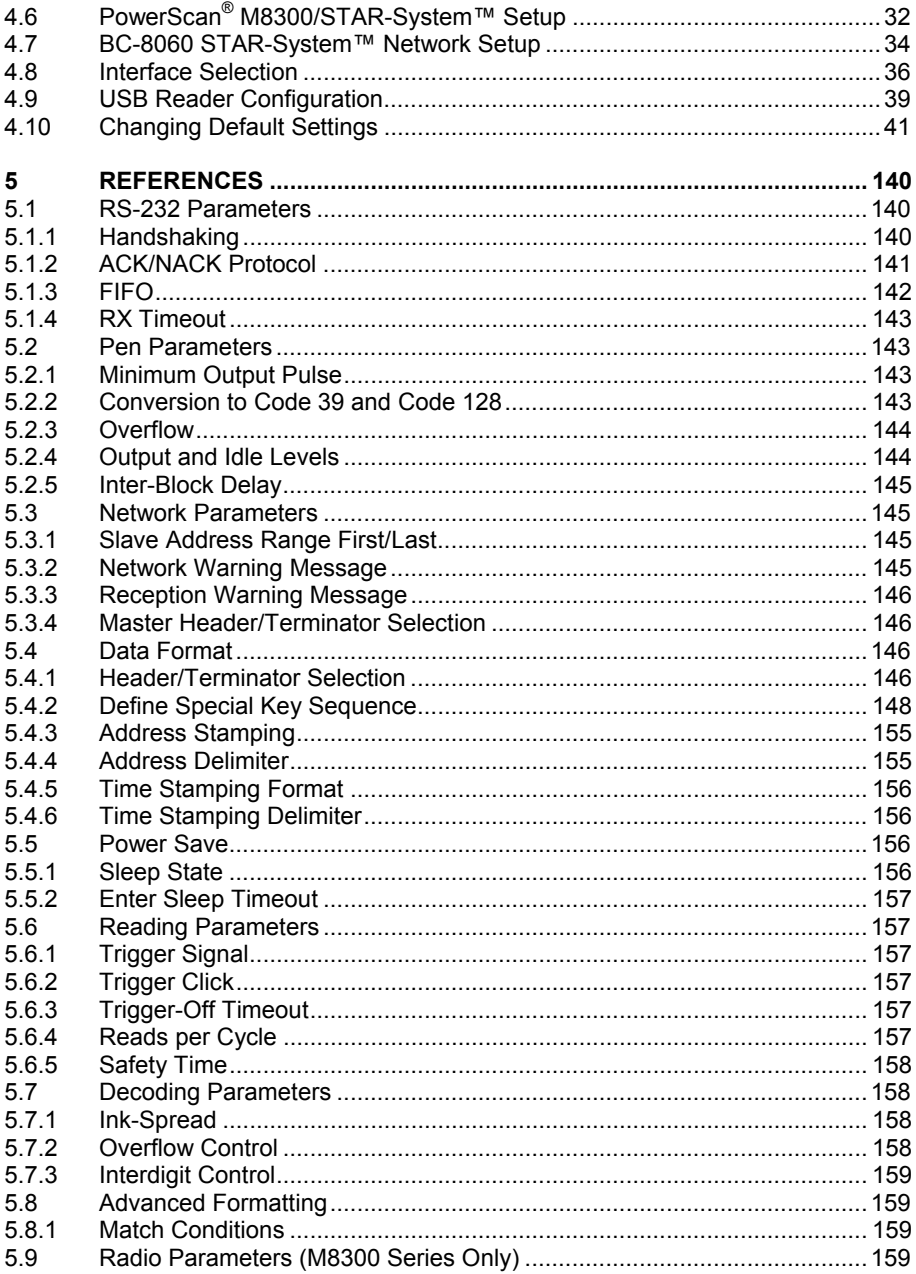

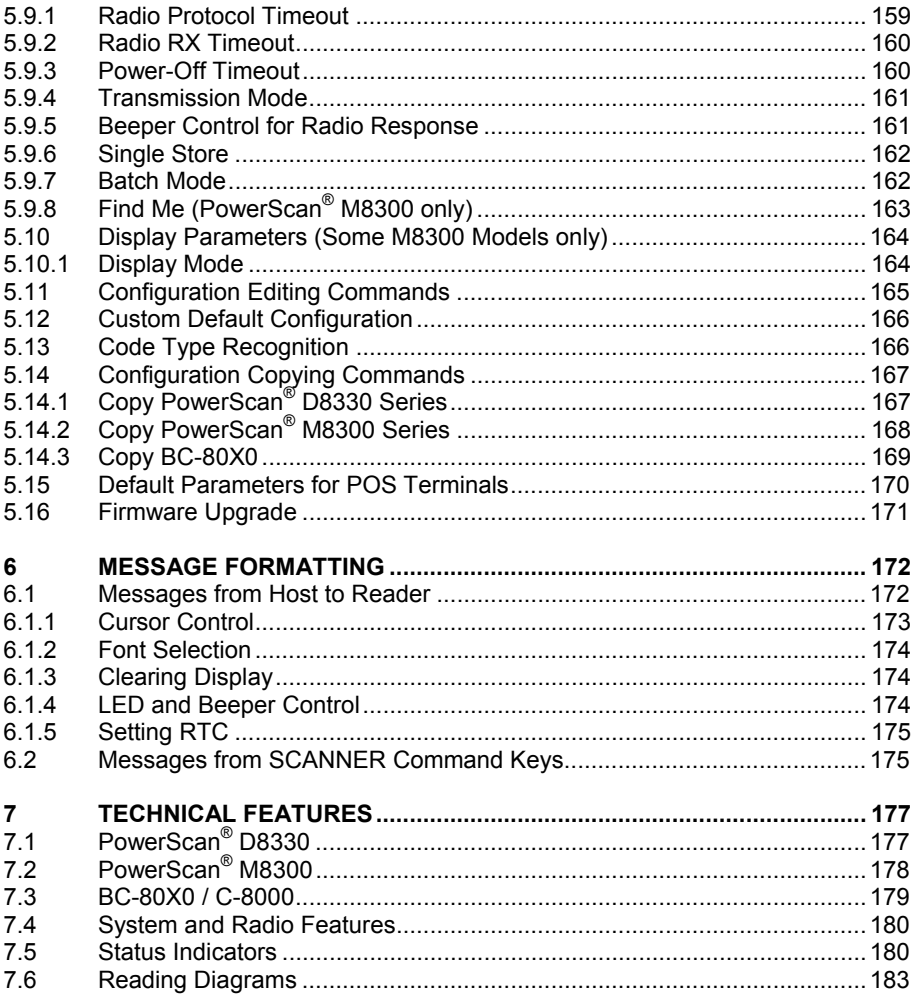

# **GENERAL VIEW**

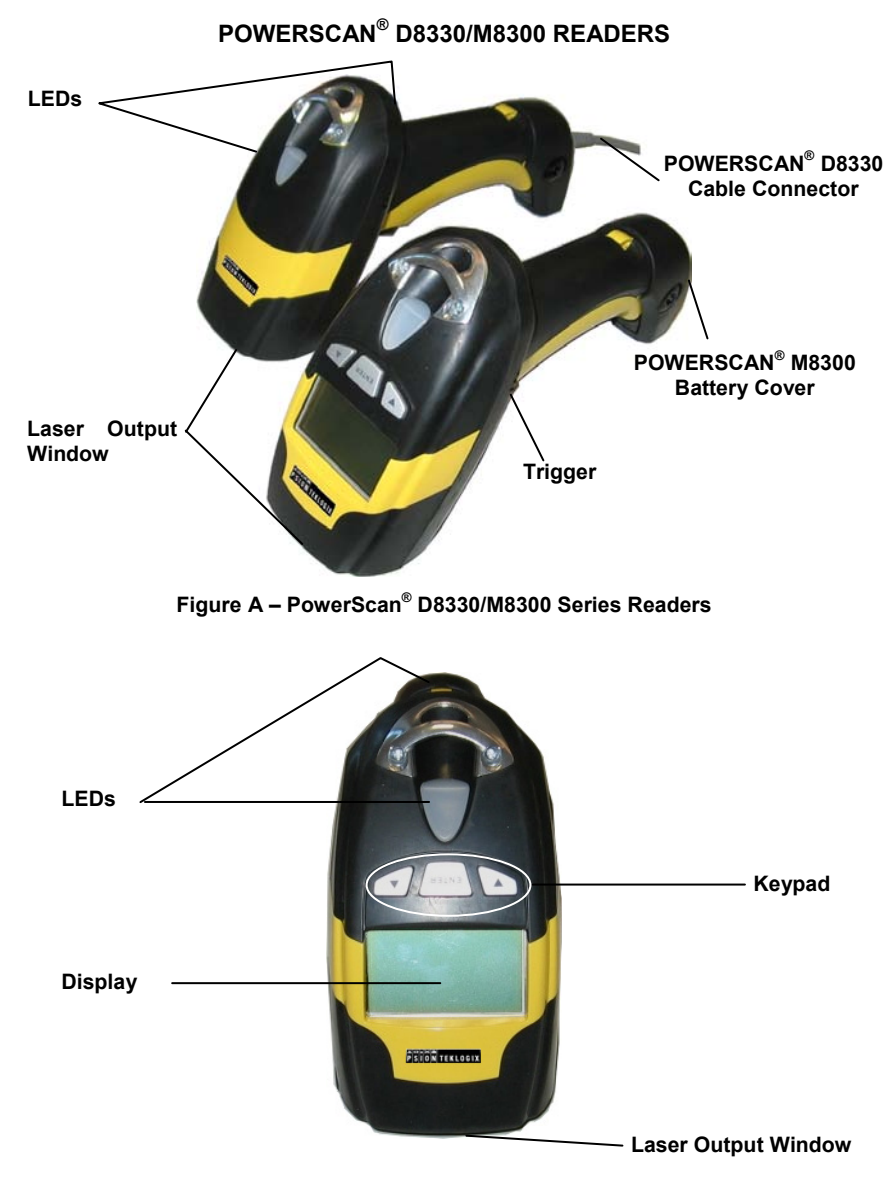

**Figure B – PowerScan® M8300 Series Readers with Display** 

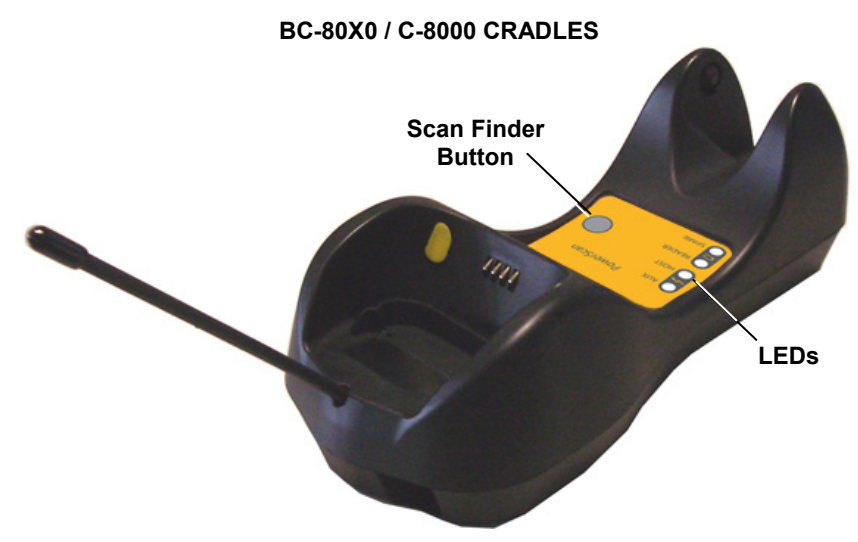

**Figure C – BC-8000** 

The label on the cradle contains LED indicators and a scan finder button. When the button is pressed, the cradle transmits a "broadcast" message. All properly configured scanners (Radio RX Timeout set to keep the radio "awake") linked to that base (through a bind or a join sequence) and within radio range coverage will emit a beep sequence once every 2 seconds for 30 seconds. A scanner is considered to be linked when the last transmission ends properly.

The scan finder works only in stand-alone layout (point to point or multiple readers).

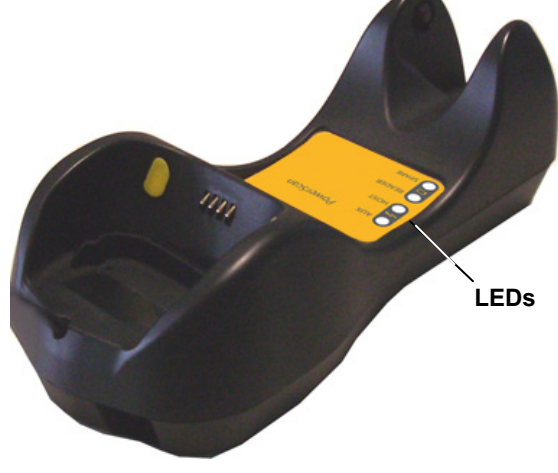

**Figure D – C-8000** 

# <span id="page-17-1"></span><span id="page-17-0"></span>**1 INTRODUCTION**

Psion Teklogix renews its range of industrial laser scanners introducing the **PowerScan®** family: **PowerScan® D8330** and **PowerScan® M8300**. Robustness and ergonomics remain unsurpassed: clearly audible beeper and bright "good read" LEDs for areas where noise levels are normally high; the aim mode, which helps point to the right code, has now been extended to the whole **PowerScan®** family. Optical parts are completely suspended on shock absorbers and a careful choice of the body materials, such as the co-moulded rubber, protect the **PowerScan®** from damage due to "falls".

New enhanced architecture, based on an M16 high-speed microprocessor, enables exceptional performance for promptness and reading speed of standard codes as well as the ability to read poorly printed and damaged codes. Patented Puzzle Solver Technology™ adds further strength to the **PowerScan®** powerful engine.

In all applications where mobility is a value, the new **PowerScan® M8300** represents the key to increase productivity and flexibility in the working area. **PowerScan® M8300** communicates through a low power, license-free radio in the 433 MHz band (910 MHz for USA version) and allows bi-directional communication between the base station and the host. **PowerScan® M8300** also includes a display and a 3 push-button keypad. Thanks to these features, the operator can receive information from the host, interact with the central system and visualize the code read. The cordless system offers scalable solutions to solve simple applications and complex projects:

- Point to point: each reader is associated with its own base station;
- Multipoint: up to 32 readers transmit data to one base station;
- Network: to cover a wide area, connecting up to 16 bases and 512 readers simultaneously working in automatic roaming.

**PowerScan® M8300** is 100% compatible with STAR-System™, the new Psion Teklogix RF narrow band solution for mobile applications that provides the widest family of narrow band devices on the market.

Your PowerScan<sup>®</sup> reader is supplied with its own Quick Reference Guide, which provides connection, diagrams, reading diagrams, basic application parameter settings, default values, and specific technical features. You can use either the Quick Reference Guide or this Manual for initial configuration in order to set the default values and select the interface for your application. This manual provides all the necessary information for complete mechanical installation and system software configuration.

# <span id="page-18-1"></span><span id="page-18-0"></span>**2 INSTALLATION**

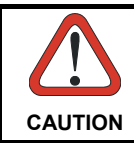

*Connections should always be made with power OFF!* 

# <span id="page-18-2"></span>**2.1 POWERSCAN® D8330 INTERFACE CABLE CONNECTIONS**

The PowerScan**®** D8330 reader incorporates a multi-standard interface, which can be connected to a Host by plugging the correct interface cable into the connector and closing the cable cover.

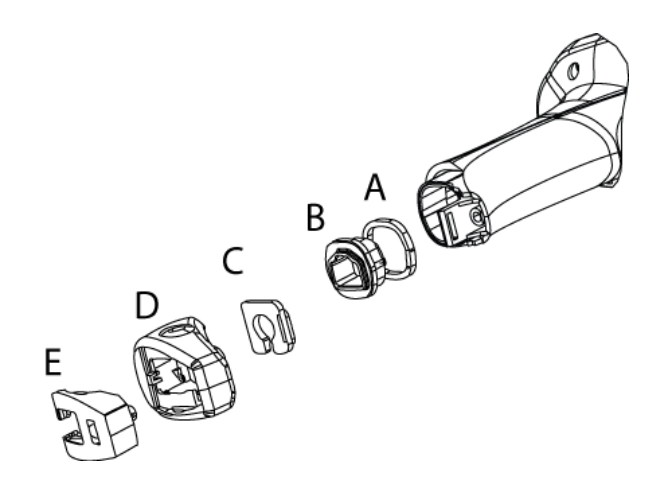

- A. Rubber gasket
- B. Plastic boot
- C. Cable spacer
- D. Cover
- E. Strain relief

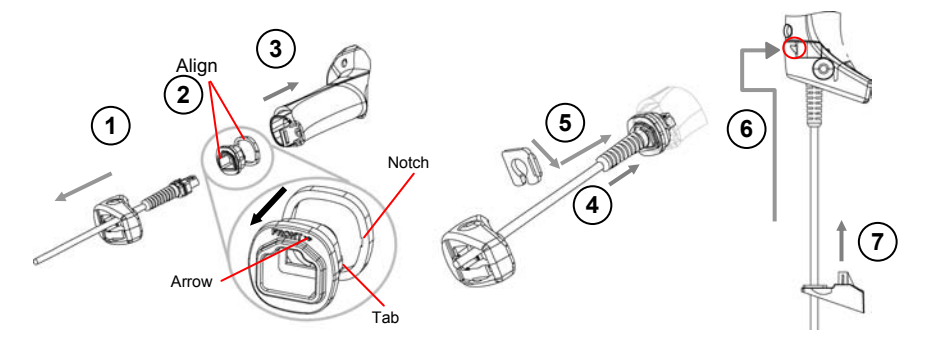

Follow the given procedure for correct cable insertion:

- $\circledR$  Slip the cover over the cable.
- $\oslash$  Push the plastic boot into the rubber gasket. Take care that the tab on the plastic boot is aligned with the notch in the rubber gasket.
- **Example 1** Push the plastic boot and gasket into the handle. Ensure that the "Front" marking on the plastic boot is facing out, with the arrow pointing towards the front of the scanner.
- $\circledA$  Insert the cable into the socket of the plastic boot.
- g Insert the cable spacer into the cable wire and slide it towards the handle.
- $\circledast$  Push the cover along the cable towards the reader, and hook it over the yellow "tooth".
- $\oslash$  Insert the strain relief into the cover and tighten the screw to fix the whole assembly to the reader handle.

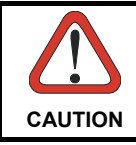

*Connections should always be made with power OFF!* 

### <span id="page-20-1"></span><span id="page-20-0"></span>**2.2 BC-80X0 INTERFACE CABLE CONNECTIONS**

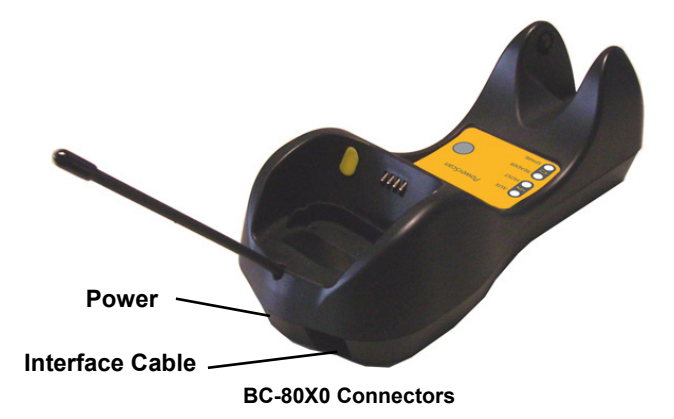

The BC-80X0 incorporates a multi-standard interface, which can be connected to a Host by simply plugging the correct interface cable into the Host connector, placed on the base of the cradle. In addition the cradle must be connected to an external power supply.

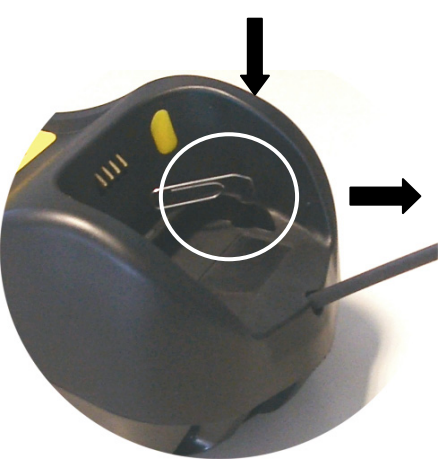

**Disconnecting the BC-80X0 Cable** 

To disconnect the cable, insert a paper clip or other similar object into the hole corresponding to the Host connector on the body of the cradle.

Push down on the clip while unplugging the cable.

# <span id="page-21-0"></span>**2.3 RS-232 CONNECTION**

<span id="page-21-1"></span>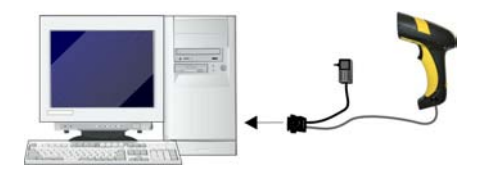

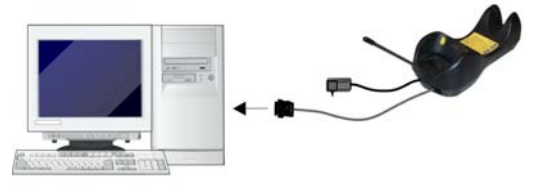

# **2.4 USB**

<span id="page-21-2"></span>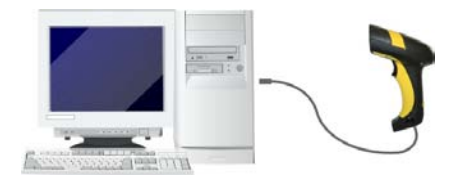

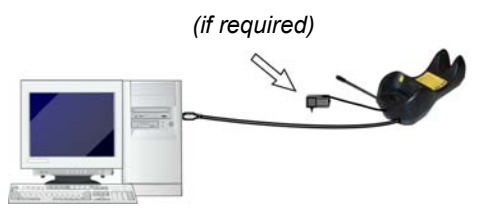

# <span id="page-22-0"></span>**2.5 IBM USB POS**

<span id="page-22-1"></span>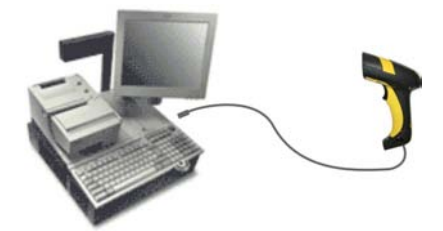

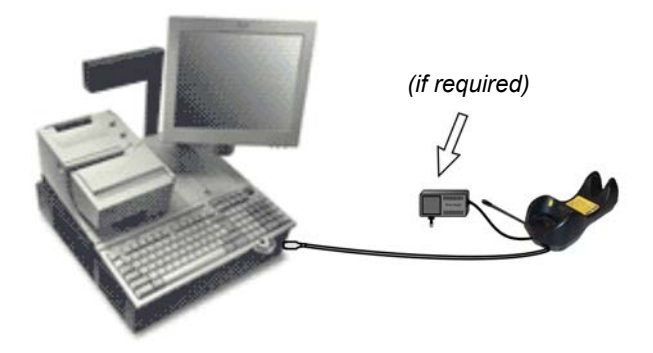

# <span id="page-23-0"></span>**2.6 WEDGE CONNECTION**

<span id="page-23-1"></span>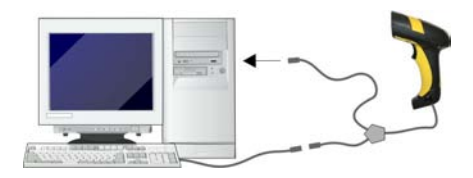

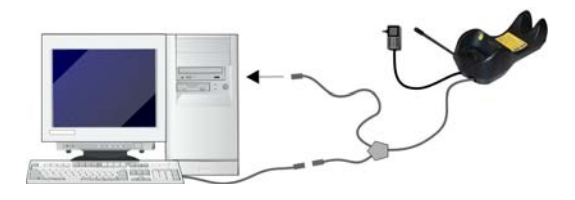

# **2.7 PEN EMULATION CONNECTION**

<span id="page-23-2"></span>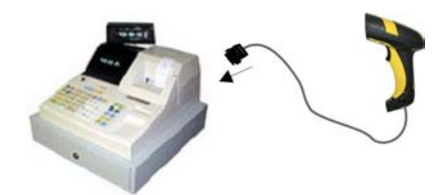

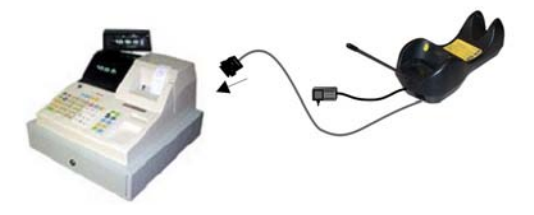

# <span id="page-24-1"></span><span id="page-24-0"></span>**2.8 NETWORK CONNECTIONS**

#### <span id="page-24-2"></span>**2.8.1 BC-8060 Network Connectors**

The multidrop network is a bus system which is propagated from one BC-8060 cradle to another using individual cables. This is possible thanks to the RS-485 connector on the front panel of the cradle.

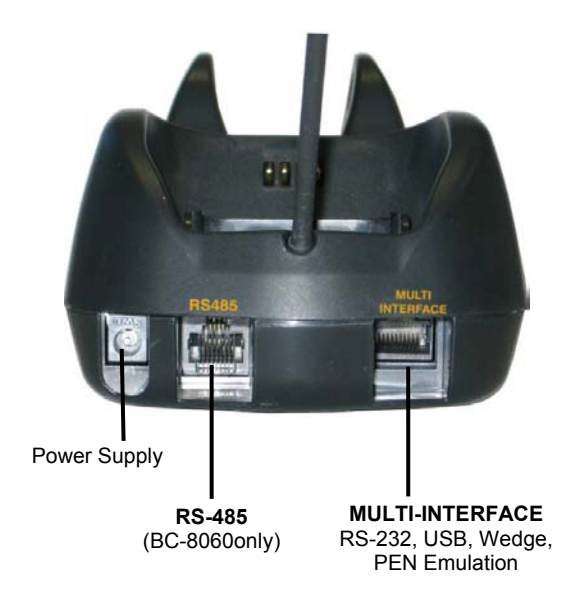

All cradles are connected together within the bus system through the Psion Teklogix RS-485 splitter cable (CAB-428, part number 90A051950), which must be inserted in the RS-485 cradle connector.

Obviously cable length is to be kept to a minimum as with all bus systems.

## <span id="page-25-1"></span><span id="page-25-0"></span>**2.8.2 Network Cabling**

The Multidrop line is made using RJ45 connectors and a cable having the following specifications:

- twisted pair AWG 24 wires
- 120  $\Omega$  impedance
- maximum network cable length 1200 meters

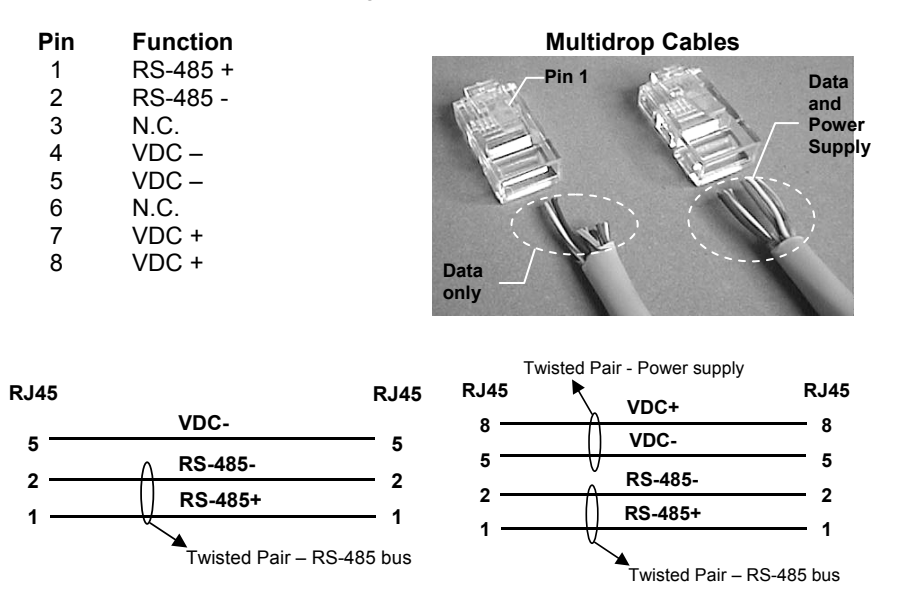

When wiring the multidrop cables, note the following:

Pin 8 (or 7) can be connected only if the power has to be propagated from a cradle to a STARGATE™ base station or STAR-Box™ converter via the cable.

Pins 5 (or 4) should always be connected as reference ground.

To avoid excessive voltage drop, it is recommended not to propagate power between BC-8060 cradles when used as battery chargers but to supply each cradle individually. The total number of devices, which can be connected to a single power supply, depends on the power supply voltage, the wire length and resistance and therefore the voltage drop. Do NOT connect VDC+ between network devices that are individually powered.

#### <span id="page-26-1"></span><span id="page-26-0"></span>**2.8.3 Network Termination**

The first and last cradles of the chain (the two ends of the bus) must be properly terminated. The cradle has an internal terminator that can be selected via jumper. For this selection you must open the device.

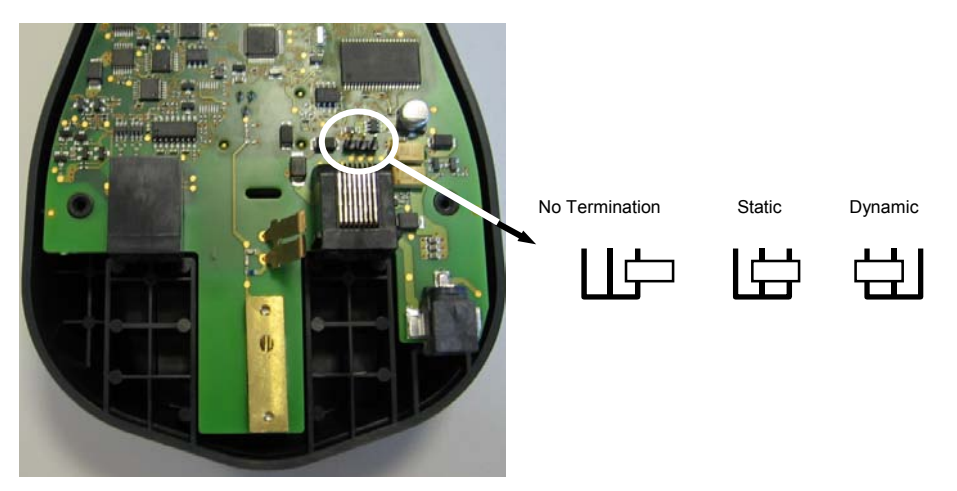

**Terminator for Multidrop Network** 

Static termination works for all network configurations. However, the network is always under load even when no data transmission takes place.

Dynamic termination can be used for baud rates at or above 38400 and provides less load on the network when idle.

# <span id="page-27-1"></span><span id="page-27-0"></span>**2.9 POWERSCAN® M8300 BATTERY MAINTENANCE**

# <span id="page-27-2"></span>**2.9.1 Battery Charging**

Once the system is connected and powered, you can place the PowerScan**®** M8300 into the cradle to charge the battery.

When the reader is correctly inserted in the cradle, the "Reader" red LED on the cradle goes on to indicate that the battery is charging. The "Reader" green LED on the cradle goes on when the battery is completely charged.

### <span id="page-27-3"></span>**2.9.2 Replacing PowerScan® M8300 Batteries**

To change the batteries in your PowerScan**®** M8300 scanner, press the black button or unscrew the fixing screw on the handle cover and extract the battery pack from the reader handle.

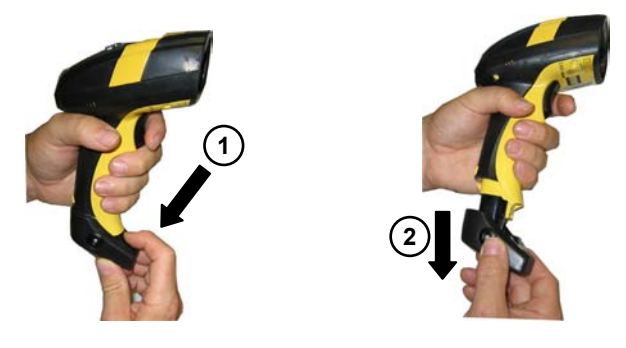

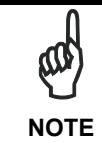

*When the batteries are extracted from the scanner, the timer maintains the current hour and date for about 1 minute.* 

Replace the old battery pack with a new one by inserting it within the reader handle and pushing it until it clicks.

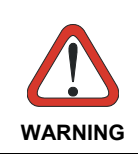

**Do not incinerate, disassemble, short terminals or expose to high temperature. Risk of fire, explosion. Use specified charger only. Risk of explosion if the battery is replaced by an incorrect type. Dispose of the batteries as required by the relevant laws in force.**

## <span id="page-28-1"></span><span id="page-28-0"></span>**2.10 MOUNTING THE BC-80X0 / C-8000 CRADLE**

The cradle package contains the following items:

BC-80X0 / C-8000 Cradle

BC-80X0 Cradle Quick Reference Guide / C-8000 Cradle Quick Reference Guide

- BC-8000 Antenna 2 wall-mounting lock hinges
- 2 adhesive strips 4 rubber feet
- 1 horizontal base 1 inclined base

The cradle (either BC-80X0 or C-8000) can be mounted for portable or fixed desktop usage, or it can be fixed to a wall. The horizontal base allows portable and fixed desktop usage, while the inclined base provides desktop and wall mounting guaranteeing a comfortable handling of the PowerScan**®** M8300 reader.

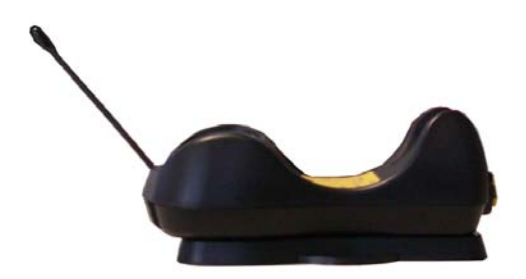

**BC-80X0/C-8000 Cradle mounted on the Horizontal Base** 

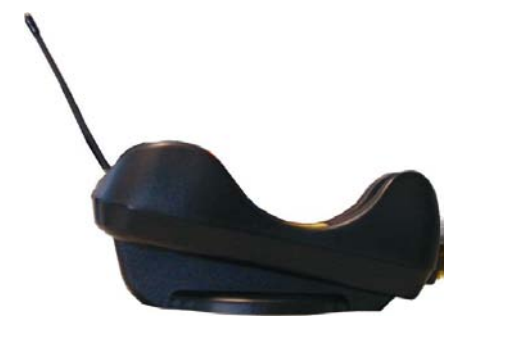

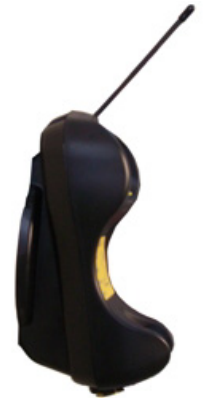

**BC-80X0/C-8000 Cradle mounted on the Inclined Base** 

# <span id="page-29-1"></span><span id="page-29-0"></span>**2.10.1 Desktop Mounting**

For desktop usage, you can mount the cradle either on the horizontal base, for reduced overall dimensions, or on the inclined base for a more ergonomic taking out and insertion of the reader onto the cradle.

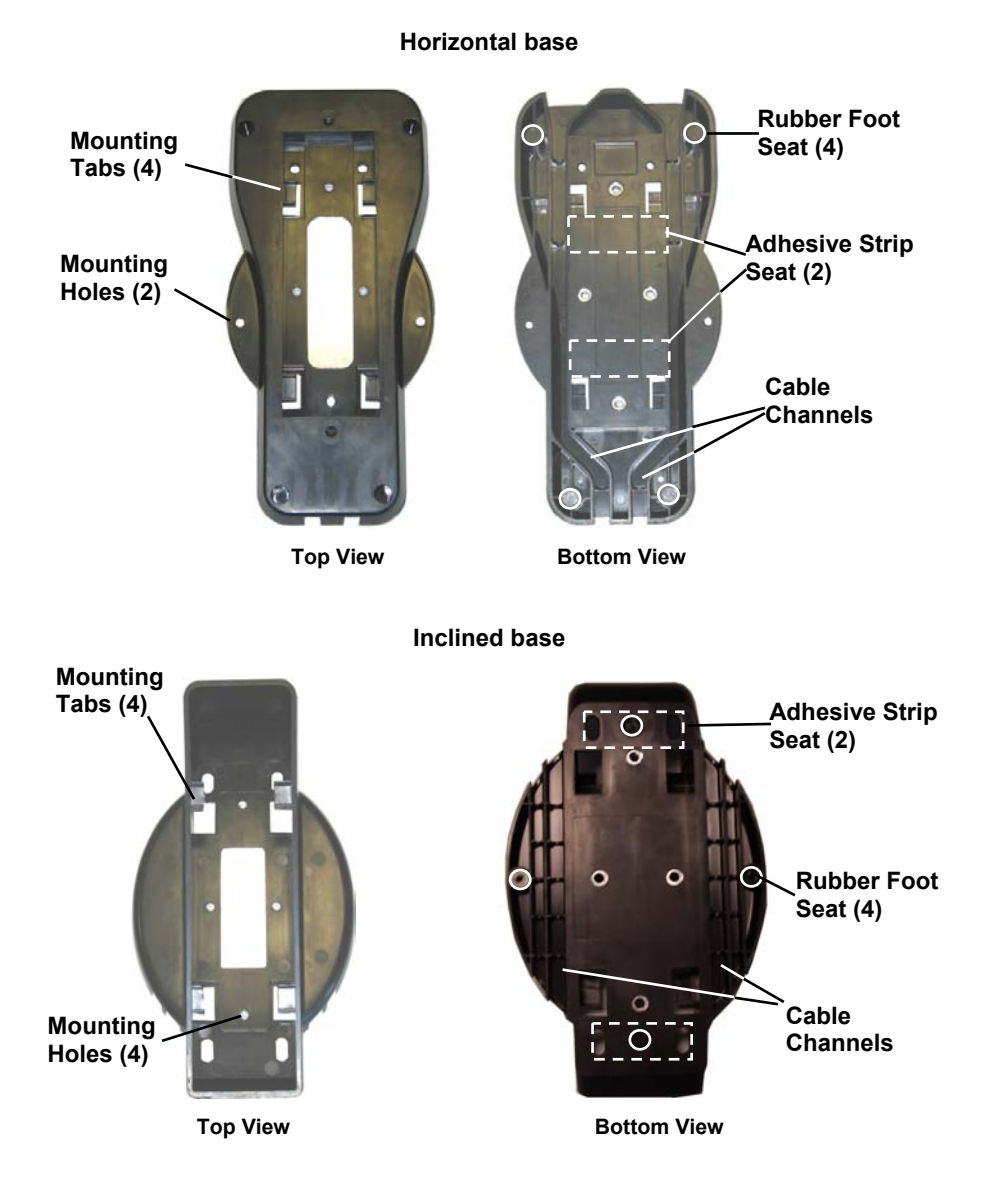

#### **13**

## **Portable Desktop Use**

**1.** Correctly position the BC-80X0/C-8000 onto the base by sliding it along the mounting tabs until aligned.

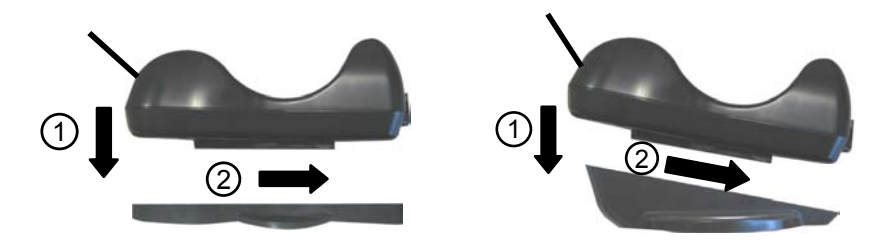

- **2.** Carefully clean the rubber foot seats of the base to remove any impurities that could reduce adhesion.
- **3.** Remove the protective plastic from the rubber feet and stick them onto the bottom surface of the base.
- **4.** If mounting the BC-80X0 cradle, insert the antenna in the appropriate hole on the body of the cradle and screw it clockwise until tight.

### **Fixed Desktop Use**

For fixed desktop installation, use the adhesive strips or fixing screws (not provided) according to your needs.

#### **For mounting with adhesive strips:**

- **1.** Position the cradle onto the base by sliding it along the mounting tabs until aligned.
- **2.** Carefully clean the adhesive strip seats of the base to remove any impurities that could reduce adhesion.
- **3.** Remove the protective plastic from one side of the adhesive strips and stick them onto the base surface.

**4.** Position the cables to be connected to the BC-80X0/C-8000 cradle along the dedicated channels, as shown in the figures below:

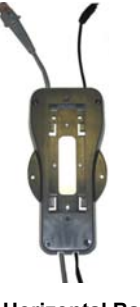

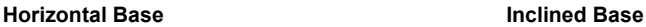

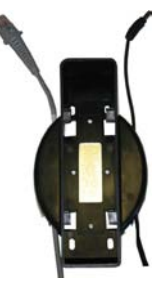

- **5.** Remove the plastic from the other side of the strips and affix the base to the table.
- **6.** If mounting the BC-80X0 cradle, insert the antenna in the appropriate hole on the body of the cradle and screw it clockwise until tight.

#### **For mounting with screws:**

- **1.** Position the cables to be connected to the BC-80X0/C-8000 cradle along the dedicated channels, as shown in the figures above.
- **2.** Position the base on the table and affix it by means of the screws (not provided).
- **3.** Position the cradle on the base by sliding it along the mounting tabs until aligned.
- **4.** If mounting the BC-80X0 cradle, insert the antenna in the appropriate hole on the body of the cradle and screw it clockwise until tight.

## <span id="page-32-1"></span><span id="page-32-0"></span>**2.10.2 Wall Mounting**

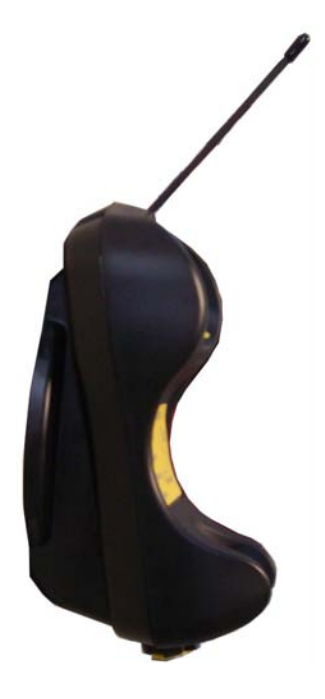

**1.** Remove the yellow caps and insert the two wall mounting lock hinges provided with your cradle.

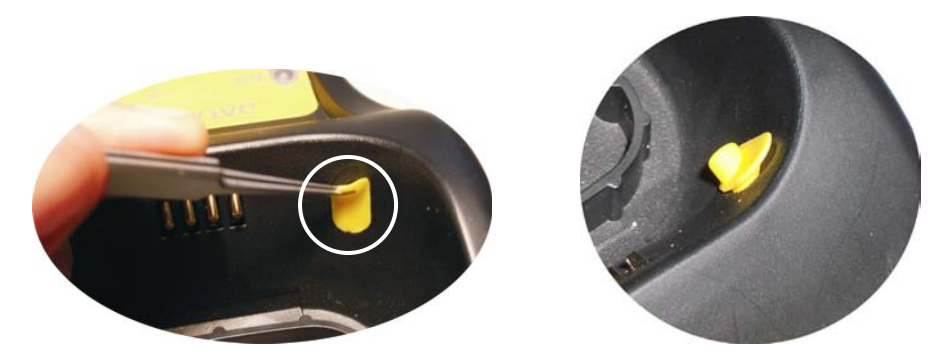

**2.** Position the cables to be connected to the BC-80X0/C-8000 cradle along the dedicated channels (see figures on page 15).

If using the **adhesive strips**:

- a. Carefully clean the adhesive strip seats of the base to remove any<br>impurities that could reduce impurities that could adhesion.
- b. Remove the protective plastic from one side of the adhesive strips and stick them onto the base surface.
- c. Remove the plastic from the other side of the strips and affix the base to the wall as indicated in the figure below.

If using the **mounting screws**:

- **3.** Using the mounting holes on the base as a pattern, mark the wall where you desire to mount the BC-80X0/C-8000.
- **4.** Drill the appropriate size holes and insert the threaded dowels (not provided) into the holes.
- **5.** Position the base on the wall as indicated in the figure below and affix it by means of the screws (not provided).

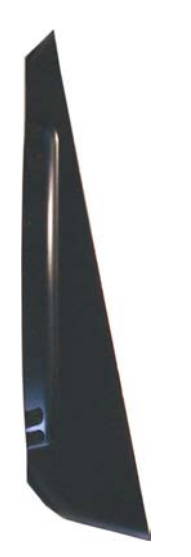

**Inclined Base Wall-mounting** 

- **6.** Attach the cradle on the base by sliding it along the mounting tabs until aligned.
- **7.** If mounting the BC-80X0 cradle, insert the antenna in the appropriate hole on the body of the cradle and screw it clockwise until tight.

# <span id="page-34-1"></span><span id="page-34-0"></span>**3 POWERSCAN® M8300 SYSTEM AND NETWORK LAYOUTS**

There are two basic system layouts that can be employed: Stand-alone systems (including Point-to-Point layouts) and Multidrop STAR-System™ Networks.

### <span id="page-34-2"></span>**3.1 STAND-ALONE LAYOUTS**

#### <span id="page-34-3"></span>**3.1.1 Point-to-Point Reader Layout**

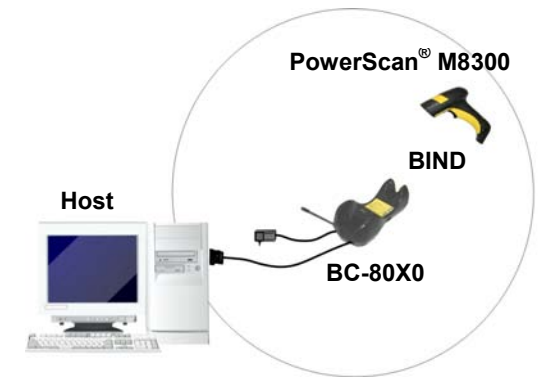

#### <span id="page-34-4"></span>**3.1.2 Stand-Alone Layout with Multiple Readers**

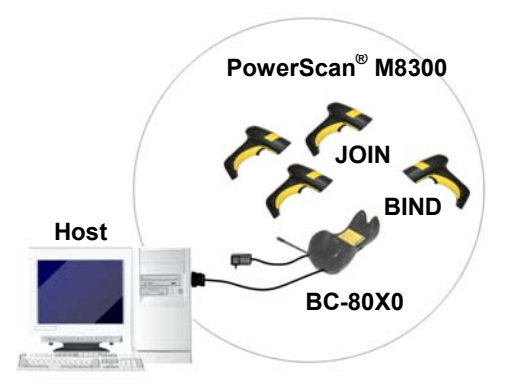

In stand-alone systems, each cradle is connected to a single Host.

### <span id="page-35-1"></span><span id="page-35-0"></span>**3.1.3 Multiple Stand-Alone Layouts**

Many stand-alone connections can operate in the same physical area without interference, provided all readers and cradles in the system have different addresses.

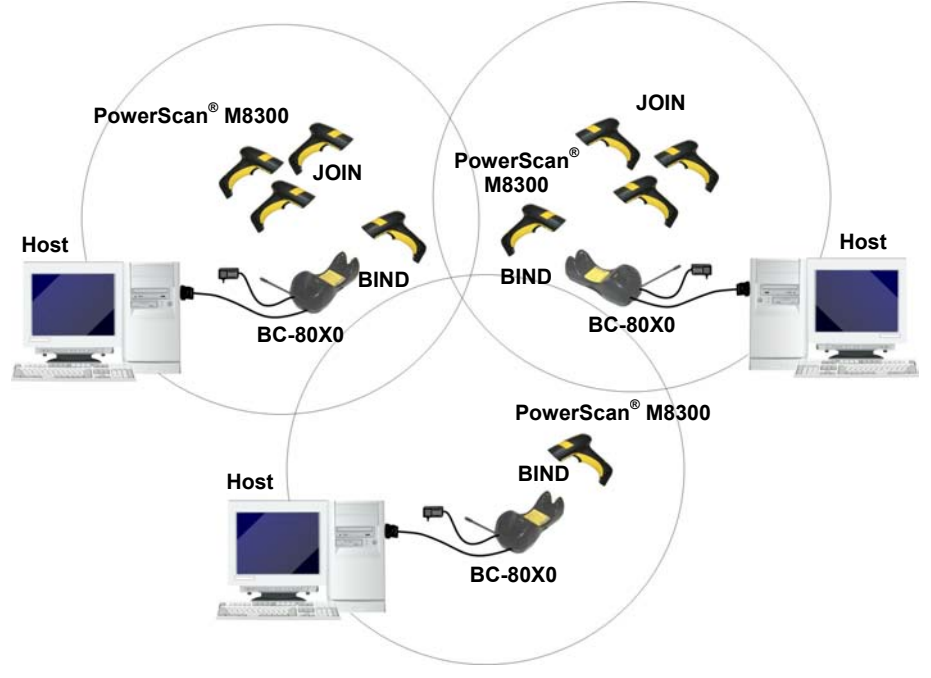

**Multiple Stand-alone Systems in the Same Area** 

Since the cradles can communicate to multiple PowerScan® M8300 readers, you might find it useful to employ one or more C-8000 battery chargers in addition to the BC-80X0 cradle, so that the battery re-charging operation can be performed for several scanners at the same time.
# **3.1.4 C-BOX Layout**

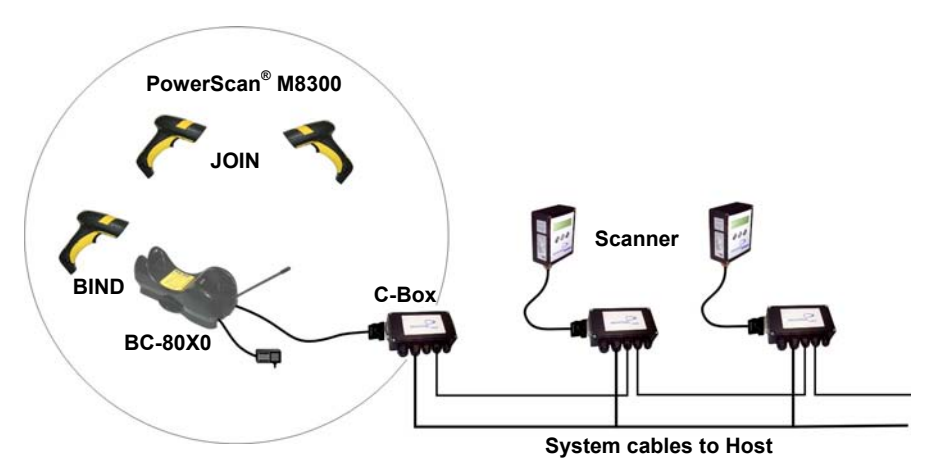

In this layout the BC-80X0 cradle is connected by a dedicated cable using the RS-232 interface to a C-BOX connection box as part of a fixed scanner network. This allows the flexibility of a hand-held reading station integrated into a variety of fixed scanning applications so that all readers (both fixed and hand-held), in the system provide communications to the Host.

The various C-BOX models provide many interface types for the Host system such as RS-232, RS-485, Profibus.

# <span id="page-37-0"></span>**3.2 MULTIDROP STAR-SYSTEM™ NETWORK LAYOUTS**

Even though many stand-alone systems can operate in the same physical area without interfering with each other, it may be desirable to bridge data from multiple base stations in a network to a single Host. PowerScan® M8300 readers are compatible with STAR-System™ networks. These networks provide seamless active roaming for any RF reading device in the system.

# **3.2.1 Host Master Layout**

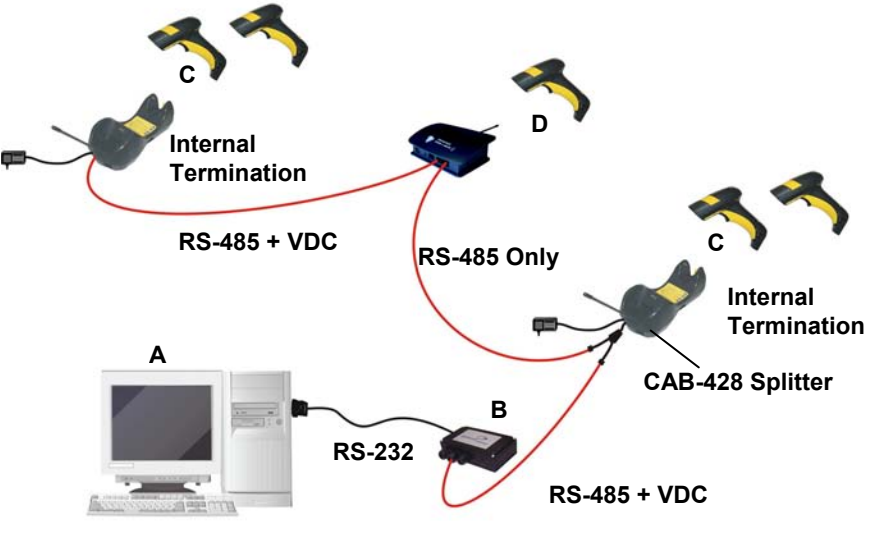

- A. Host Master with STAR-Link™
- B. STAR-Box™ converter
- C. BC-8060 slave cradles
- D. STARGATE™ base stations

#### **Example Multidrop STAR-System™ Network with Host as Master**

In this layout the Host acts as the Master using STAR-Link™ software. The Host is connected in RS-232 to a STAR-Box™ converter, which is connected to the first slave in the RS-485 network. In this way the base stations provide communications between a single Host and all readers in the system. STARGATE™ base stations are used as slaves in this network. The Slaves at the ends of the network must be terminated (see the STARGATE™ and STAR-Box™ Installation Manuals and section [2.8.3](#page-26-0)).

See sections [4.6](#page-48-0) and [4.7](#page-50-0) or the original manufacturer's Datalogic Aladdin™ Help On-Line for system configuration specifications.

# **3.2.2 BC-8060 Master Layout**

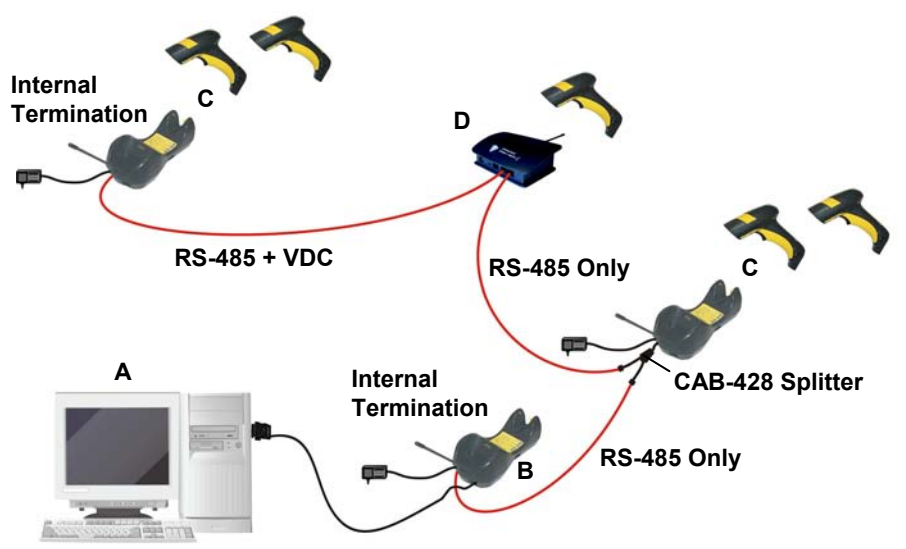

**USB, or RS-232, or Wedge, or Pen Emulation** 

- A. Host
- B. BC-8060 Master cradle
- C. BC-8060 Slave cradles
- D. STARGATE™ base station

#### **Example Multidrop STAR-System™ Network with BC-8060 as Master**

In this layout a BC-8060 cradle acts as the Master. The Host is connected to the BC-8060 Master using any one of the multi-standard interfaces (RS-232, USB, WEDGE, or PEN Emulation). The Master is then connected to the slaves in the RS-485 network. In this way the slave cradles provide communications between a single Host and all readers in the system. STARGATE™ base stations can also be used as slaves in this network. The devices at the ends of the network must be terminated (see section [2.8.3](#page-26-0)).

See sections [4.6](#page-48-0) and [4.7](#page-50-0) or the original manufacturer's Datalogic Aladdin™ Help On-Line for system configuration specifications.

# **3.2.3 Master BC-8060 Network Troubleshooting**

Two diagnostic strings can be sent via RS-232 from the Host to the Master cradle in order to have feedback about the network itself.

#### **#+LSlave**

Returns a list of all the Slaves recognized at boot up.

#### Example:

In a network where the Master cradle has address **0188** and one Slave cradle with address **0001**, the response is:

 **188** 

 **1**

#### **#+Alive<xxxx>**

Executes a continuous Alive request to the slave xxxx in order to monitor the performance of the connection. A diagnostic message is displayed on the Host.

#### Example:

If this command is sent for slave cradle with address **0032**, the response is:

#### **/\*32: BC-80X0 SOFTWARE RELEASE 1.00 20/10/2006\*/**

if there are no communication errors

#### **/\*32: FAIL\*/**

if there are communication errors.

To exit from this command, reset the system by cycling power to the Master cradle.

# **4 CONFIGURATION**

# **4.1 CONFIGURATION METHODS**

## **4.1.1 Reading Configuration Bar Codes**

This manual can be used for complete setup and configuration of your reader by following the setup procedures in this chapter (see section [4.2](#page-41-0) for an overview).

If you wish to change the default settings, this manual provides complete configuration of your reader in an easy way.

#### **To configure your reader:**

- **1)** Open the folded page in Appendix [C](#page-217-0) with the hex-numeric table and keep it open during the device configuration.
- **2)** Read the **Enter Configuration** code ONCE, available at the top of each page of configuration.
- **3)** Modify the desired parameters in one or more sections following the procedures given for each group.
- **4)** Read the **Exit and Save Configuration** code ONCE, available at the top of each page of configuration.

Reference notes describing the operation of the more complex parameters are given in chapter [5.](#page-156-0)

#### **4.1.2 Using the Original Manufacturer's Datalogic Aladdin™**

The original manufacturer's Datalogic Aladdin™ is a multi-platform utility program providing a quick and user-friendly configuration method via the RS-232/USB-COM interface.

It also allows upgrading the software of the connected device (see the original manufacturer's Datalogic Aladdin™ Help On-Line for more details).

# **4.1.3 Copy Command**

A previously configured device (Master), can be used to send its configuration directly to other devices of the same type (Slaves). The particular procedure for each device is given in section [5.14](#page-183-0).

# **4.1.4 Sending Configuration Strings from Host**

An alternative configuration method is provided in Appendix [A](#page-200-0) using the RS-232 interface. This method is particularly useful when many devices need to be configured with the same settings. Batch files containing the desired parameter settings can be prepared to configure devices quickly and easily.

# <span id="page-41-0"></span>**4.2 SETUP PROCEDURES**

For PowerScan<sup>®</sup> D8330 Series readers, follow the setup procedures in sections [4.3](#page-43-0), and [4.8.](#page-52-0)

For PowerScan<sup>®</sup> M8300 Series readers, the setup procedures depend on two basic applications, Stand-alone or STAR-System™.

Stand-alone applications allow communication with the Host by either the BC-80X0 cradle (section [4.5](#page-44-0)), or by the STAR-Modem™ radio modem (section [4.5.2\)](#page-47-0).

STAR-System™ applications allow communication with the Host through an RS-485 network by the STARGATE™ RF base station or by the BC-8000 cradle  $(s$ ections  $4.6$  and  $4.7$ ).

Proceed as shown in the following diagram:

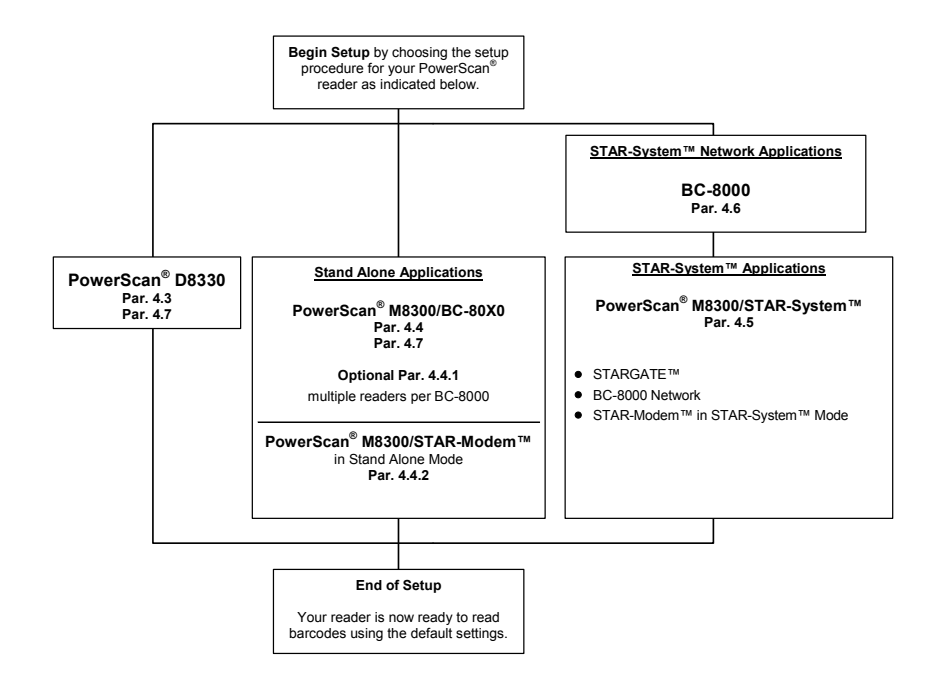

# <span id="page-43-0"></span>**4.3 POWERSCAN**® **D8330 SETUP**

**1.** Read the restore default parameters code below.

Restore PowerScan® D8330 Default

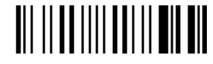

After reading the above code, go to section [4.8](#page-52-0) Interface Selection.

# **4.4 POWERSCAN® M8300/BC-80X0 POINT-TO-POINT SETUP**

A rapid configuration procedure has been devised for point-to-point applications where a single reader is associated exclusively with its own BC-80X0 base station and where it is not necessary to set the Date and Time parameters.

A special pre-printed bind-address label provided in the BC-80X0 base station package can be used to bind the PowerScan**®** M8300 reader to the base station with the address coded on the label. The address is also written numerically on the label to be easily recognized. Valid addresses are in the range from 0000 to 1999. **Make sure that all cradles used in the same area have different addresses.**

To rapidly configure your point-to-point application:

- **1.** Apply the bind-address label onto the BC-80X0 base station as indicated in the BC-80X0 Quick Reference Guide.
- **2.** When the BC-80X0 cradle is connected and powered, read the **Bind-Address** label to pair the PowerScan® M8300 to the BC-80X0 cradle.

The green LED on the PowerScan® M8300 will blink: the reader is ready to be positioned onto the cradle.

**3.** Firmly position the reader onto the cradle within 10 seconds, a beep will be emitted, signaling that the BC-80X0 cradle has been paired to the PowerScan<sup>®</sup> M8300, and the green LED on the reader will go off.

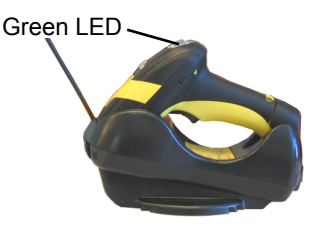

If it ever becomes necessary to change the reader, just read the bind-address label applied to the cradle and position the new reader onto the cradle.

Do not use multiple readers with this configuration method.

**4.** Configure the BC-80X0 Cradle, refer to the "BC-80X0 Cradle Quick Reference Guide".

#### **END of procedure. YOUR READER IS NOW READY TO READ CODES.**

#### <span id="page-44-0"></span>POWERSCAN® M8300/BC-80X0 STAND-ALONE SETUP  $4.5$

Read the restore default parameters code below.

 $\mathbf{1}$ .

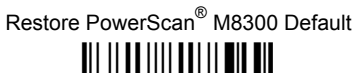

Follow the procedure below to set the radio address and bind PowerScan® M8300 to the BC-80X0 cradle.

 $2<sub>1</sub>$ 

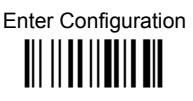

 $3.$ 

 $\overline{\mathbf{4}}$ .

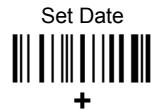

six digits for Day, Month and Year (DDMMYY)

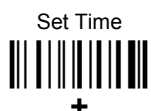

four digits for Hour and Minutes (HHMM)

# Set Radio Address

four digits for the PowerScan® M8300 Address (from 0000 to 1999).

All readers used in the same area must have different addresses.

6.

5.

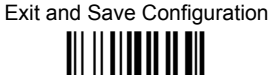

Read the Bind code to pair the PowerScan® M8300 to the BC-80X0 cradle.  $7<sup>1</sup>$ The reader is dedicated to the cradle. Any previously bound reader will be excluded.

To connect several readers to the same cradle see section 4.5.1. 'Using Multiple M8300 Series Readers with Same Cradle'.

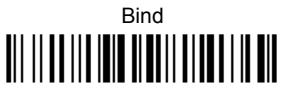

The green LED on the PowerScan® M8300 will blink: the reader is ready to be inserted into the cradle

8. Firmly insert the reader into the BC-80X0 cradle within 10 seconds, a beep will be emitted, signaling that the BC-80X0 cradle has been paired to the PowerScan<sup>®</sup> M8300, and the green LED on the reader will go off.

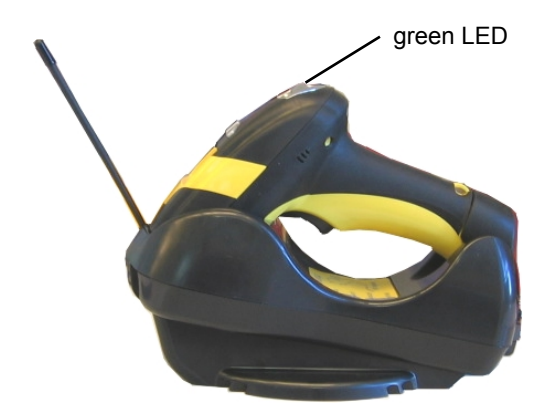

**9.** Read the BC-80X0 restore default code:

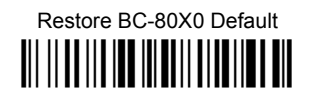

Go to section [4.8](#page-52-0) Interface Selection.

# <span id="page-46-0"></span>**4.5.1 Using Multiple M-Series Readers with Same Cradle**

If you want to use several M-Series readers with the same BC-80X0 cradle, you must first **Bind** the cradle with one of the readers (see previously described configuration procedure).

Successive readers can be associated with the same cradle by following the configuration procedure substituting the **Bind** command with **Join** (step 7).

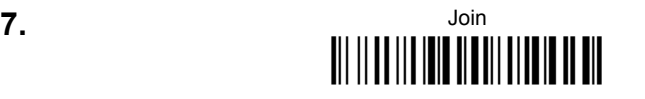

The green LED on the PowerScan® M8300 will blink: the reader is ready to be positioned onto the cradle. **Complete step 8.**

# **END of procedure.**

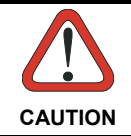

*All readers associated with the same cradle must have different addresses.* 

#### **YOUR READER IS NOW READY TO READ BAR CODES.**

To change the defaults see section [4.10](#page-57-0).

#### <span id="page-47-0"></span>PowerScan<sup>®</sup> M8300/STAR-Modem™ in Stand-Alone Mode  $4.5.2$

To configure a PowerScan® M8300 reader to communicate with STAR-Modem™ in Stand-alone Mode, follow the procedure in section 4.5 substituting steps 6 and 7 with those helow:

6.

STAR-Modem™ Address

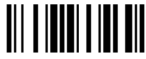

Read the code above and the four-digit address of the STAR-Modem™.

 $\overline{7}$ 

Exit and Save configuration **TII || || || || || ||** 

# END of procedure.

## YOUR READER IS NOW READY TO READ BAR CODES.

To change the defaults see section 4.10.

#### <span id="page-48-0"></span>POWERSCAN® M8300/STAR-SYSTEM™ SETUP  $46$

The following procedure allows configuring a PowerScan<sup>®</sup> M8300 reader to communicate with various STAR-System™ devices such as STARGATE™ RF base stations

- Restore PowerScan<sup>®</sup> M8300 Default  $\overline{1}$ . **III IIIIIIIIIIIIIIIIIII Enter Configuration**  $2<sub>-</sub>$ <u> AII II AII II AII AII</u>
	- Set Date **III IIIIIIIIIIIII**
	- six digits for Day, Month and Year (DDMMYY)

 $\overline{\mathbf{4}}$ .

 $3<sub>l</sub>$ 

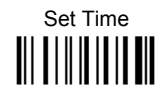

four digits for Hour and Minutes (HHMM)

Set the connection according to the length of the codes to be read: 5.

Code Length ≤240 Characters

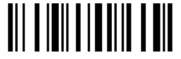

Code Length >240 Characters (not for systems with BC-8000 as Master)

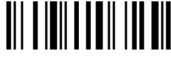

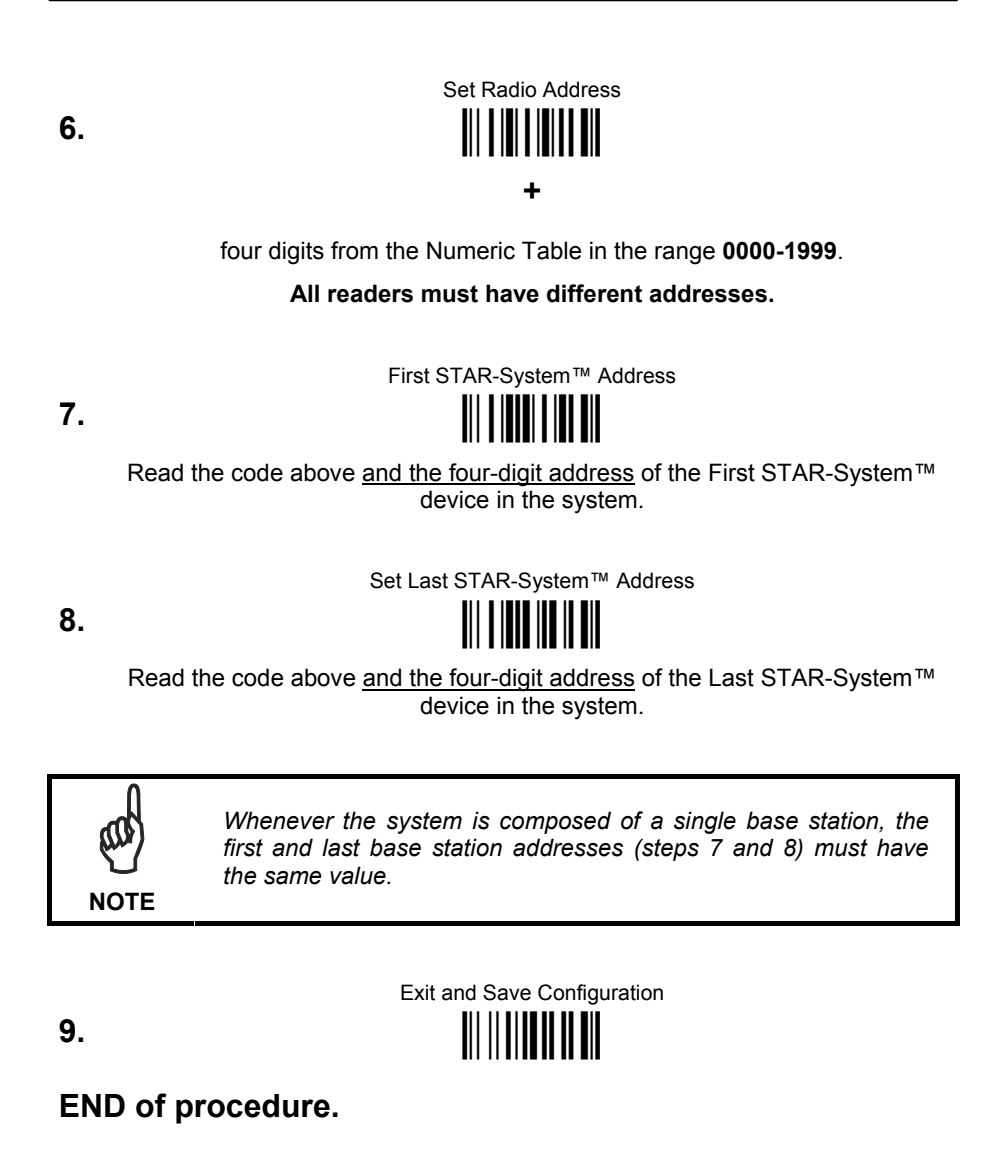

### YOUR READER IS NOW READY TO READ BAR CODES.

To change the defaults see section 4.10.

#### <span id="page-50-0"></span> $4.7$ **BC-8060 STAR-SYSTEM™ NETWORK SETUP**

When the BC-8060 cradle model is used in an RS-485 network, it must be initially configured. To do this using configuration bar codes, follow the procedure below using any PowerScan<sup>®</sup> M8300 reader.

 $\mathbf 1$ 

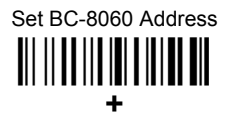

four digits for the BC-8060 Address (from 0000 to 1999).

All cradies used in the network must have different addresses

 $2.$ 

Exit and Save configuration

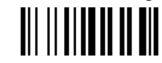

 $3<sub>1</sub>$ Read the Bind code to pair the PowerScan® M8300 to the BC-8060 cradle for configuration.

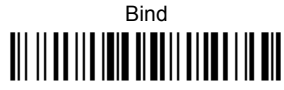

The green LED on the PowerScan<sup>®</sup> M8300 will blink; the reader is ready to be inserted into the cradle.

Firmly insert the reader into the BC-8060 cradle within 10 seconds, a beep will  $\mathbf{4}$ be emitted, signaling that the BC-8060 cradle has been paired to the PowerScan<sup>®</sup> M8300, and the green LED on the reader will go off.

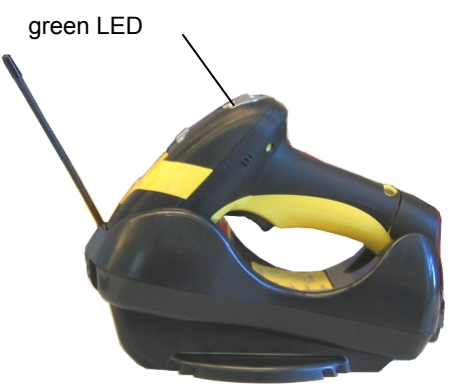

5 Read the BC-8060 restore default code:

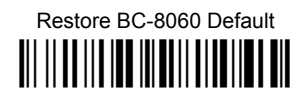

Read the desired Enable Network code.

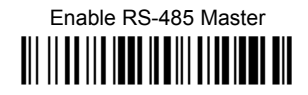

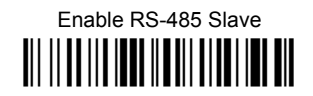

# **END of procedure.**

For Host Master Network Layouts (see section 3.2). The network configuration parameters can be changed through STAR-Link™ software running on the PC. Star-Link™ software can be downloaded for free from the original Manufacturer's web site: www.scanning.datalogic.com.

For BC-8060 Master Network Layouts (see section 3.2). The network configuration parameters can be changed either through the original manufacturer's Datalogic Aladdin<sup>™</sup> configuration software running on the PC or by reading the bar code selections in the Network section of this manual starting on page 65. If using configuration bar codes, it is advised to completely configure the cradles before reconfiguring the PowerScan<sup>®</sup> M8300 reader (see below).

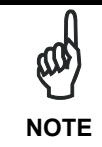

completing the BC-8060 cradle configuration After and connections in the network, you must reconfigure the PowerScan® M8300 reader using the STAR-System™ procedure in section  $46$ 

#### <span id="page-52-0"></span>**INTERFACE SELECTION** 4.8

Read the interface selection code for your application.

#### **RS-232**

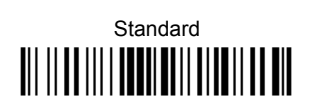

**POS TERMINALS** 

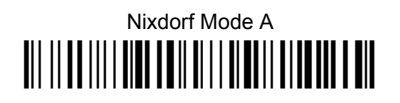

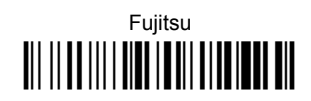

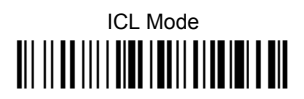

For POS terminal default settings refer to section 5.15.

# **PFN** <u> All III Alli I ann aill ainm i Ann an </u>

**WEDGE** 

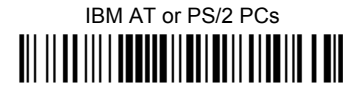

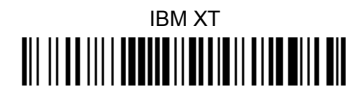

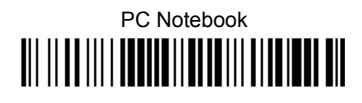

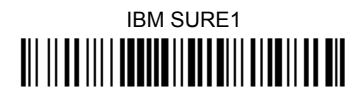

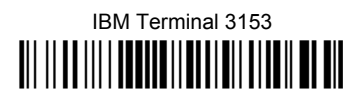

IBM Terminals 31xx, 32xx, 34xx, 37xx:

To select the interface for these IBM Terminals, read the correct KEY TRANSMISSION code. Select the KEYBOARD TYPE if necessary (default = advanced keyboard).

#### **KFY TRANSMISSION MODE**

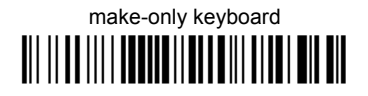

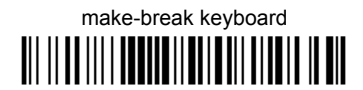

### **KEYROARD TYPE**

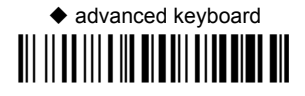

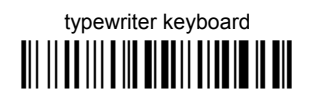

### **WEDGE (CONTINUED)**

#### AI T MODE

The ALT-mode selection allows bar codes sent to the PC to be interpreted correctly independently from the Keyboard Nationality used. You do not need to make a Keyboard Nationality selection.

(default = Num Lock Unchanged). Make sure the Num Lock key on your keyboard is ON.

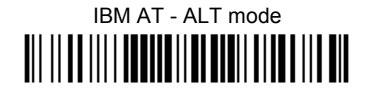

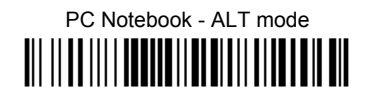

#### **WYSE TERMINALS**

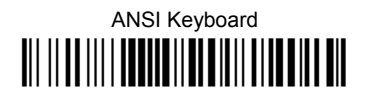

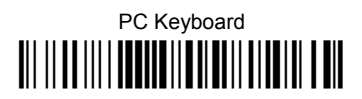

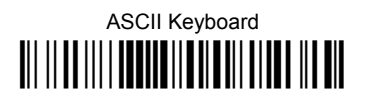

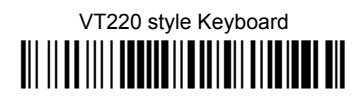

**DIGITAL TERMINALS** 

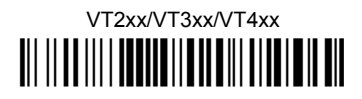

# **4.9 USB READER CONFIGURATION**

The USB interface is available for PowerScan® D8330, BC-80X0 and C-8000 devices and is compatible with the following Operating Systems:

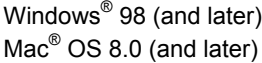

98 (and later) **IBM**<sup>®</sup> POS for Windows 4690 Operating System

#### **USB Start-up**

As with all USB devices, upon connection, the Host performs several checks by communicating with the device. During this phase normal operations are suspended (the LED on the PowerScan® D8330 reader blinks). Two basic conditions must be met before the device is ready, the correct USB driver must be loaded and sufficient power must be supplied to the reader.

 $O$  For all systems, the correct USB driver for the default USB-KBD interface is included in the Host Operating System and will either be loaded automatically or will be suggested by the O.S. and should therefore be selected from the dialog box (the first time only).

Normally the Host supplies sufficient power to the device and the start-up phase ends correctly. (The reader's LED stops blinking and the reader emits the beep OK signal).

In rare cases, if the Host does not supply sufficient power to the device, a dialog box will appear on the Host and the device will be blocked (the reader's LED continues blinking). In this case, disconnect the USB device cable at the Host (the reader's LED stops blinking), and then try a different USB port as indicated by the Operating System message. (The device emits the beep OK signal. You can now read codes).

**First Start-Up** 

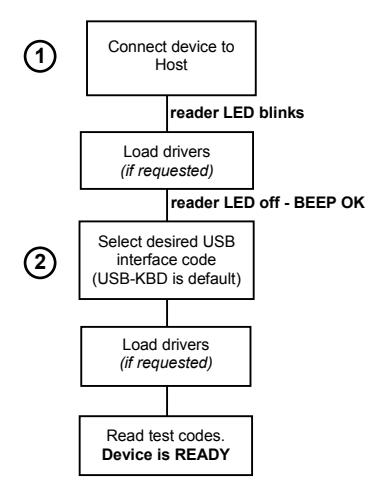

d At this point you can read the USB interface configuration code according to your application. Load drivers from the O.S. (if requested). When configuring the USB-COM interface, the relevant files and drivers must be installed from the USB Device Installation software, which can be downloaded from the original Manufacturer's web page at http://www.scanning.datalogic.com.

The device is ready. Successive start-ups will automatically recognize the previously loaded drivers.

#### **USB**

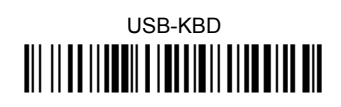

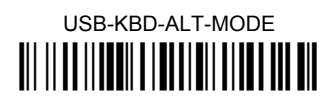

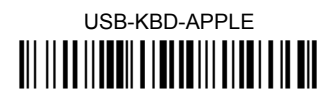

USB-COM\* 

USB-IBM-Table Top <u> All III Allan III Allan III Allan All</u>

**USB-IBM-Hand Held** 

When configuring USB-COM, the relevant files and drivers must be installed from  $\star$ the USB Device Installation software, which can be downloaded from the original Manufacturer's web site at http://www.scanning.datalogic.com.

# <span id="page-57-0"></span>**4.10 CHANGING DEFAULT SETTINGS**

Once your reader is setup, you can change the default parameters to meet your application needs. Refer to the preceding paragraphs for initial configuration in order to set the default values and select the interface for your application.

In this manual, the configuration parameters are divided into logical groups making it easy to find the desired function based on its reference group.

The first four groups are for Standard Interface parameter configuration for all PowerScan<sup>®</sup> D8330 series readers and PowerScan<sup>®</sup> M8300/BC-80X0 Stand-alone configurations only:

**RS-232** 

**USB** 

**WEDGE** 

#### **PEN EMULATION**

**NETWORK PARAMETERS** are available only for BC-8060 Network configurations.

The following parameter groups are common to all interface applications:

**DATA FORMAT** parameters regard the messages sent to the Host system for all interfaces except Pen Emulation.

**POWER SAVE** manages overall current consumption in the reading device.

**READING PARAMETERS** control various operating modes and indicator status functioning.

**DECODING PARAMETERS** maintain correct bar code decoding in certain special reading conditions.

**CODE SELECTION** parameters allow configuration of a personalized mix of codes, code families and their options.

**ADVANCED FORMATTING PARAMETERS** allow code concatenation and advanced formatting of messages towards the Host. It cannot be used with Pen Emulation connections.

**RADIO PARAMETERS (M8300 series only)** allow configuration of radio control parameters.

**DISPLAY PARAMETERS (some M8300 series models only)** allow configuration of reader display parameters.

# **RS-232 PARAMETERS**

**All PowerScan**®  **D8330 Series readers + PowerScan**®  **M8300/BC-80X0 configurations only**

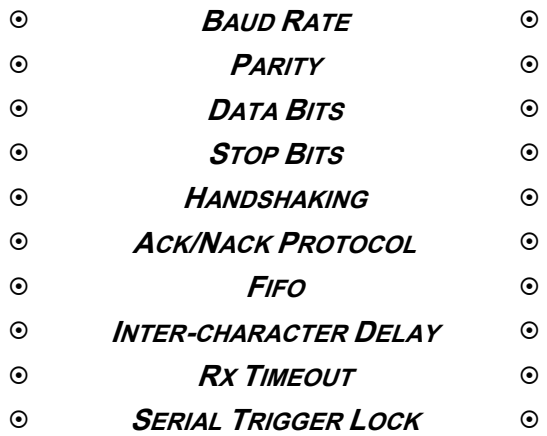

- **1.** Read the **Enter Configuration** code ONCE, available at the top of each page.
- **2.** Read configuration codes from the desired groups.

= Read the code and follow the procedure given

- = Default value
- **3.** Read the **Exit and Save Configuration** code ONCE, available at the top of each page.

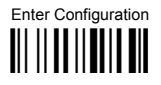

**RS-232** 

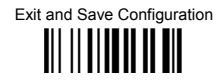

## **BAUD RATE**

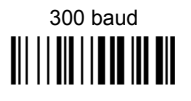

1200 baud 

4800 baud 

19200 baud 

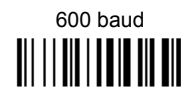

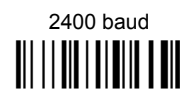

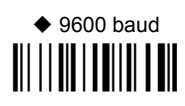

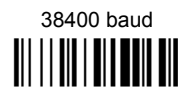

**PARITY** 

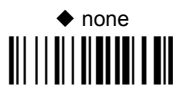

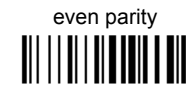

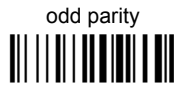

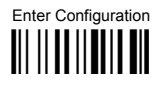

**RS-232** 

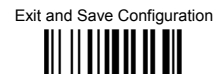

**DATA BITS** 

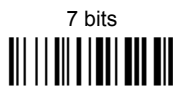

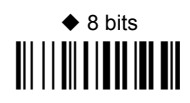

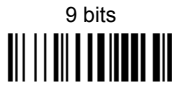

**STOP BITS** 

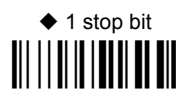

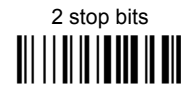

**HANDSHAKING** 

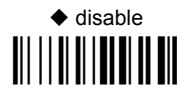

software (XON/XOFF) III III III IIIIII IIIIII

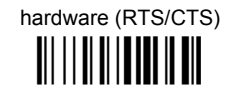

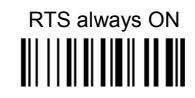

See section 5.1.1 for details.

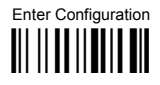

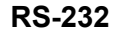

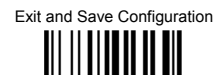

# **ACK/NACK PROTOCOL**

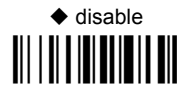

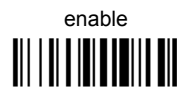

See section 5.1.2 for details, particularly on implementing this parameter with PowerScan® M8300.

# **FIFO**

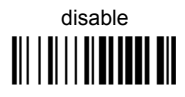

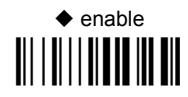

See section 5.1.3 for details.

# **INTER-CHARACTER DEI AY**

delay between characters transmitted to Host

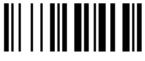

Read 2 numbers from the table where:

 $00 = DFI AY$  disabled

01-99 = DELAY from 1 to 99 milliseconds

 $\blacklozenge$  delay disabled

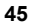

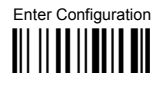

Exit and Save Configuration <u> || || || || || || ||</u>

# **RX TIMFOUT**

timeout control in reception from Host

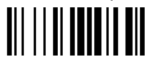

#### Read 2 numbers from the table where:

 $00 = TIMEOUT disabled$  $01-99 =$  TIMEOUT from .1 to 9.9 seconds

 $\bullet$  rx timeout 5 seconds

See section 5 1 4 for details

# **SERIAL TRIGGER LOCK**

 $\triangleleft$  disabled 

enable and select characters 

#### Read 2 characters from the Hex/Numeric table in the range 00-FE where:

- First Character enables device trigger
- Second Character inhibits device trigger until the first character is received again.

# **USB PARAMETERS**

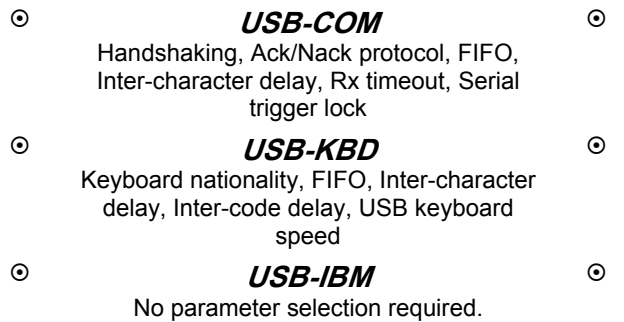

- **1.** Read the **Enter Configuration** code ONCE, available at the top of each page.
- **2.** Read configuration codes from the desired groups.

= Read the code and follow the procedure given

= Default value

**3.** Read the **Exit and Save Configuration** code ONCE, available at the top of each page.

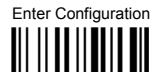

**USB-COM** 

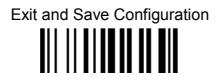

#### **HANDSHAKING**

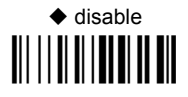

software (XON/XOFF) 

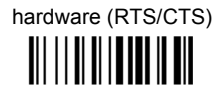

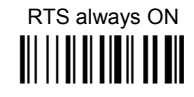

See section 5.1.1 for details

# **ACK/NACK PROTOCOL**

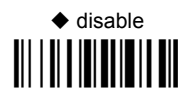

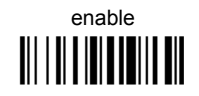

See section 5.1.2 for details, particularly on implementing this parameter with PowerScan® M8300.

 $FIFO$ 

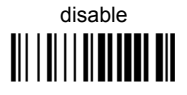

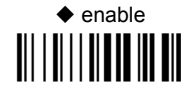

See section 5.1.3 for details

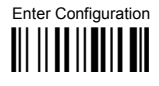

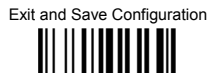

## **INTER-CHARACTER DEI AY**

delay between characters transmitted to Host

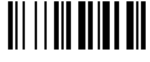

Read 2 numbers from the table where:

 $00 = DFI AY disahled$  $01-99 =$  DFI AY from 1 to 99 milliseconds

 $\blacklozenge$  delay disabled

**RX TIMEOUT** 

timeout control in reception from Host

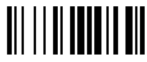

Read 2 numbers from the table where:

 $00 = TIMEOUT$  disabled  $01-99 = TIMEOUT from 1 to 9.9 seconds$ 

 $\bullet$  rx timeout 5 seconds

See section 5.1.4 for details.

#### **SERIAL TRIGGER LOCK**

 $\triangle$  disabled 

enable and select characters

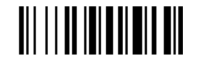

#### Read 2 characters from the Hex/Numeric table in the range 00-FE where:

- First Character enables device trigger
- Second Character inhibits device trigger until the first character is received again.

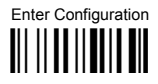

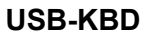

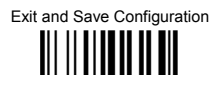

# **KEYBOARD NATIONALITY**

Not Available for USB-KBD-ALT-MODE Interface

This parameter default value is restored through the Interface Selection code and not Restore Default.

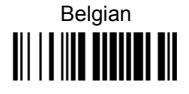

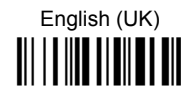

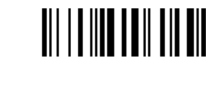

French

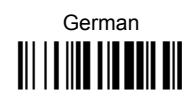

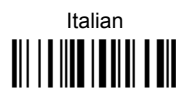

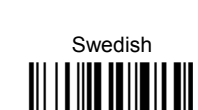

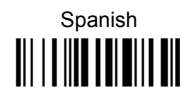

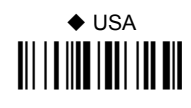

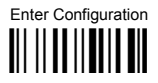

# **USB-KBD**

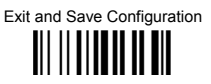

The Japanese and Eastern Block Keyboard Nationality selections are valid only for IBM AT compatible PCs

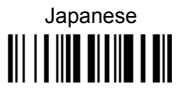

Russian (Cyrillic) **III || ||| || || || || || ||** 

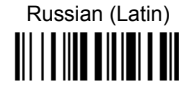

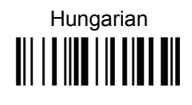

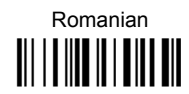

Slovenian, Croatian, Serbian (Latin) 

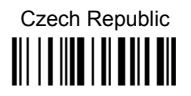

**FIFO** 

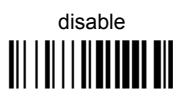

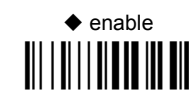

See section 5.1.3 for details.

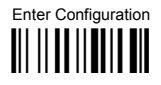

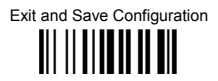

# **INTER-CHARACTER DELAY**

delay between characters transmitted to Host

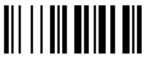

Read 2 numbers from the table where:

 $00 = DFI AY disabeled$ 

01-99 = DELAY from 1 to 99 milliseconds

 $\blacklozenge$  delay disabled

### **INTER-CODE DEI AY**

delay between codes transmitted to Host

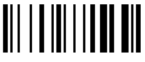

Read 2 numbers from the table where:

 $00 = DELAY$  disabled  $01-99 =$  DFI AY from 1 to 99 seconds

 $\blacklozenge$  delay disabled

## **USB KEYBOARD SPEED**

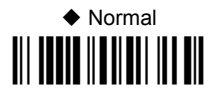

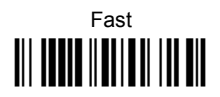

# **WEDGE PARAMETERS**

**All PowerScan**®  **D8330 Series readers + PowerScan**®  **M8300/BC-80X0 configurations only**

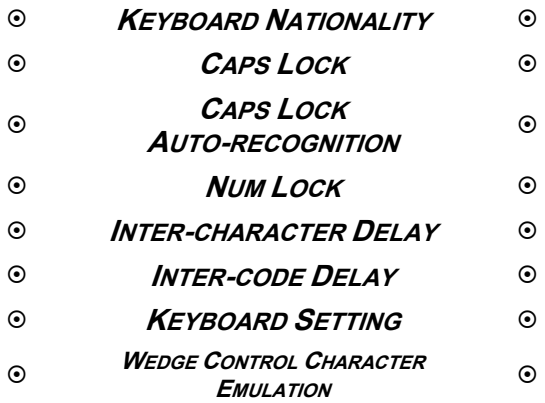

- **1.** Read the **Enter Configuration** code ONCE, available at the top of each page.
- **2.** Read configuration codes from the desired groups.
	- = Read the code and follow the procedure given
	- = Default value
- **3.** Read the **Exit and Save Configuration** code ONCE, available at the top of each page.

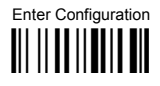

# **WEDGE**

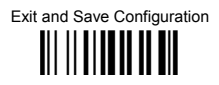

# **KEYBOARD NATIONALITY**

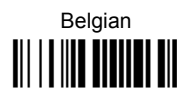

French 

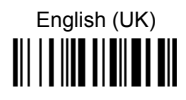

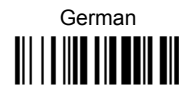

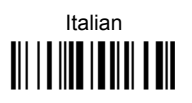

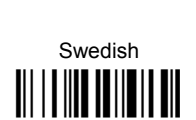

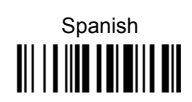

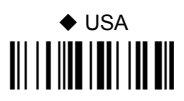

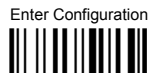

# **WEDGE**

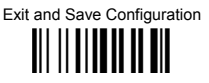

The Japanese and Eastern Block Keyboard Nationality selections are valid only for IBM AT compatible PCs

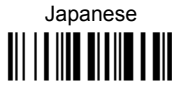

Russian (Cyrillic) 

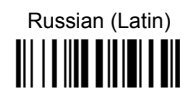

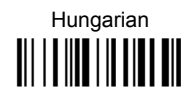

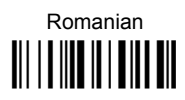

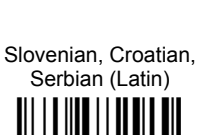

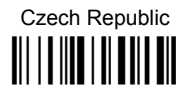

# **CAPS LOCK**

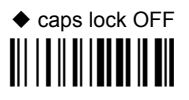

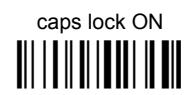

Select the appropriate code to match your keyboard caps lock status.

Note: Caps lock manual configuration is ignored when Caps Lock Auto-Recognition is enabled

For PC Notebook interface selections, the caps lock status is automatically recognized; therefore this command is not necessary.
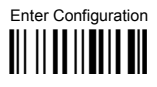

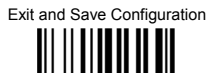

## **CAPS LOCK AUTO-RECOGNITION (IBM AT COMPATIBLE ONLY)**

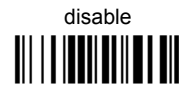

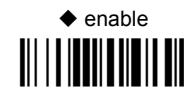

## **NUMLOCK**

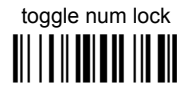

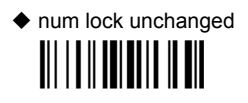

This selection is used together with the Alt Mode interface selection for AT or Notebook PCs.

It changes the way the Alt Mode procedure is executed: therefore it should be set as follows:

- $\bullet$ if your keyboard Num Lock is normally on use num lock unchanged
- if your keyboard Num Lock is normally off use toggle num lock  $\bullet$

In this way the device will execute the Alt Mode procedure correctly for your application.

## **INTER-CHARACTER DEI AY**

delay between characters transmitted to Host

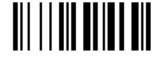

#### Read 2 numbers from the table where:

 $00 =$  DFI AY disabled  $01-99 =$  DFI AY from 1 to 99 milliseconds

 $\blacklozenge$  delay disabled

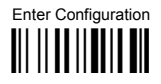

**WFDGF** 

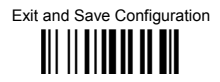

## **INTER-CODE DEI AY**

delay between codes transmitted to Host

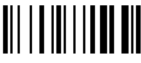

Read 2 numbers from the table where:

 $00 = DFI AY$  disabled  $01-99 =$  DFI AY from 1 to 99 seconds

 $\triangle$  delay disabled

## **KEYBOARD SETTING**

#### **ALPHANUMERIC KEYBOARD SETTING**

The device (reader or cradle) can be used with terminals or PCs with various keyboard types and nationalities through a simple keyboard setting procedure.

The type of computer or terminal must be selected before activating the keyboard setting command

Kevboard setting consists of communicating to the device how to send data corresponding to the keyboard used in the application. The keys must be set in a specific order.

Press and release a key to set it.

Some characters may require more than one key pressed simultaneously during normal use (refer to the manual of your PC or terminal for keyboard use). The exact sequence must be indicated to the reader in this case pressing and releasing the different keys.

#### Example:

If one has to press the "Shift" and "4" keys simultaneously on the keyboard to transmit the character "\$" to the video, to set the "\$", press and release "Shift" then press and release "4".

Each pressed and released key must generate an acoustic signal on the device; otherwise repress the key. Never press more than one key at the same time, even if this corresponds to the normal use of your keyboard.

Press "Backspace" to correct a wrong key entry. In this case the device emits 2 beeps. Note: "CAPS LOCK" and "NUM LOCK" must be off before starting the keyboard setting procedure. "SHIFT" must be repressed for each character and cannot be substituted by "CAPS LOCK".

setting the alphanumeric keyboard

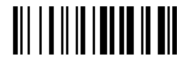

Read the code above

Press the keys shown in the following table according to their numerical order.

## **WEDGE**

Some ASCII characters may be missing as this depends on the type of keyboard: these are generally particular characters relative to the various national symbologies. In this case:

- **The first 4 characters (Shift, Alt, Ctrl, and Backspace) can only be substituted with keys not used, or substituted with each other.**
- characters can be substituted with other single symbols (e.g. "SPACE") even if not included in the bar code set used.
- characters can be substituted with others corresponding to your keyboard.

#### **The device signals the end of the procedure with 2 beeps indicating the keys have been registered.**

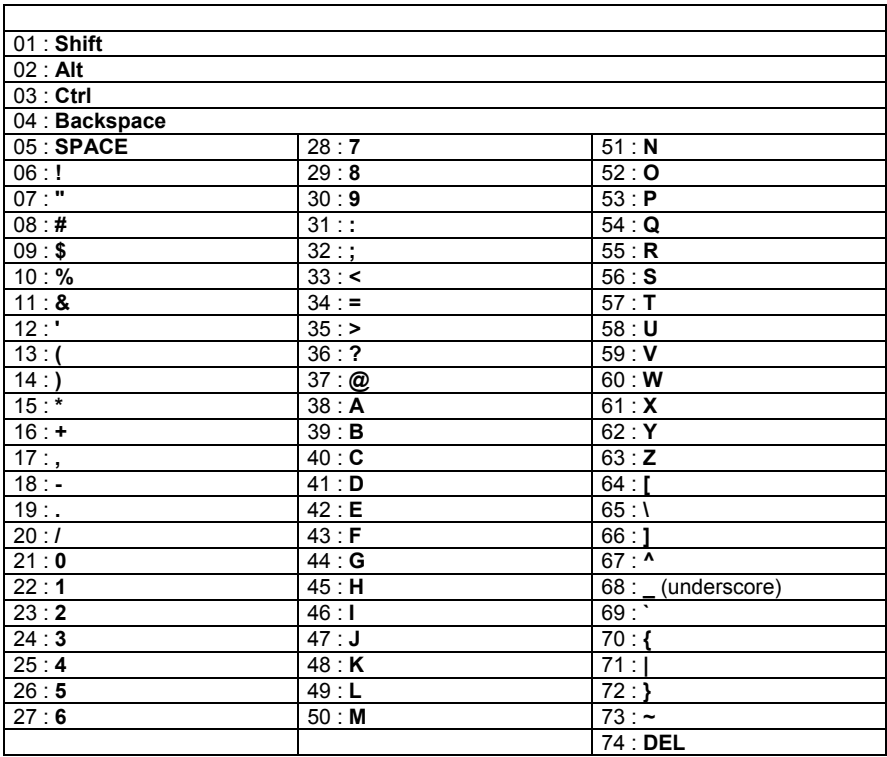

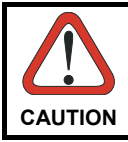

*Do not place the reader onto the BC-80X0 cradle during this procedure. Otherwise, the battery charging will occur modifying the LEDs functioning.* 

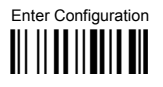

## **WEDGE**

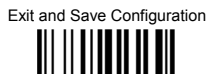

## **CONTROL CHARACTER EMULATION**

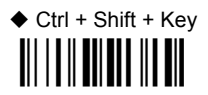

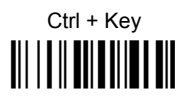

# **PEN EMULATION**

**All PowerScan**®  **D8330 Series readers + PowerScan**®  **M8300/BC-80X0 configurations only**

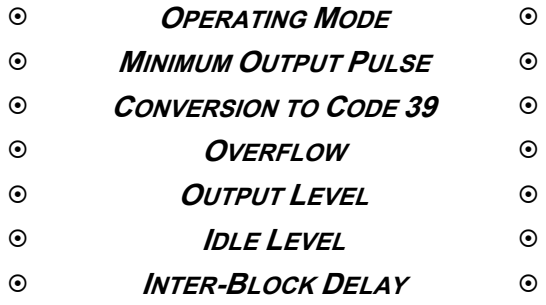

- **1.** Read the **Enter Configuration** code ONCE, available at the top of each page.
- **2.** Read configuration codes from the desired groups.
	- = Default value
- **3.** Read the **Exit and Save Configuration** code ONCE, available at the top of each page.

## **PEN EMULATION**

The operating mode parameters are complete commands and do not require reading the Enter and Exit configuration codes.

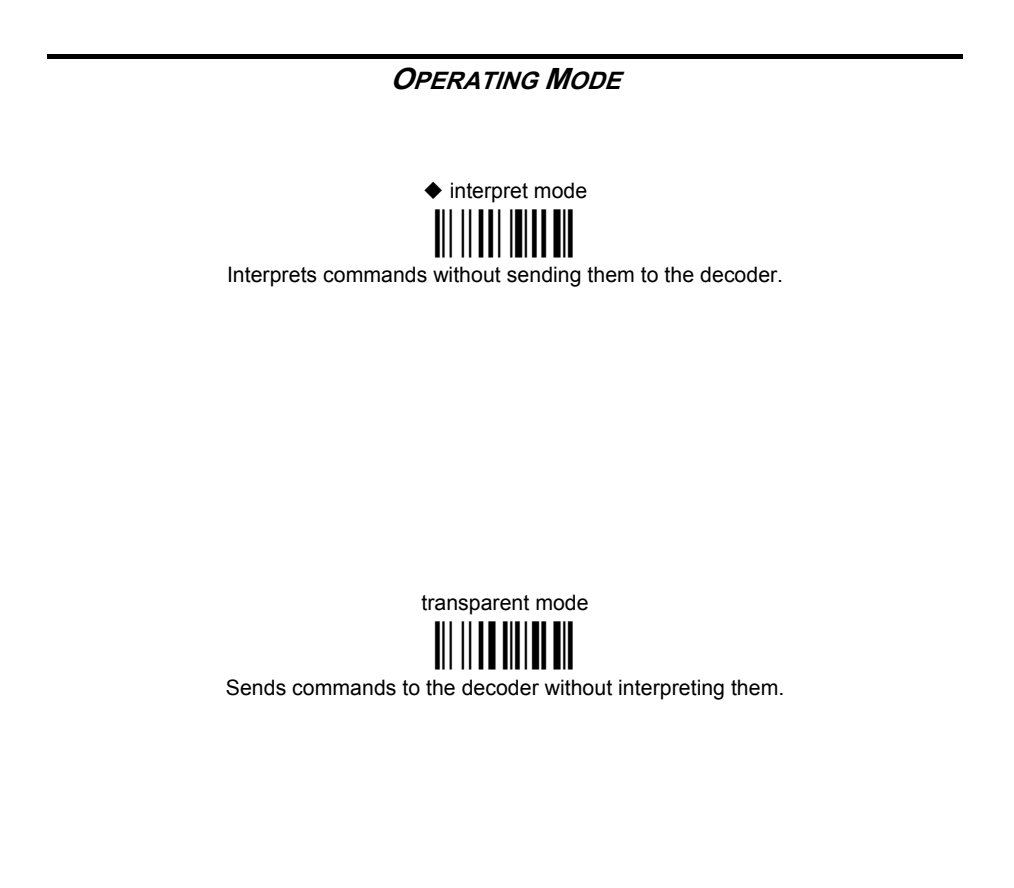

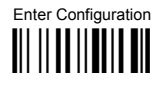

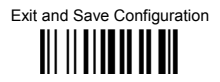

## **MINIMUM OUTPUT PULSE**

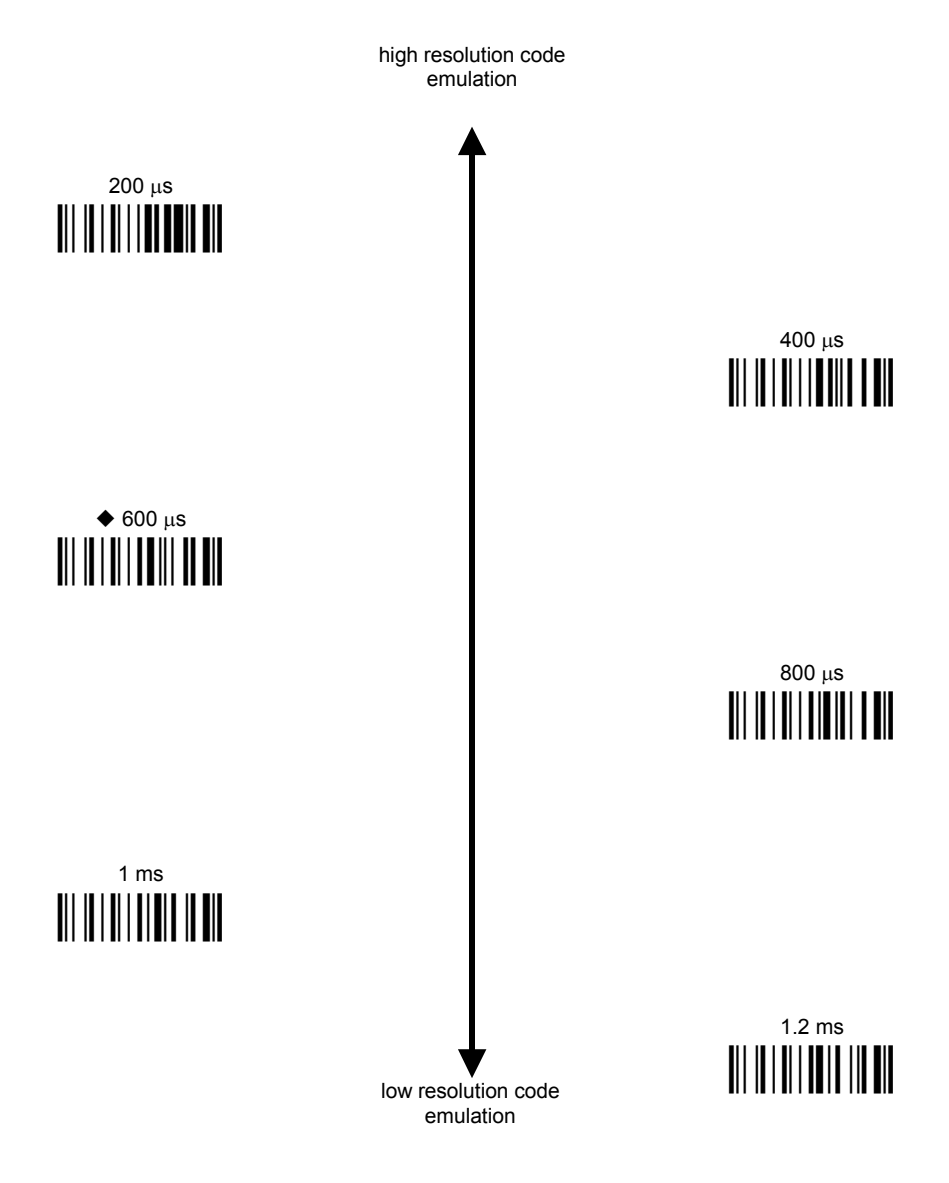

See section 5.2.1 for details.

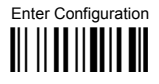

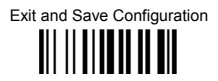

## CONVERSION TO CODE 39 (D8330 SERIES ONLY)

♦ disable conversion to Code 39

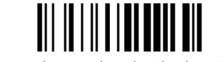

Transmits codes in their original format.

enable conversion to Code 39

Converts codes read into Code 39 format

See section 5.2.2 for details.

## CONVERSION TO CODE 39 AND CODE 128 (M8300 SERIES ONLY)

♦ enable conversion to Code 39

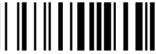

Converts codes read into Code 39 format

enable conversion to Code 128 Converts codes read into Code 128 format

See section 5.2.2 for details

## **OVERFLOW**

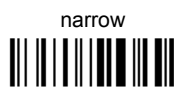

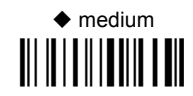

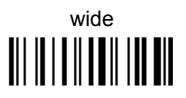

See section 5.2.3 for details

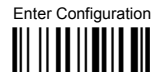

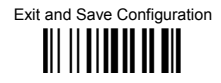

## **OUTPUT LEVEL**

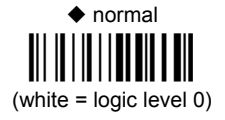

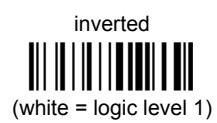

See section 5.2.4 for details

## **IDLE LEVEL**

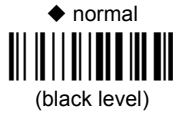

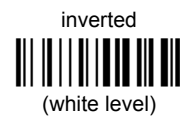

See section 5.2.4 for details.

## **INTER-BI OCK DEI AY**

delay between character blocks transmitted to Host

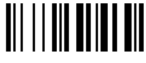

#### Read 2 numbers from the table where:

- $00 = DFI AY disabled$  $01-99 = DELAY$  from .1 to 9.9 seconds
- $\blacklozenge$  delay disabled

See section 5.2.5 for details.

# **NETWORK PARAMETERS**

**BC-8060 model configurations only**

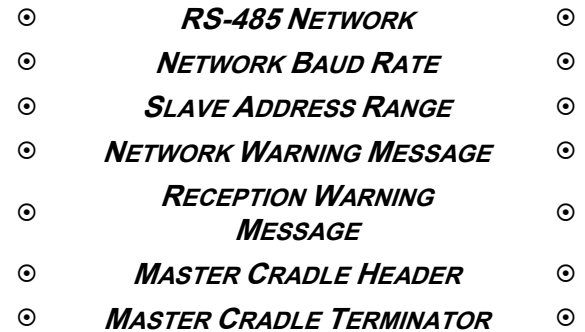

- **1.** Read the **Enter Configuration** code ONCE, available at the top of each page.
- **2.** Read configuration codes from the desired groups.
- **3.** Read the **Exit and Save Configuration** code ONCE, available at the top of each page.

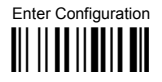

**NETWORK PARAMETERS** 

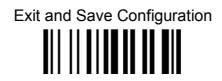

## **RS-485 NFTWORK**

 $\triangle$  disable RS-485 network 

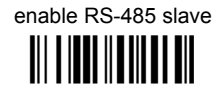

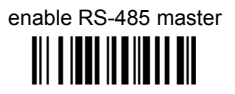

See section 3.2 for details

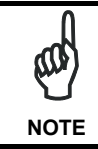

If a BC-8060 cradle is errantly configured as a Slave but not connected to a network, it may not be able to receive further commands from the reader. In this case it can be reconfigured by executing the bind procedure, which returns the cradle to Stand-alone configuration.

## **NETWORK BAUD RATE**

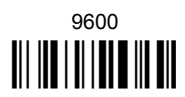

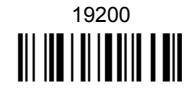

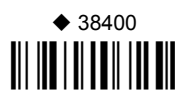

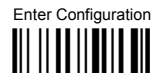

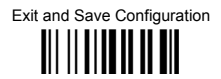

## **SI AVE ADDRESS RANGE**

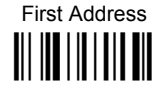

Read the code above and the four-digit address of the First Slave device in the system.

Last Address **III III IIIIIIIIIII** 

Read the code above and the four-digit address of the Last Slave device in the system.

See section 5.3.1 for details

## **NETWORK WARNING MESSAGE**

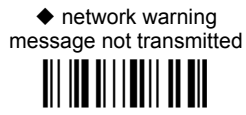

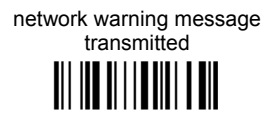

See section 5.3.2 for details.

## **RECEPTION WARNING MESSAGE**

reception warning message not transmitted

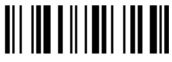

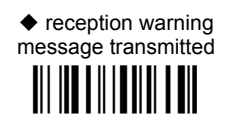

See section 5.3.3 for details.

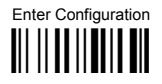

**NETWORK PARAMETERS** 

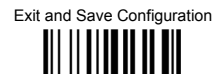

## **MASTER CRADI E HEADER**

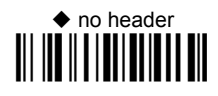

<u> III III II IIIIII IIIII III</u>

four character header **TII III II I I TUTTUI TII TII** 

six character header **III III III IIIIIIIIII III** 

two character header

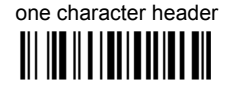

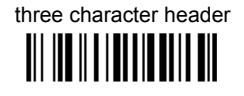

five character header 

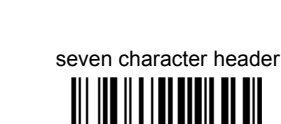

eight character header <u> III III II IIIIIIIII III III</u>

After selecting one of the desired Header codes, read the character(s) from the HEX table.

Example:

Valid characters are in the range:  $00-FF$ 

 $+41 + 42 + 43 + 44 =$  Header ABCD

For more details about default and WEDGE Interface Extended Keyboard values, see sections 5.3.4, 5.4.1 and 5.4.2.

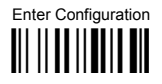

**NETWORK PARAMETERS** 

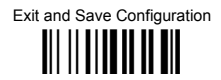

## **MASTER CRADI E TERMINATOR**

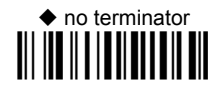

two character terminator 

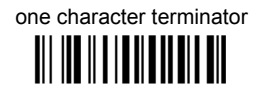

three character terminator **III III III IIIIIIIIIIIIIIIII** 

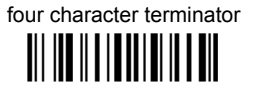

five character terminator **III III III IIIIIIIIII III** 

six character terminator **III III II IIIIIIIIIIIIIIIIIIII** 

> seven character terminator

eight character terminator 

After selecting one of the desired Terminator codes, read the character(s) from the HEX table.

Example:

Valid characters are in the range:  $00-FF$ 

 $\left\| \left\| \right\| \right\| \left\| \right\| \left\| \right\| \right\|$  + 0D + 0A = Terminator CR LF

For more details about default and WEDGE Interface Extended Keyboard values, see sections 5.3.4, 5.4.1 and 5.4.2.

# **DATA FORMAT**

### **NOT FOR PEN INTERFACES**

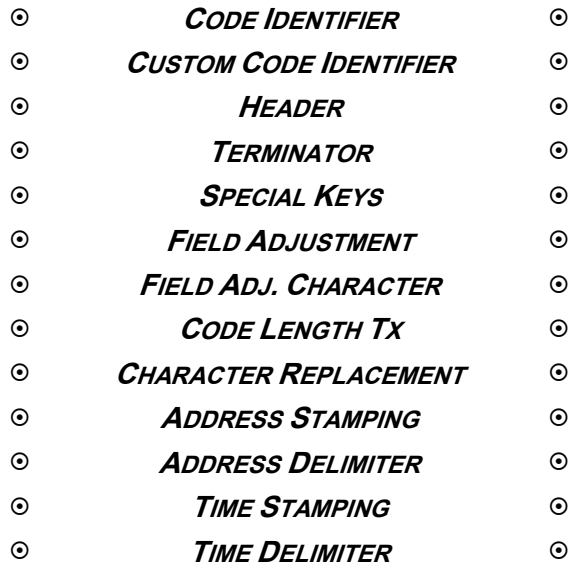

- **1.** Read the **Enter Configuration** code ONCE, available at the top of each page.
- **2.** Read configuration codes from the desired groups.
	- = Read the code and follow the procedure given
	- = Default value
- **3.** Read the **Exit and Save Configuration** code ONCE, available at the top of each page.

# **DATA FORMAT**

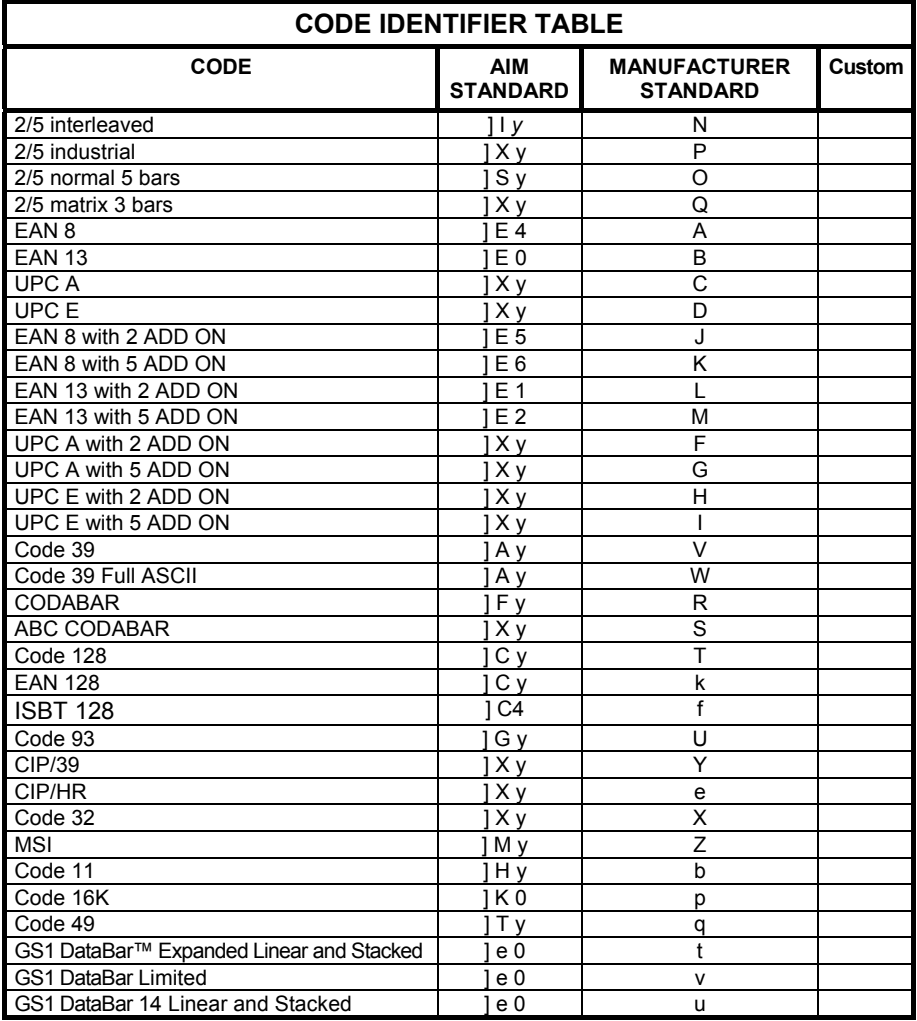

• AIM standard identifiers are not defined for all codes: the X identifier is assigned to the code for which the standard is not defined. The *y* value depends on the selected options (check digit tested or not, check digit tx or not, etc.).

- When customizing the Manufacturer Standard code identifiers, 1 or 2 identifier characters can be defined for each code type. If only 1 identifier character is required, the second character must be selected as **FF** (disabled).
- The code identifier can be singly disabled for any code by simply selecting **FF** as the first identifier character.
- Write in the Custom character identifiers in the table above for your records.

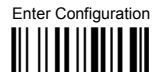

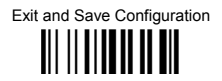

### **CODE IDENTIFIER**

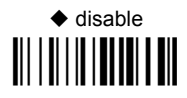

AIM standard 

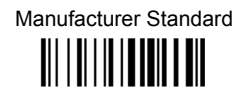

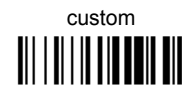

## **CUSTOM CODE IDENTIFIER**

define custom code identifier(s)

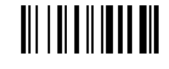

10 Read the above code. (Code Identifiers default to Manufacturer Standard, see table on previous page).

- 2 Select the code type from the code table in Appendix B for the identifier you want to change.
- 3 You can define 1 or 2 identifier characters for each code type. If only 1 identifier character is required, the second character must be selected as FF (disabled). Read the hexadecimal value corresponding to the character(s) you want to define as identifiers for the code selected in step  $@:$  valid characters are in the range  $00-FD$ .

Example: To define Code 39 Code Identifier =  $\omega$ 

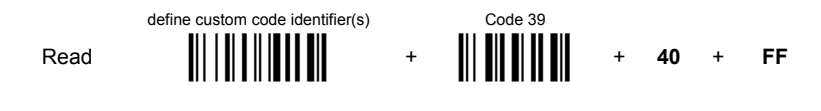

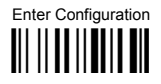

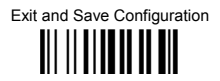

## **HFADFR**

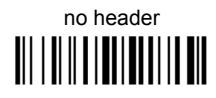

two character header <u> III | II || I | II | I || I || I ||</u>

four character header III | II || I | II || I || I || ||

one character header 

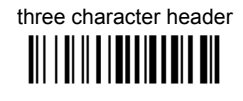

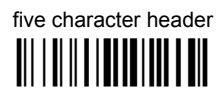

six character header  $\| \|\|$  )  $\| \|\|$  )  $\| \|\| \|\| \|\|$  )  $\| \|\|$ 

> seven character header <u> All I al II a l'an ann i a i ainm</u>

eight character header **III | III || I | III || I || III || III** 

After selecting one of the desired Header codes, read the character(s) from the HEX table. Valid characters are in the range 00-FE. For Wedge and USB-KBD interfaces, it is also possible to read the Special Key(s) on page 75.

Example:

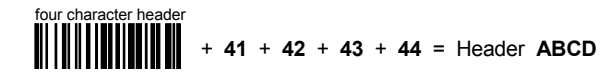

For more details see sections 5.4.1 and 5.4.2

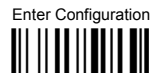

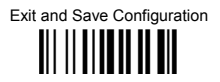

## **TFRMINATOR**

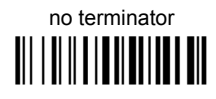

two character terminator <u> III | II || I | I II II || III || III</u>

four character terminator 

one character terminator **III | III || I | I || I || I || I ||** 

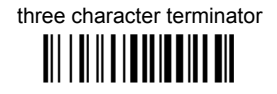

five character terminator <u> All I all I an III an Air</u>

six character terminator  $\begin{array}{c} \textbf{||||}\ \textbf{||||}\ \textbf{||||}\ \textbf{||}\ \textbf{||}\ \textbf{||}\ \textbf{||}\ \textbf{||}\ \textbf{||}\ \textbf{||}\ \textbf{||}\ \textbf{||}\ \textbf{||}\ \textbf{||}\ \textbf{||}\ \textbf{||}\ \textbf{||}\ \textbf{||}\ \textbf{||}\ \textbf{||}\ \textbf{||}\ \textbf{||}\ \textbf{||}\ \textbf{||}\ \textbf{||}\ \textbf{||}\ \textbf{||}\ \textbf{||}\ \textbf{||}\ \textbf{||}\ \textbf{||}\ \textbf{||}\ \textbf{||}\ \textbf{||}\ \textbf{||}\$ 

> seven character terminator

eight character terminator 

After selecting one of the desired Header codes, read the character(s) from the HEX table. Valid characters are in the range 00-FE. For Wedge and USB-KBD interfaces, it is also possible to read the Special Key(s) on page 75.

Example:

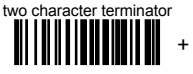

+  $OD + OA = Terminator CR LF$ 

For more details see sections 5.4.1 and 5.4.2

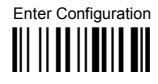

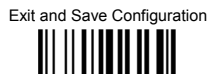

# **SPECIAL KEYS**

#### Available only for Wedge IBM AT-PS/2 and USB-KBD Interfaces

<span id="page-91-0"></span>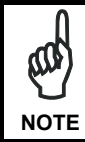

It is necessary to define each Special Key by following the procedure given in section 5.4.2.

Select one or more of the following Special Keys according to your needs.

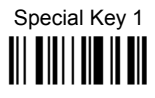

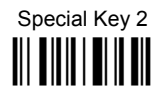

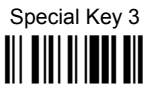

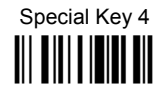

Special Key 5 

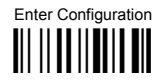

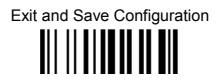

## **FIFI D AD.ILISTMENT**

♦ disable field adiustment

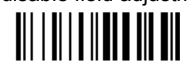

Field adjustment allows a number of characters  $n$ , to be added to or subtracted from the bar code read. The adjustment can be different for each enabled code type. To define the field adjustment:

10 Read the enable field adjustment code:

enable field adiustment <u> III I III III III</u>

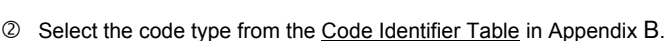

3 Select the type of adjustment to perform:

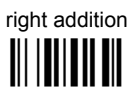

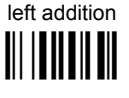

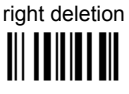

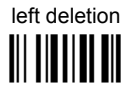

4 Read a number in the range 01 - 32 from the Hex/Numeric Table to define how many characters to add or delete:

#### Conditions:

- Adjustment is only performed on the bar code data, the Code Identifier and Code Length Transmission fields are not modified by the field adjustment parameter.
- If the field setting would subtract more characters than exist in the bar code, the subtraction will take place only to code length 0.
- You can set up to a maximum of 10 different field adiustments on the same bar code family or on different bar code families.

**Example:** To add 4 characters to the right of Standard Code 39 Codes:

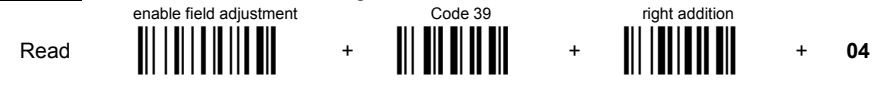

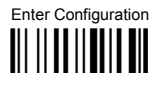

## **DATA FORMAT**

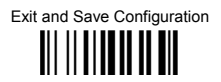

## FIFI D ADJUSTMENT CHARACTER

10 Read the field adjustment character code:

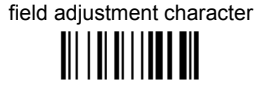

2 Read the hexadecimal value corresponding to the character you want to use for field adjustment. Valid characters are in the range 00-FE. For Wedge and USB-KBD interfaces, it is also possible to read the **Special Key(s)** on page  $75$ .

#### Example:

To define the field adjustment character =  $A$ :

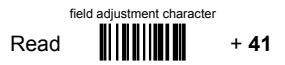

**CODE LENGTH TX** 

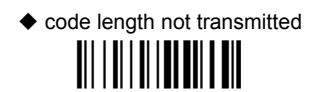

code length transmitted in variable-digit format

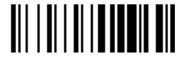

code length transmitted in fixed 4-digit format

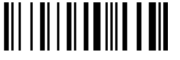

The code length is transmitted in the message after the Headers and Code Identifier characters. The code length is calculated after performing any field adjustment operations.

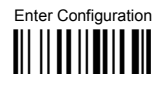

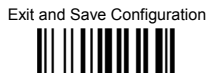

## **CHARACTER REPI ACEMENT**

♦ disable character replacement

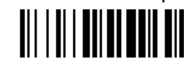

This parameter allows up to three characters to be replaced from the bar code read. These substitutions are stored in memory. To define each character replacement:

 $\bigcirc$ Read one of the following character replacement codes:

> first character replacement <u> All I all a cheadhlach</u>

second character replacement <u> 11 | 11 | 11 | 11 | 11 | 11</u>

third character replacement 

 $(2)$ From the Code Identifier Table in Appendix B, read the Code Identifier for the desired code family.  $0$  = character replacement will be effective for all code families.

- $(3)$ From the Hex/Numeric Table read two characters corresponding to the Hex value (00-FE), which identifies the character to be replaced. For Wedge and USB-KBD interfaces, it is also possible to read the Special Key(s) on page 75.
- $\circled{4}$ From the Hex/Numeric Table read two characters corresponding to the Hex value (00-FE), which identifies the new character to replace. For Wedge and USB-KBD interfaces, it is also possible to read the Special Key(s) on page 75.  $FF =$  the character to be replaced will be substituted with no character, that is, it will be removed from the code

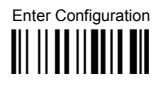

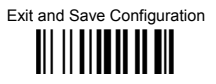

#### Example:

The following strings define:

- $\mathbf{1}$ . First Character Replacement: substitution in Code 39 bar codes of all occurrences of the 0 character with the 1 character.
- Second Character Replacement: substitution in Code 39 bar codes of all occurrences of  $\overline{2}$ the A character with the B character

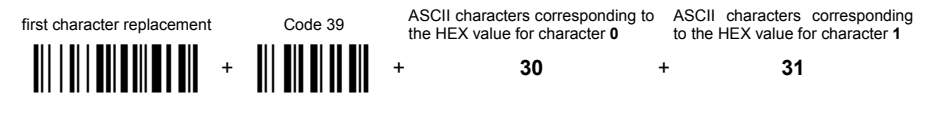

For Code 39 codes containing the string "0123", the contents transmitted will be "1123".

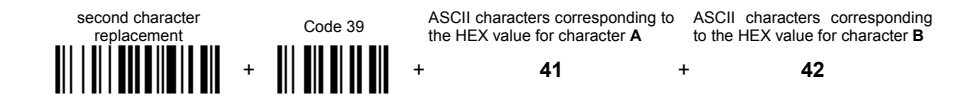

For Code 39 codes containing the string "ABCD", the contents transmitted will be "BBCD".

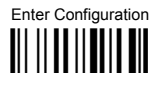

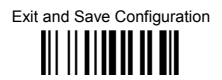

## **ADDRESS STAMPING (M8300 SERIES ONLY)**

♦ disable reader address stamping

III TIHITIITTIITTII

enable reader address stamping <u> 111 | 111 | 111 | 111 | 11</u>

<u> All a iadi ai an itir air</u>

enable cradle address stamping

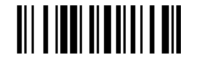

♦ disable cradle address stamping

See section 5.4.3 for details

## **ADDRESS DELIMITER (M8300 SERIES ONLY)**

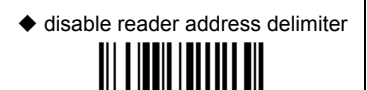

enable reader address delimiter and select characters

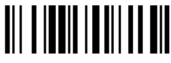

♦ disable cradle address delimiter III I IIIIII IIIIIIIIIIIIII

enable cradle address delimiter and select characters 

Read 2 HEX characters in the range 00-FE.  $\parallel$  Read 2 HEX characters in the range 00-FE.

See section 5.4.4 for details

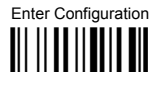

## **DATA FORMAT**

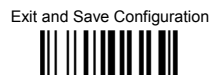

## TIME STAMPING (M8300 SERIES ONLY)

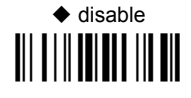

hour/minutes/seconds day/month/year 

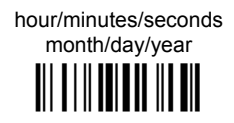

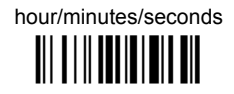

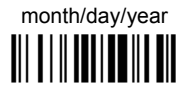

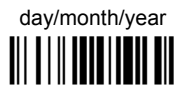

See section 5.4.5 for details

TIME STAMPING DELIMITER (M8300 SERIES ONLY)

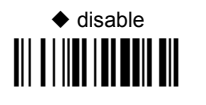

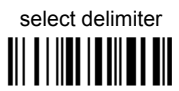

Read 2 HEX characters in the range 00-FE.

See section 5.4 6 for details

# **POWER SAVE**

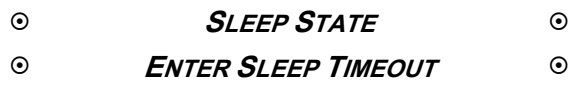

- **1.** Read the **Enter Configuration** code ONCE, available at the top of each page.
- **2.** Read configuration codes from the desired groups.
	- = Read the code and follow the procedure given
	- = Default value
- **3.** Read the **Exit and Save Configuration** code ONCE, available at the top of each page.

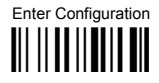

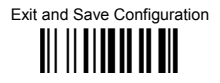

## **SI FFP STATE**

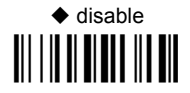

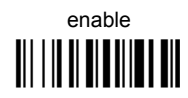

See section 5.5.1 for details.

For M8300 series readers, sleep state is entered immediately after reading a code and is not configurable.

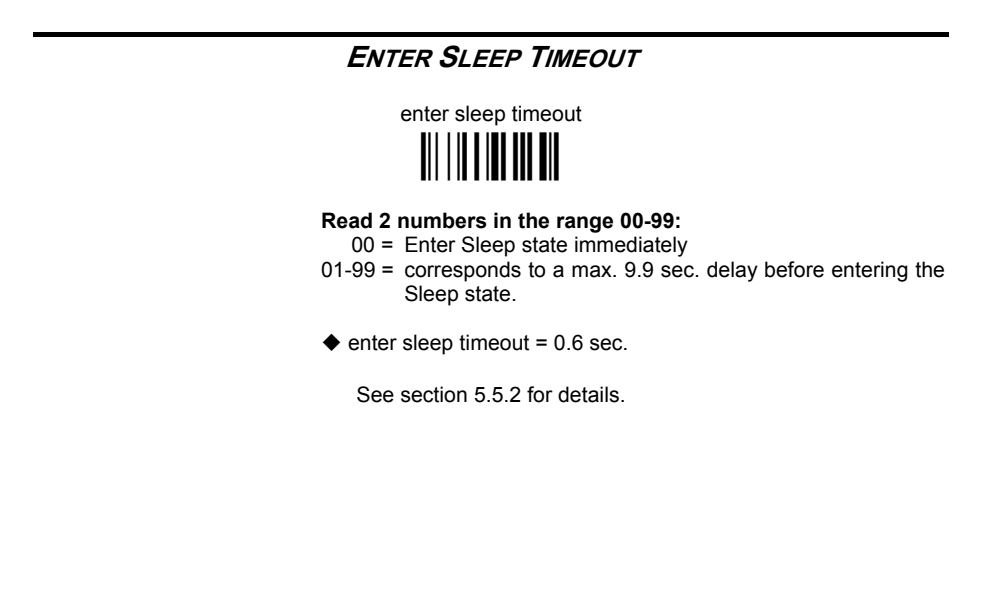

# **READING PARAMETERS**

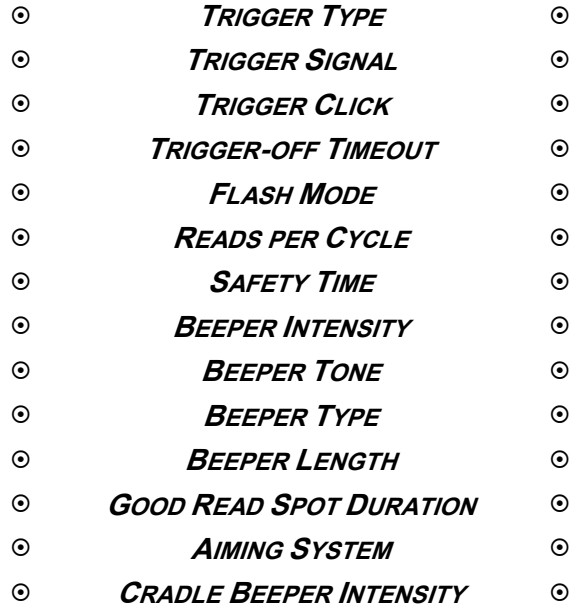

**1.** Read the **Enter Configuration** code ONCE, available at the top of each page.

**2.** Read configuration codes from the desired groups.

= Read the code and follow the procedure given

- = Default value
- **3.** Read the **Exit and Save Configuration** code ONCE, available at the top of each page.

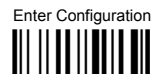

## **READING PARAMETERS**

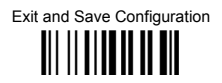

## **TRIGGER TYPE**

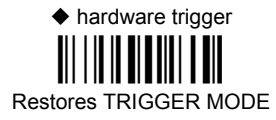

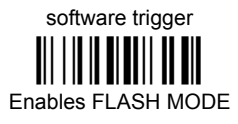

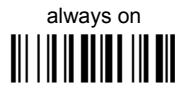

**TRIGGER SIGNAL** 

♦ trigger active level 

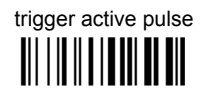

See section 5.6.1 for details.

## **TRIGGER CLICK**

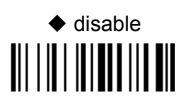

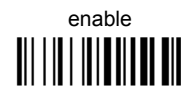

See section 5.6.2 for details.

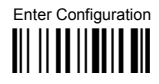

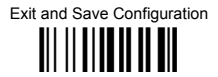

## **TRIGGER-OFF TIMFOUT**

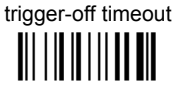

#### Read 2 numbers in the range 00-99:

- $00 =$  disables the trigger-off timeout
- $01-99$  = corresponds to a max. 99-sec. delay after the trigger press to allow the reader to turn off automatically.
- ♦ trigger-off timeout disabled

See section 5.6.3 for details

## **FI ASH MODE**

"FI ASH" ON duration **III | III | III | III | III** 

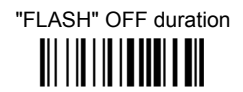

Read 2 numbers in the range 01-99: 01 to  $99 = from 1 to 9.9$  seconds

 $\triangle$  Flash-ON = 1 sec. Flash-OFF = 0.6 sec.

## **READS PER CYCLE**

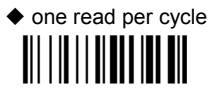

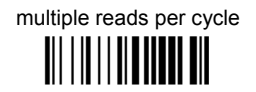

See section 5.6.4 for details.

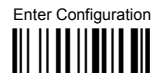

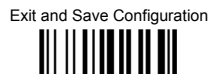

## **SAFFTY TIME**

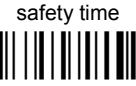

Limits same code consecutive reading.

#### Read 2 numbers in the range 00-99:

- $00 = no$  same code consecutive reading until reader is removed (no decoding) for at least 400 ms.
- $01-99$  = timeout from .1 to 9.9 seconds before a consecutive read on same code
- $\triangle$  safety time = 0.5 sec

See section 5.6.5 for details

## **BEEPER INTENSITY**

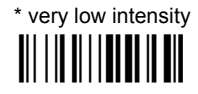

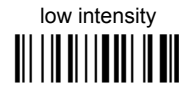

medium intensity 

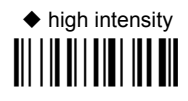

This sets the beeper OFF for data entry, while for all other beeper signals it has the meaning "very low intensity". The Beeper Intensity parameter is effective for all operating conditions described in section 7.5

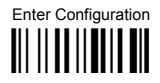

# **READING PARAMETERS**

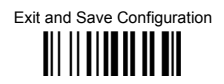

## **BEEPER TONE**

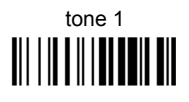

tone 3 

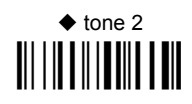

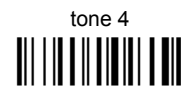

**BEEPER TYPE** 

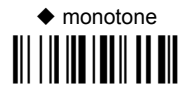

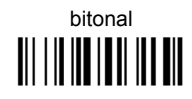

**BEEPER LENGTH** 

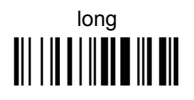

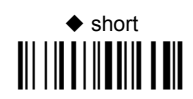

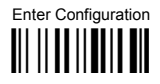

# **READING PARAMETERS**

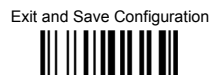

## **GOOD READ SPOT DURATION**

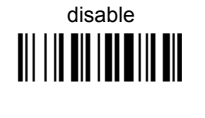

 $\triangle$  medium 

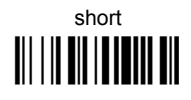

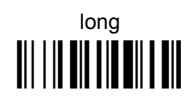

## **AIMING SYSTEM**

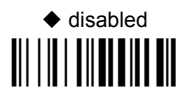

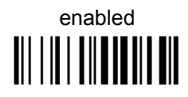

## **CRADLE BEEPER INTENSITY**

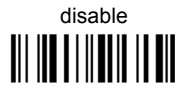

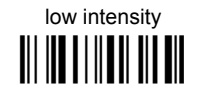

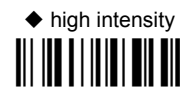

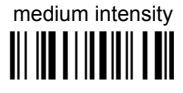

# **DECODING PARAMETERS**

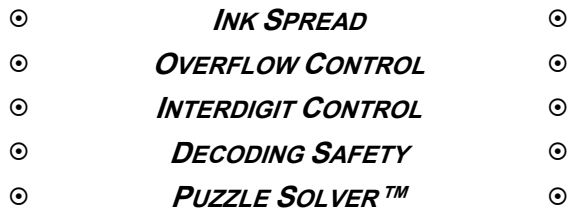

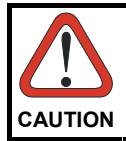

*Before changing these parameter values read the descriptions in section [5.7](#page-174-1).* 

- **1.** Read the **Enter Configuration** code ONCE, available at the top of each page.
- **2.** Read configuration codes from the desired groups.
	- = Default value
- **3.** Read the **Exit and Save Configuration** code ONCE, available at the top of each page.

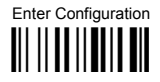

# **DECODING PARAMETERS**

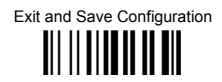

## **INK SPREAD**

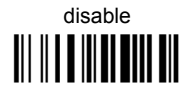

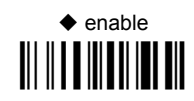

See section 5.7.1 for details.

## **OVERFLOW CONTROL**

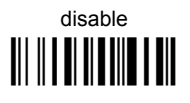

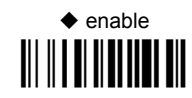

See section 5.7.2 for details.

## **INTERDIGIT CONTROL**

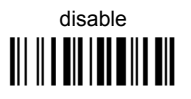

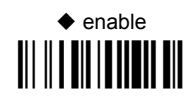

See section 5.7.3 for details.
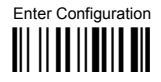

### **DECODING PARAMETERS**

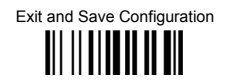

### **DECODING SAFFTY**

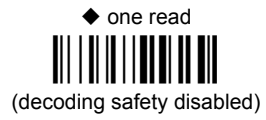

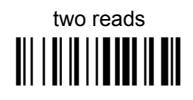

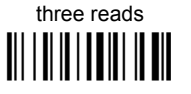

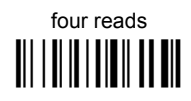

Required number of good reads before accepting code.

### **PUZZLE SOLVERTM**

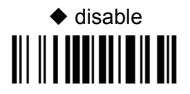

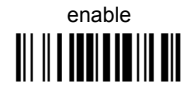

In the case of damaged or poorly printed codes, this parameter allows reading multiple parts of the single code to reconstruct it.

To read codes using this technology, simply move the illuminated bar over the code so that each line of the code is scanned. During this process a series of brief "ticks" indicates that reading is proceeding correctly.

#### Conditions:

This parameter is only valid for the following codes:

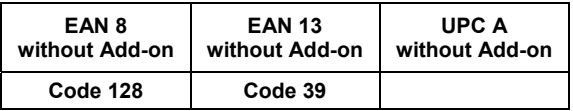

- For Code 39, Check digit control is forced.  $\bullet$
- PuzzleSolver™ is not valid for ISBT 128 code

## **CODE SELECTION**

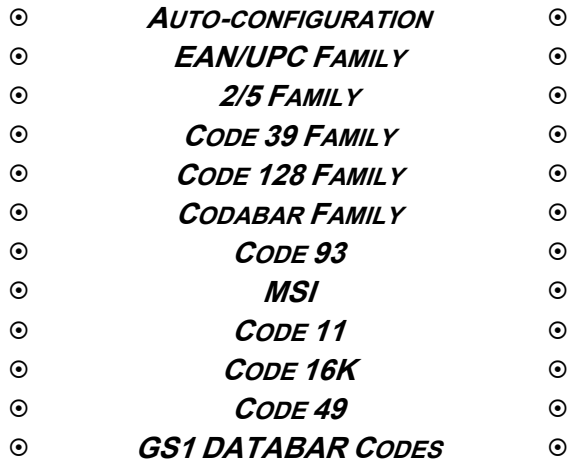

**1.** Read the **Enter Configuration** code ONCE, available at the top of each page.

**2.** Read configuration codes from the desired groups.

= Read the code and follow the procedure given

- = Default value
- **3.** Read the **Exit and Save Configuration** code ONCE, available at the top of each page.

Code selections may be performed according to two different procedures:

- **Auto-configuration**, allowing an automatic recognition and selection of the code families to be read;
- **Manual configuration** requiring configuration and selection of each code family to be read.

### **AUTO-CONFIGURATION**

#### **The following codes do not require reading the Enter and Exit configuration codes.**

In auto-configuration mode the reader enters a particular state, during which it reads, recognizes and saves all information received from the decoding of an existing code (with the exception of MSI, Code 49 and Code 16k code types). In this way, the code families will be automatically configured.

It is possible to configure up to 10 code types, whose length is variable and check digit ignored. If reading different codes belonging to the same family, information about the last code will overwrite the information about the previous one.

Follow the given procedure to auto-configure the desired code families:

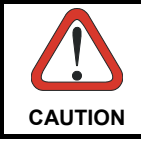

*If no code is read during the auto-configuration procedure (step*  $\oslash$ *), the configuration will be empty and therefore the reader will be unable to read codes.* 

 $\Phi$  Read the following code to enter the auto-configuration mode:

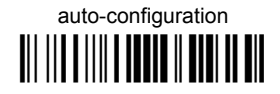

- d Read an existing code belonging to the code families that you need to configure.
- <sup>3</sup> Read the following code to save the configuration automatically and return to the reader's normal functioning:

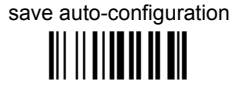

If you need to change the configuration, repeat the auto-configuration procedure, follow the manual configuration by setting the parameters for each single code family or read the "Restore Default" code on page [16](#page-181-0)5. Be careful that in the latter case all reader parameters will be restored.

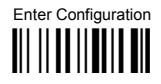

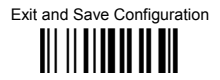

### DISABLE ALL CODE FAMILIES

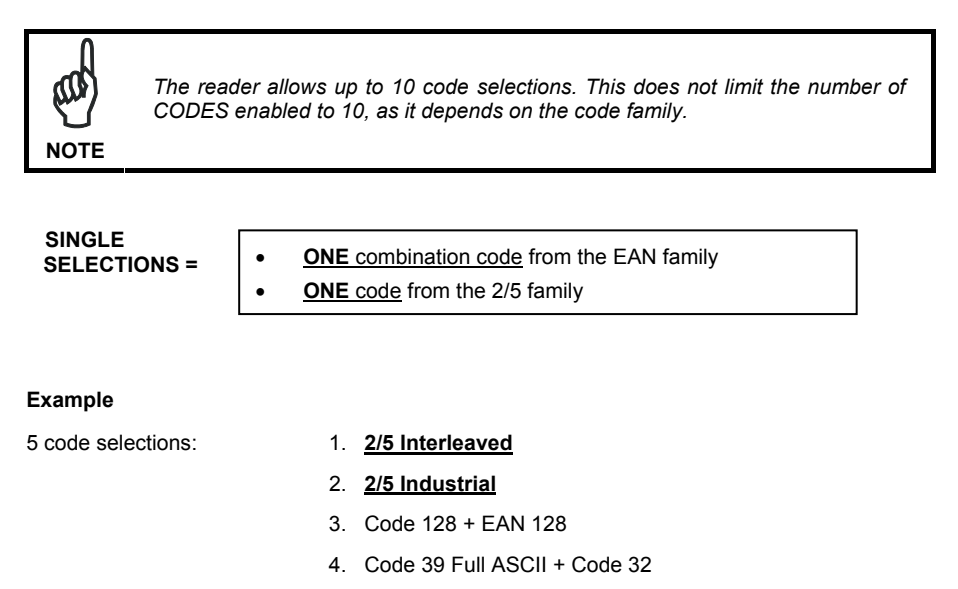

- 5. UPC A/UPC E
- 6. etc.

In this section all SINGLE code selections are underlined and in bold.

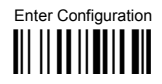

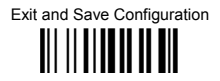

### **EAN/UPC FAMILY**

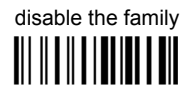

**1** Read the desired family code

#### Note:

Since the EAN/UPC without ADD ON code selection is enabled by default, to correctly enable another selection, first disable the family.

EAN 8/EAN 13/UPC A/UPC E with and without ADD ON

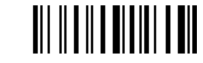

**WITHOUT ADD ON** 

EAN 8/EAN 13/UPC A/UPC E 

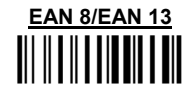

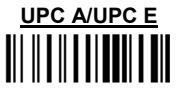

WITH ADD ON 2 AND 5

EAN 8/EAN 13/UPC A/UPC E TII II II II TOTOOTII OIT

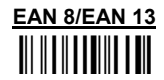

### **UPC A/UPC E** ||| || || || || ||| || || || ||

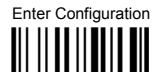

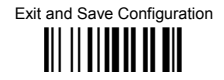

#### WITH ADD ON 2 ONLY

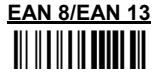

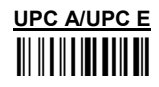

**WITH ADD ON 5 ONLY** 

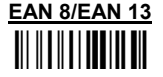

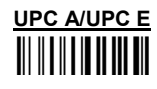

WITH AND WITHOUT ADD ON

♦ EAN/UPC with and without ADD ON no

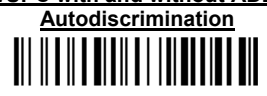

**EAN/UPC Autodiscrimination ADD ON by** 

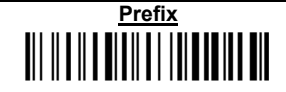

By setting the EAN/UPC Autodiscrimination ADD ON by Prefix, the desired prefixes must be selected by reading the corresponding codes given in the following section, since no prefix is configured by default.

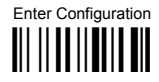

**CODE SELECTION** 

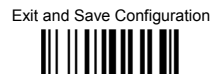

#### SFI FCT EAN/UPC PREFIXES

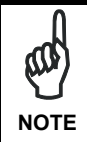

When scanning the following codes, bar codes starting with the selected prefixes will be read and transmitted only if the ADD ON is present. If no ADD ON is found, the bar code will not be read. Bar codes starting with different characters are read regardless of ADD ON presence and transmitted always without ADD ON.

### ♦ Cancel All Selections

**OR** 

select one or more of the following prefixes:

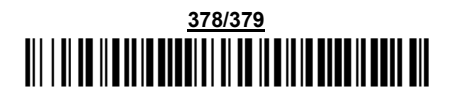

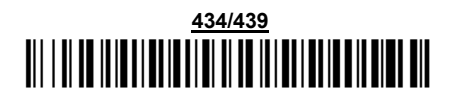

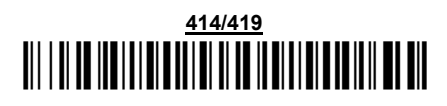

# 

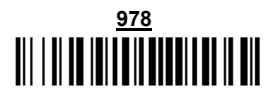

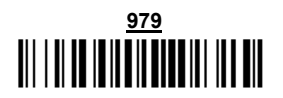

The commands above are not mutually exclusive. They can be used to configure more than one set of prefixes simultaneously.

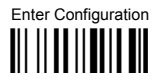

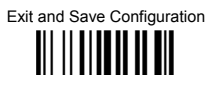

#### Example:

The following string allows reading and transmitting with ADD ON all EAN/UPC starting with the 434/439, 977 and 978 prefixes:

- $\blacksquare$ EAN/UPC Autodiscrimination ADD ON by Prefix.
- $2.$ 434/439; enables reading and transmission with ADD ON of all EAN/UPC bar codes starting with 434/439 prefixes.
- $\mathbf{R}$ 977; enables reading and transmission with ADD ON of all EAN/UPC bar codes starting with 977 prefix.
- 978: enables reading and transmission with ADD ON of all EAN/UPC bar codes starting  $\overline{4}$ . with 978 prefix.

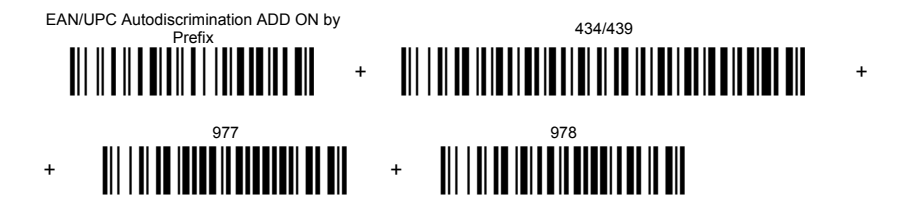

To clear the current prefix selections:

 $\overline{1}$ **Cancel all Selections** 

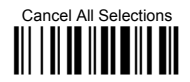

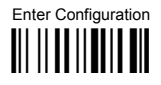

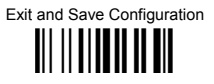

#### **EAN/UPC CHECK DIGIT TX SELECTIONS**

For each code type in this family you can choose to transmit the check digit or not

#### **CHECK DIGIT TRANSMISSION**

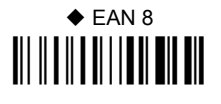

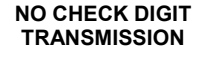

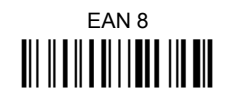

## $\triangle$  EAN 13

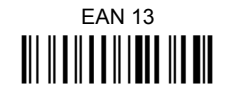

## $\triangle$  UPC A

## $\triangle$  UPC E

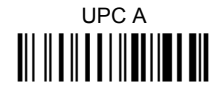

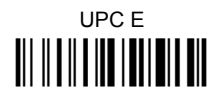

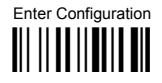

### **CODE SELECTION**

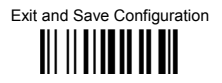

#### **CONVERSION OPTIONS**

UPC E to UPC A conversion 

> UPC E to EAN 13 conversion

UPC A to FAN 13 conversion 

> EAN 8 to EAN 13 conversion

Enable only ISBN conversion III II TIIII III III

Fnable both ISBN and ISSN conversion 

Enable only ISSN conversion 

Disable both ISBN and ISSN conversion 

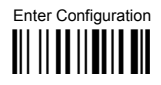

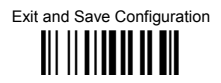

### $2/5$  FAMII Y

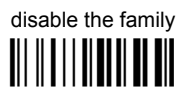

**1** Read the desired family code

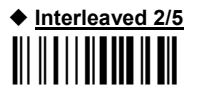

Normal 2/5 (5 Bars) <u> III || || || || || || || ||</u>

### Industrial 2/5 (IATA)

# Matrix 2/5 (3 Bars)

The pharmaceutical code below is part of the 2/5 family but has no check digit or code length selections.

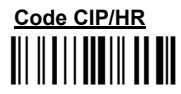

French pharmaceutical code

2 Read a check digit selection

**CHECK DIGIT TABLE** 

no check digit control 

♦ check digit control and transmission III ITIITTII

check digit control without transmission

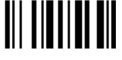

- 3 Read 4 numbers for the code length where:
- First  $2$  digits = minimum code length.
- Second 2 digits = maximum code lenath.

The maximum code lenath is. 99 characters.

The minimum code length must always be less than or equal to the maximum.

Examples:

 $0199 =$  variable from 1 to 99 digits in the code.

 $1010 = 10$  digit code length only.

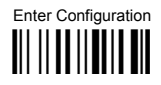

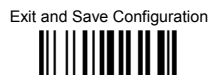

### CODE 39 FAMILY

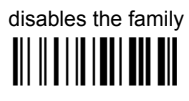

**1** Read the desired family code

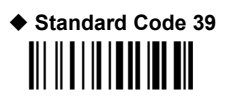

Full ASCILCode 39 

 $(2)$ Read a check digit selection

#### **CHECK DIGIT TABLE**

◆ no check digit control

check digit control and transmission

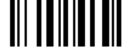

check digit control without transmission

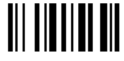

The pharmaceutical codes below are part of the Code 39 family but have no check digit selections.

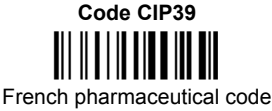

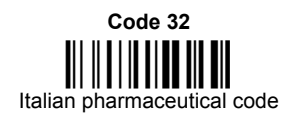

#### **CODE LENGTH (optional)**

The code length selection is valid for the entire Code 39 family

Read the code + 4 numbers for the code length where:

**First 2 digits = minimum code length.** 

Second 2 digits = maximum code length.

The maximum code length is 99 characters.

The minimum code length must always be less than or equal to the maximum.

Examples:  $0199$  = variable from 1 to 99 digits in the code.  $1010 = 10$  digit code length only.

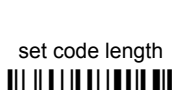

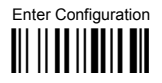

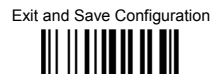

### **CODE 128 FAMILY**

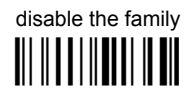

**1** Read the desired family code

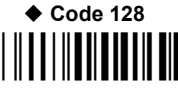

control without transmission of check digit

**FAN 128** 

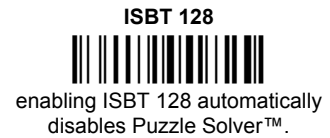

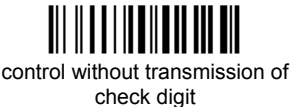

#### **Transmit GS Before Code**

Code EAN 128 uses the ASCII <GS> character to separate a variable length code field from the next code field. This character can also be transmitted before the code

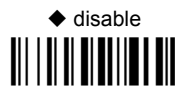

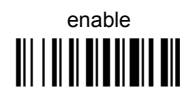

If the <GS> character has been modified in the Character Replacement parameter, the new character is affected by this command.

#### **CODE LENGTH (optional)**

The code length selection is valid for the entire Code 128 family and is calculated on the output string.

Read the code + 4 numbers for the code length where:

First 2 digits = minimum code length.

Second 2 digits = maximum code length.

The maximum code length is 99 characters.

The minimum code length must always be less than or equal to the maximum.

Examples:  $0199$  = variable from 1 to 99 digits in the code.  $1010 = 10$  digit code length only.

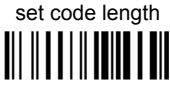

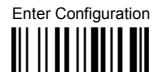

### **CODE SELECTION**

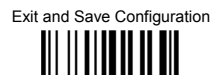

### CODE<sub>93</sub>

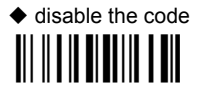

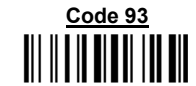

control without transmission of check digit

### **CODABAR FAMILY**

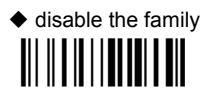

1 Read the desired equality control code

 $(2)$ Read a start/stop transmission selection

> **START/STOP CHARACTER TRANSMISSION**

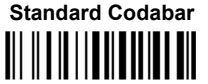

no start/stop character equality control

**Standard Codabar** 

no transmission 

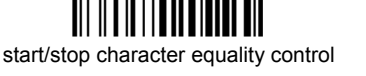

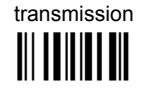

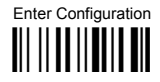

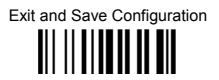

set code length

<u> All II II I Al III A A Ail</u>

The Codabar ABC code below uses a fixed start/stop character transmission selection.

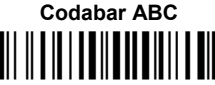

no start/stop character equality control but transmission.

#### **Codabar ABC Forced Concatenation**

enable Codabar ABC with forced concatenation

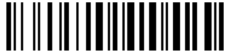

non start/stop character equality control but transmission

#### **CODE LENGTH (optional)**

The code length selection is valid for the entire Codabar family Read the code  $+$  4 numbers for the code length where:

First 2 digits = minimum code length.

Second 2 digits = maximum code length.

The maximum code length is 99 characters.

The minimum code length must always be less than or equal to the maximum.

Examples: 0199 = variable from 1 to 99 digits in the code. 1010 = 10 digit code length only.

#### START/STOP CHARACTER CASE IN TRANSMISSION

The start/stop character case selections below are valid for the entire Codabar family:

transmit start/stop characters in lower case

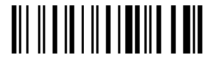

transmit start/stop characters in upper case

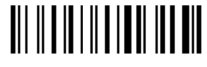

106

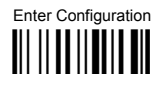

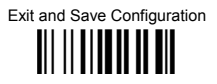

**MSI** 

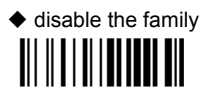

Enable the code by selecting one of the check digit selections.

no check digit control 

> MOD10 check digit control no check digit transmission III II III III III III

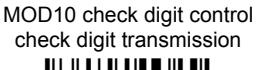

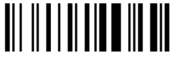

MOD11 - MOD10 check digit control no check digit transmission III II II II IIIII IIII

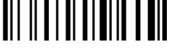

MOD11 - MOD10 check digit control check digit transmission **III III III IIII IIII** 

> MOD10 - MOD10 check digit control no check digit transmission

MOD10 - MOD10 check digit control check digit transmission 

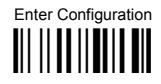

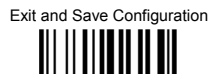

### CODE 11

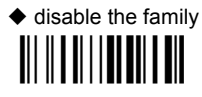

Enable the code by selecting one of the check digit selections.

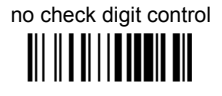

Type C check digit control check digit transmitted 

> Type C check digit control check digit not transmitted **III IIIIIIIIIIIIIIIIIIII**

Type K check digit control check digit transmitted 

Type C and Type K check digit control check digits transmitted 

Type K check digit control check digit not transmitted <u> III III III IIII III III</u>

Type C and Type K check digit control check digits not transmitted **III IIIIIIIIIIIIIIIIIIII** 

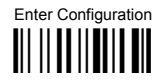

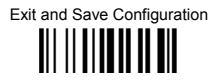

### CODE 16K

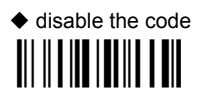

### Code 16K  $||| || || || || || || || || || || || || ||$

To read stacked codes, simply move the reader over the code so that each line of the code is scanned. During this process a series of brief "ticks" indicates that reading is proceeding correctly.

CODE<sub>49</sub>

 $\blacklozenge$  disable the code 

# Code 49

To read stacked codes, simply move the reader over the code so that each line of the code is scanned. During this process a series of brief "ticks" indicates that reading is proceeding correctly.

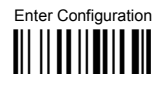

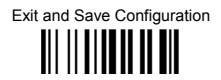

### **GS1 DATABAR™ CODES**

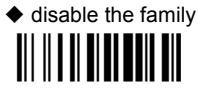

DISARI E CODE

disable GS1 DataBar Expanded Linear and Stacked

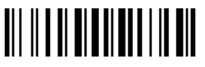

**ENABLE CODE** 

enable GS1 DataBar Expanded Linear and Stacked

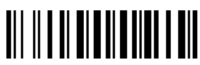

disable GS1 DataBar Limited 

> enable GS1 DataBar Limited

disable GS1 DataBar 14 Linear and Stacked

enable GS1 DataBar 14 Linear and Stacked

To read stacked codes, simply move the reader over the code so that each line of the code is scanned. During this process a series of brief "ticks" indicates that reading is proceeding correctly.

### **NOT FOR PEN INTERFACES**

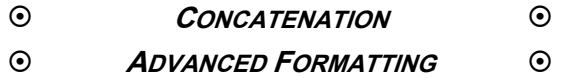

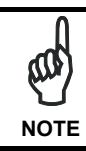

*Please follow the setup procedure carefully for these parameters.* 

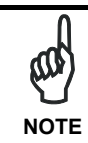

*The Advanced Formatting parameters may not be compatible with the IBM USB POS interface selection.* 

- **1.** Read the **Enter Configuration** code ONCE, available at the top of page.
- **2. Read configuration codes precisely following the numbered procedure given.** 
	- = Read the code and follow the procedure given
	- = Default value
- **3.** Read the **Exit and Save Configuration** code ONCE, available at the top of page.

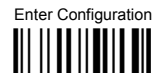

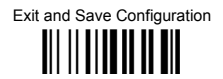

#### **CONCATENATION**

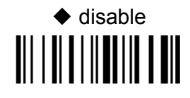

### enable

Permits the concatenation of two codes defined by code type and length. It is possible to set a timeout for the second code reading and to define code transmission if the timeout expires.

The order of transmission is CODE 1-CODE 2.

**Define Concatenation** 

Code 1

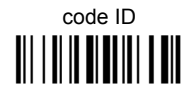

Read the code type from the Code Identifier Table beginning in Appendix B.

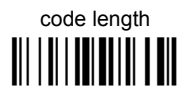

Read a number in the range 01-99 from the Hex/Numeric Table.

**Exit and Save Configuration** III IIIIIIIIIIII

Code<sub>2</sub> code ID 

Read the code type from the Code Identifier Table beginning in Appendix B.

code length 

Read a number in the range 01-99 from the Hex/Numeric Table.

 $\mathbf{3}$ 

 $\overline{2}$ 

#### **Concatenation Result Code ID**

use code 1 ID <u> Ali i alia matshi am</u>

use code 2 ID 

Since you can concatenate codes from different families, you must select the Code ID character of the resulting code. The Code ID character will be sent in the output message only if it is enabled according to the Code Identifier selection (Manufacturer, AIM, or Custom).

 $\overline{\mathbf{4}}$ 

#### **Concatenation Timeout**

timenut III I III III III

Read two numbers in the range 00 to 99 00= no timeout  $01-99$  = timeout from 1 to 99 seconds

Define the timeout, which determines the valid waiting period between the two codes, in order to accept concatenation. If the timeout expires, the resulting action will be based on the following selection (HHDII)

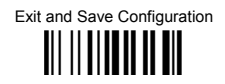

#### **Transmission after Timeout**

no code transmitted after timeout 

only code 1 transmitted (if read) after timeout 

only code 2 transmitted (if read) after timeout <u> III | III | III | III | III</u>

either code 1 or code 2 transmitted after timeout 

5

### **ADVANCED FORMATTING**

Advanced formatting has been designed to offer you complete flexibility in changing the format of bar code data **before** transmitting it to the host system. This formatting will be performed when the bar code data meets certain criteria, which you will define in the following procedure.

Up to 4 advanced code management formats can be defined and saved in memory. For each format you must complete the entire configuration procedure:

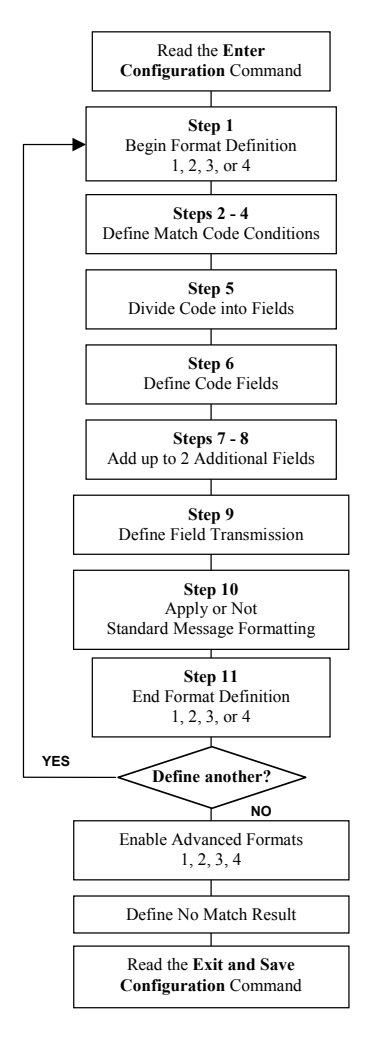

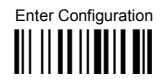

 $\mathbf{1}$ 

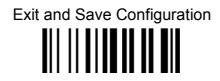

#### **Begin Format Definition**

begin Format 1 definition

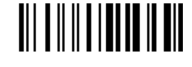

begin Format 2 definition 

begin Format 3 definition

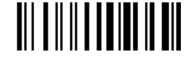

begin Format 4 definition 

match code type <u> || || || || || || ||</u>

**Match Code Type** 

Read the above code + the code type to match from the Code Identifier Table in Appendix B.

**OR** 

any code type 

 $\overline{3}$ 

 $\mathbf{z}$ 

**Match Code Length** 

match code length **III IIIIIIIIIIII** 

Read the above code + two numbers in the range 01 to 99 for the exact code length.

**OR** 

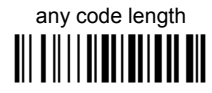

Exit and Save Configuration **THE SECOND THE THE SECOND SECOND SECOND SECOND SECOND SECOND SECOND SECOND SECOND SECOND SECOND SECOND SECOND** 

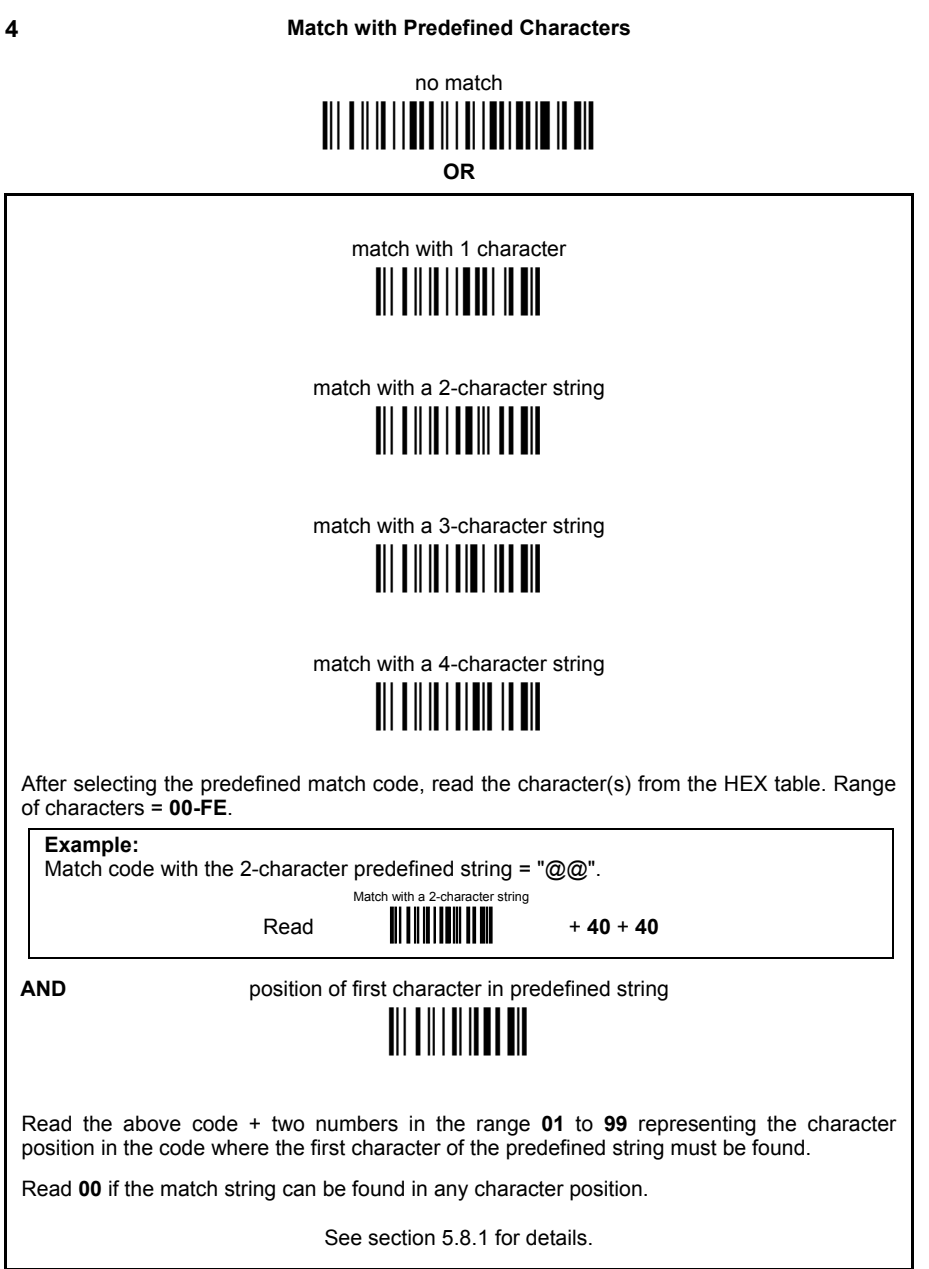

Exit and Save Configuration <u> || || || || || || || ||</u>

Each code field length can be set by either:

b) defining a match character to be found consecutively repeated in the code itself. In this case the field ends with the first character that does not match

a) defining a field separator character to be found in the code itself. In this case you can choose to discard the code separator character or include it as the last character of the

OR BY

#### OR BY

c) specifying a specific character length up to the maximum of 99 characters.

#### OR BY

 $d)$  selecting the last field as variable length (if any).

You must define the same number of fields as selected in step 5, including fields that will not he transmitted

#### Divide Code into Fields

divide code into fields <u> Ali a III a III ali</u>

Read one number in the range 1 to 5 to divide the code into fields.

Define Code Fields define code fields

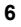

hleit

5

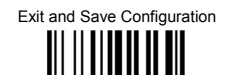

#### DEFINE FIFLD 1 BY: **EITHER**

field separator <u> Ali a il al i la ali a ali</u> Read the field separator character from the HEX table. Range of characters = 00-FE. discard separator include separator **OR** match character

Read the match character from the HEX table. Range of characters = 00-FE.

c)

 $\mathbf{d}$ 

 $b)$ 

 $a)$ 

Read two numbers in the range 01 to 99 to define the field length.

**OR** 

this is the last field (variable length)

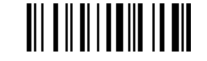

**AND** 

**Field 1 Terminators** 

no field terminators

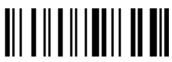

1 field terminator **III III IIII IIIII III** 

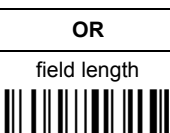

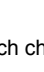

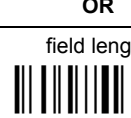

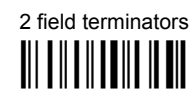

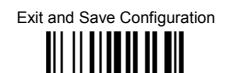

#### DEFINE FIFLD 2 BY: **FITHER**

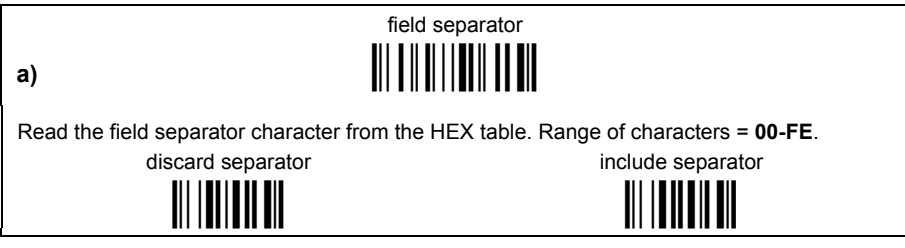

0R

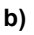

 $\mathbf{c}$ 

d)

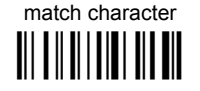

Read the match character from the HEX table. Range of characters = 00-FE.

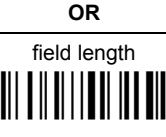

Read two numbers in the range 01 to 99 to define the field length.

**OR** 

this is the last field (variable length)

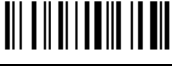

**AND** 

**Field 2 Terminators** 

no field terminators **III III IIIIIIIIIIIIIIIII** 

1 field terminator <u> Ali a II a II a Ali a Ali</u>

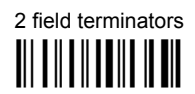

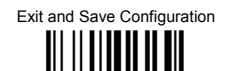

#### DEFINE FIFLD 3 BY: **FITHER**

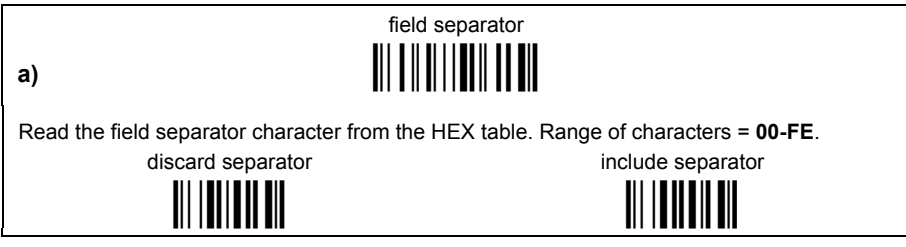

0R

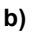

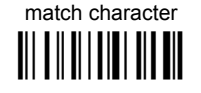

Read the match character from the HFX table Range of characters  $= 00 - FE$ 

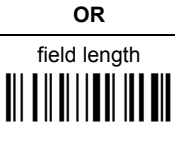

 $\mathbf{c}$ 

d)

Read two numbers in the range 01 to 99 to define the field length.

**OR** 

this is the last field (variable length)

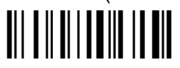

**AND** 

**Field 3 Terminators** 

no field terminators

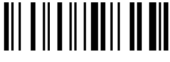

1 field terminator **THEMILIES** 

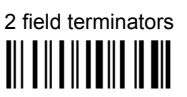

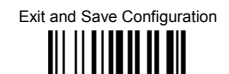

### DEFINE FIFI D 4 RY. **EITHER** field separator <u> Ali a il al Itaalii ah aid</u>  $a)$ Read the field separator character from the HEX table. Range of characters = 00-FE. discard separator include separator **OR** match character I II II I II II II II  $b)$ Read the match character from the HEX table. Range of characters = 00-FE. **OR** field length <u> Ali a il al Itaali ia a an</u>  $\mathbf{c}$ Read two numbers in the range 01 to 99 to define the field length. **OR** this is the last field (variable length) III II III  $d$ **AND Field 4 Terminators** no field terminators

III III IIIIIIIII IIIII

1 field terminator 

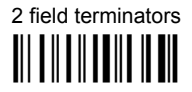

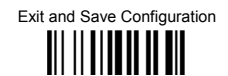

#### DEFINE FIFLD 5 BY: **EITHER**

field separator <u> Ali a il ali landi a a an</u>  $a)$ Read the field separator character from the HEX table. Range of characters = 00-FE. discard separator include separator

**OR** 

**OR** field length <u> Ali a Alia Alia Ali</u>

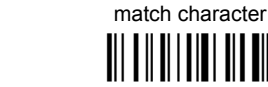

Read the match character from the HEX table. Range of characters = 00-FE.

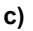

 $\mathbf{d}$ 

 $b)$ 

Read two numbers in the range 01 to 99 to define the field length.

**OR** 

this is the last field (variable length)

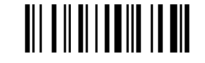

**AND** 

**Field 5 Terminators** 

no field terminators 

1 field terminator 

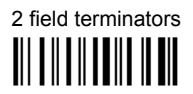

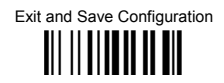

#### **First Additional Fixed Field**

no fixed field 

1 character fixed field 

2 character fixed field **III IIIIIIIIIIIIIIIIII** 

3 character fixed field 

4 character fixed field 

5 character fixed field 

6 character fixed field <u> Ali oli oli oli oli oli oli </u>

After selecting one of the Additional Fixed Field codes, read the corresponding character(s) from the HEX table. Range of characters = 00-FE. For Wedge and USB-KBD interface, it is also possible to read the Special Key(s) on page 75.

#### Example:

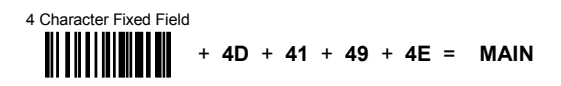

Exit and Save Configuration III IIIIIIIIIIIIIII

#### **Second Additional Fixed Field**

no fixed field 

1 character fixed field 

2 character fixed field 

3 character fixed field 

4 character fixed field 

5 character fixed field 

6 character fixed field

After selecting one of the Additional Fixed Field codes, read the corresponding character(s) from the HEX table. Range of characters = 00-FE. For Wedge and USB-KBD interface, it is also possible to read the Special Key(s) on page 75.

#### Example:

 $\mathbf{R}$ 

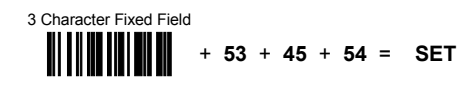

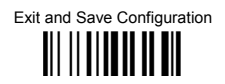

#### **Field Transmission**

number of fields to transmit

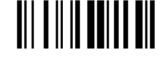

Read one number in the range 1 to 7 for the number of fields to transmit. Include only fields to he transmitted

#### **Field Order Transmission**

Read the codes corresponding to the fields to transmit in the order in which they are to be transmitted. A field can be transmitted more than once. See example.

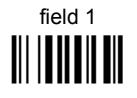

field  $3$ 

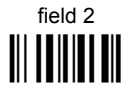

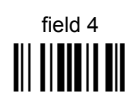

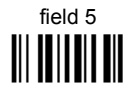

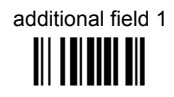

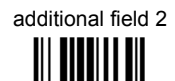

#### Example:

The bar code is divided into 3 defined fields plus 1 additional fixed field.

Transmit in the order: Field 2, Additional Field 1, Field 1, Field 2.

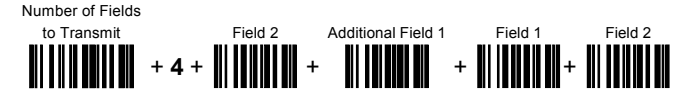

 $\mathbf{Q}$ 

**Exit and Save Configuration** III IIIIIIIIIIII

**Standard Formatting** 

do not apply standard formatting <u> Ali a Ali and a Lia Ali</u>

> apply standard formatting <u> III || ||||||||||||||</u>

POWERSCAN® D8330: After performing Advanced Formatting on the bar code read. Standard Formatting (Headers, Code Length, Code ID, Terminators) can be applied to the message to be transmitted.

POWERSCAN® M8300: After performing Advanced Formatting on the bar code read, Standard Formatting (Code Length, Code ID) can be applied to the message to be transmitted.

 $11$ 

**End Format Definition** 

end Format 1 definition

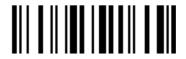

end Format 2 definition 

end Format 3 definition 

end Format 4 definition 

 $10$
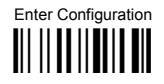

Exit and Save Configuration III II IIIII III III

#### **Fnable Advanced Format**

◆ no Advanced Formats enabled

**Advanced Format 1** 

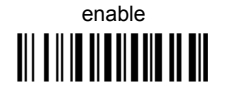

enable 

disable 

**Advanced Format 2** 

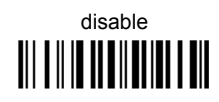

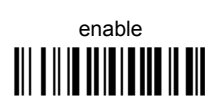

**Advanced Format 3** 

**Advanced Format 4** 

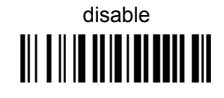

enable **III IIII IIIIIIIIIIIIIIII** 

disable **III || || || || ||| || || ||** 

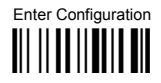

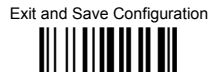

#### **No Match Result**

clear data - no transmission

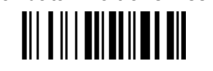

transmit data using standard  $format$ **TII OII OII OII OII** 

This selection determines the action to be taken when codes read do not conform to the advanced format requisites (no match).

- Codes not matching can be ignored, cleared from memory and not transmitted.  $\bullet$
- $\bullet$ Codes not matching can be transmitted using the Standard formatting (Headers, Code Length, Code ID, Terminators).

**PowerScan**®  **M8300 Series readers only**

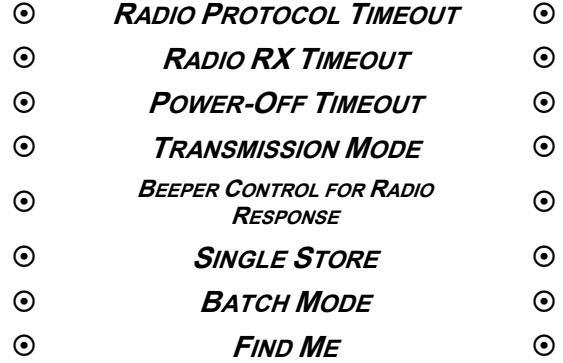

- **1.** Read the **Enter Configuration** code ONCE, available at the top of each page.
- **2.** Read configuration codes from the desired groups.

= Read the code and follow the procedure given

**3.** Read the **Exit and Save Configuration** code ONCE, available at the top of each page.

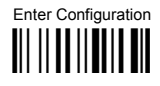

Exit and Save Configuration III II IIIIII II III

## **RADIO PROTOCOL TIMFOUT**

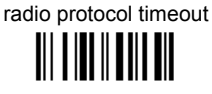

#### Read a number from the table where:

 $02 - 19 =$ timeout from 2 to 19 seconds

 $\triangle$  2 seconds

See section 5.9.1 for details.

# **RADIO RX TIMFOUT**

radio RX timeout

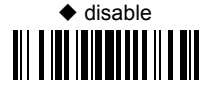

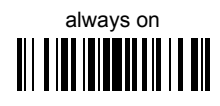

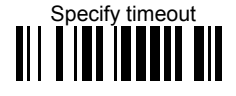

Read 2 numbers in the range 05-99:

05-99 = Radio RX timeout range from 05 to 99 seconds.

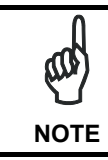

This functionality is available only for stand-alone layout.

See section 5.9.2 for details

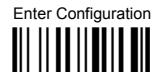

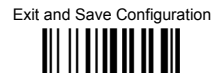

## **POWER-OFF TIMEOUT**

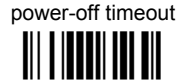

#### Read 2 numbers in the range 00-99:

- 00 = Power-off disabled; reader always ready
- 01-99 = corresponds to a max. 99 hour delay before power-off.
	- ◆ power-off after 4 hours.

See par 5.9.3 for details.

## **TRANSMISSION MODE**

 $\blacklozenge$  One Way <u> III IIII IIIIII III</u>

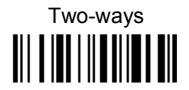

See section 5.9.4 for details.

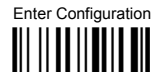

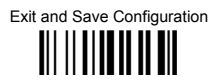

## **BEEPER CONTROL FOR RADIO RESPONSE**

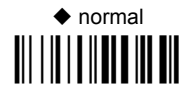

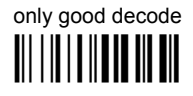

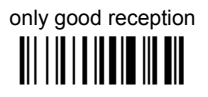

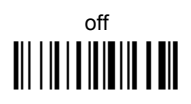

See section 5.9.5 for details.

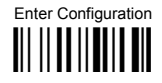

**SINGLE STORE** 

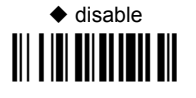

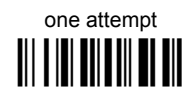

Exit and Save Configuration

III II IIIIII II III

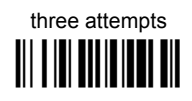

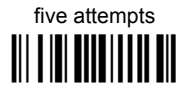

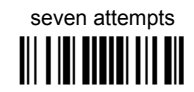

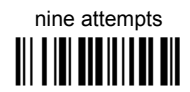

See section 5.9.6 for details

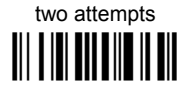

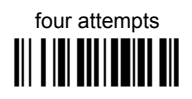

six attempts 

eight attempts <u> III III IIIIIII III</u>

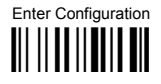

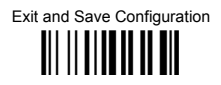

## **BATCH MODE**

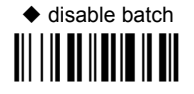

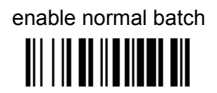

enable automatic batch 

See section 5.9.7 for details

The following batch management parameters are complete commands and do not require reading the Enter and Exit configuration codes.

start normal batch transmission

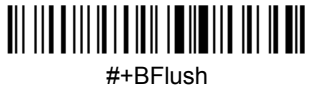

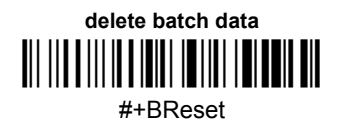

**FIND MF** 

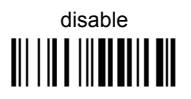

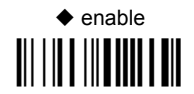

See section 5.9.8 for details

# **DISPLAY PARAMETERS**

**PowerScan**®  **M8300 Series readers only**

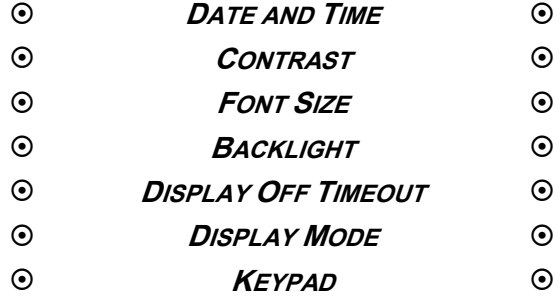

- **1.** Read the **Enter Configuration** code ONCE, available at the top of each page.
- **2.** Read configuration codes from the desired groups.

= Read the code and follow the procedure given

**3.** Read the **Exit and Save Configuration** code ONCE, available at the top of each page.

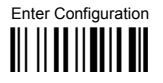

# **DISPLAY PARAMETERS**

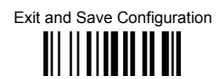

## **DATE AND TIME**

set date 

**Read 6 numbers for DDMMYY** 

set time

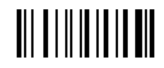

**Read 4 numbers for HHMM** 

**CONTRAST** 

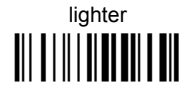

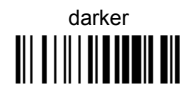

Read the code until the desired contrast is reached

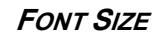

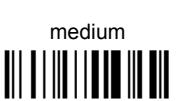

large III IIIIIIIIIIIIIIIIIIII

 $\triangle$  small 

**BACKLIGHT** 

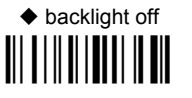

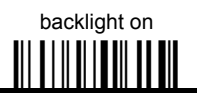

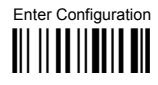

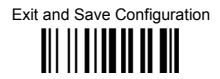

## **DISPI AY-OFF TIMFOUT**

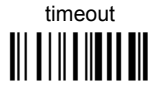

Read 2 numbers in the range 00-99:

00 = disables display timeout (always on) 01 to  $99$  = timeout from 1 to 99 seconds

- ♦ display-off after 8 seconds.
- $\blacklozenge$  delay disabled

## **DISPI AY MODE**

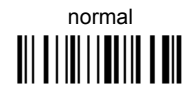

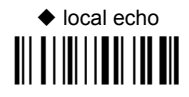

clear display after decode 

See section 5.10.1 for details.

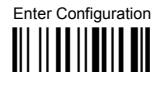

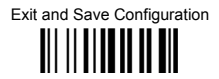

### **KFYPAD**

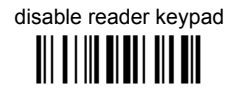

♦ enable reader keypad and select characters

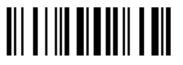

Read 3 HEX characters in the range 00-FE. corresponding to the left, center and right keys respectively.

 $FF = KeyID$  disabled

 $\blacklozenge$  left = '<' center  $=$  '='  $right = '>'$ 

See section 6.2 for details.

# **5 REFERENCES**

# **5.1 RS-232 PARAMETERS**

## **5.1.1 Handshaking**

Hardware handshaking: (RTS/CTS)

The RTS line is activated by the decoder before transmitting a character. Transmission is possible only if the CTS line (controlled by the Host) is active.

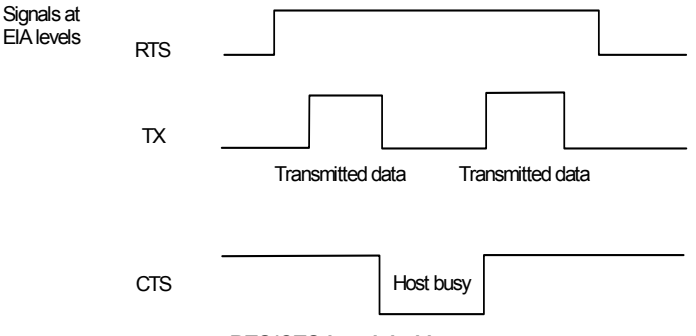

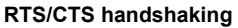

Software handshaking: (XON/XOFF)

During transmission, if the Host sends the XOFF character (13 Hex), the decoder interrupts the transmission with a maximum delay of one character and only resumes when the XON character (11 Hex) is received.

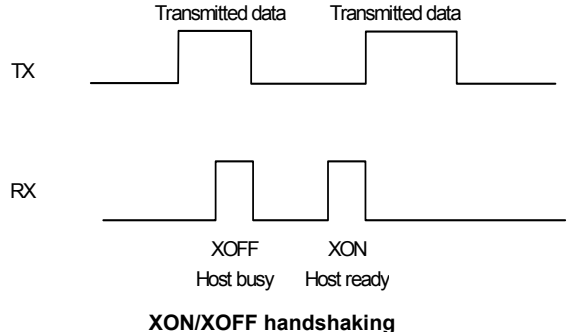

# <span id="page-157-0"></span>**5.1.2 ACK/NACK Protocol**

## **PowerScan**®  **D8330 Readers**

This parameter sets a transmission protocol in which the Host responds to the reader after every code transmitted. The Host sends an ACK character (06 HEX) in the case of good reception or the NACK character (15 HEX) requesting re-transmission, in the case of bad reception.

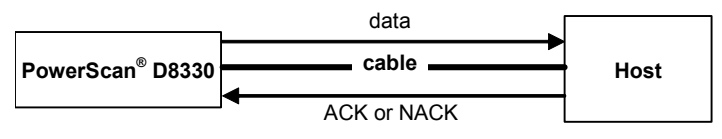

**ACK/NACK enabled** 

If the reader does not receive an ACK or NACK, transmission is ended after the RX Timeout (see section [5.1.4\)](#page-159-0).

When ACK/NACK protocol is enabled, FIFO must be disabled manually, see section [5.1.3.](#page-158-0)

## **PowerScan**®  **M8300 Readers**

The transmission protocol takes place between reader, cradle and Host. The reader passes its data (code read) to the cradle, which sends it to the Host. The management of responses (from Host or cradle) depends on the Transmission Mode parameter, see section [5.9.4.](#page-177-0)

In the following descriptions the completed transmission is indicated by the Beeper Control for Radio Response parameter with its default setting to Normal, see section [5.9.5.](#page-177-1)

When ACK/NACK is disabled (in One-Way tx mode), there is no control from cradle to Host transmission, the reader responds with the good reception tone.

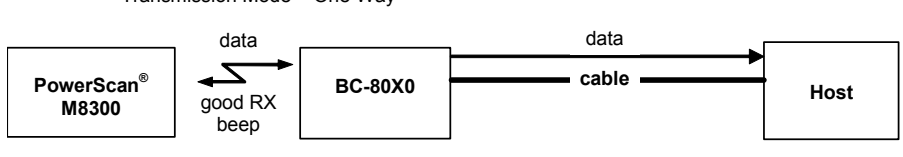

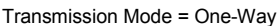

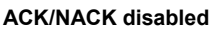

Transmission Mode = Two-Ways

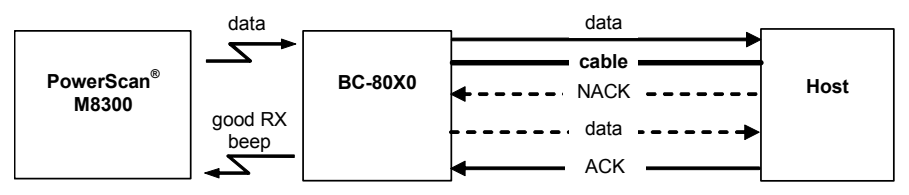

**ACK/NACK enabled** 

When ACK/NACK is enabled (in Two-Way tx mode), the Host sends an ACK character (06 HEX) in the case of good reception or the NACK character (15 HEX) requesting re-transmission, in the case of bad reception. Only after the ACK character is received by the BC-80X0 does the reader respond with the good reception tone.

If the BC-80X0 does not receive an ACK or NACK, transmission is ended after the RX Timeout, see section [5.1.4](#page-159-1). See also Radio Protocol Timeout, section [5.9.1](#page-175-0).

When ACK/NACK protocol is enabled, FIFO must be disabled manually, see section [5.1.3.](#page-158-0)

## <span id="page-158-0"></span>**5.1.3 FIFO**

#### **PowerScan**®  **D8330 Readers**

This parameter determines whether data (bar codes) are buffered on a First In First Out basis allowing faster data collection in certain cases for example when using slow baud rates and/or hardware handshaking.

If the FIFO buffering is enabled, codes are collected and sent out on the serial line in the order of acquisition. About 800 characters can be collected (buffer full), after which the reader signals an error and discards any further codes until the transmission is restored.

If the FIFO buffering is disabled, each code must be transmitted before another one can be read.

#### **PowerScan**®  **M8300 Readers**

If enabled, the BC-80X0 collects all messages sent by PowerScan® M8300 and sends them in order of acquisition to the connected Host.

If disabled, PowerScan<sup>®</sup> M8300 blocks message transmission until the BC-80X0 has completed transmission towards the Host.

## <span id="page-159-1"></span>**5.1.4 RX Timeout**

When the RS-232 interface is selected, the Host can be used to configure the device by sending it command strings (see Appendix [A\)](#page-200-0).

This parameter can be used to automatically end data reception from the Host after the specified period of time.

If no character is received from the Host, after the timeout expires, any incomplete string (any string not terminated by <CR>) is flushed from the device buffer.

## **5.2 PEN PARAMETERS**

## **5.2.1 Minimum Output Pulse**

This parameter sets the duration of the output pulse corresponding to the narrowest element in the bar code. In this way the code resolution is controlled by the signal sent to the decoder, independently of the physical resolution of the code read.

The shortest pulse (200 μs) corresponds to a high-resolution code emulation and therefore a shorter transfer speed to the decoder (for decoders able to work on high resolution codes). Likewise, longer pulses correspond to low-resolution code emulation and therefore a longer transfer time to the decoder.

## **5.2.2 Conversion to Code 39 and Code 128**

#### **PowerScan**®  **D8330 Series Readers**

When using these readers it is possible to convert all codes to Code 39. By disabling this option the decoded codes will be transmitted in their original format, except for the following codes, which are ALWAYS converted into Code 39 format: MSI, Code 11, Code 16K, Code 49, GS1 DataBar™.

#### **PowerScan**®  **M8300 Series Readers**

<span id="page-159-0"></span>When using these readers it is possible to choose between converting the decoded codes into either Code 39 format or Code 128 format. It is not possible to disable conversion.

## **5.2.3 Overflow**

This parameter generates a white space before the first bar and after the last bar of the code. The selections are as follows:

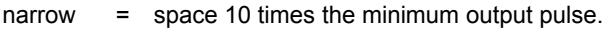

 $median =$  space 20 times the minimum output pulse.

wide = space 30 times the minimum output pulse.

## **5.2.4 Output and Idle Levels**

The following state diagrams describe the different output and idle level combinations for Pen emulation:

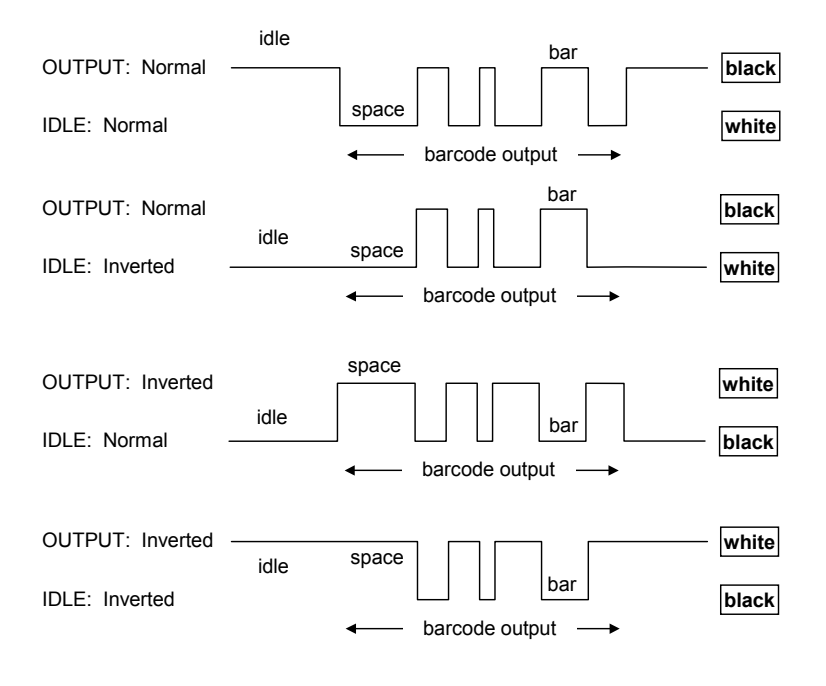

**Output and Idle Levels** 

## **5.2.5 Inter-Block Delay**

For the PEN Emulation interface, data are sent to the Host in fixed size blocks of 20 characters each. The inter-block delay parameter allows setting a delay between each block sent to the Host.

# **5.3 NETWORK PARAMETERS**

## **5.3.1 Slave Address Range First/Last**

These parameters define the valid addresses for the Slave cradles on the network. Valid values are in the range 0 to 1999. However, the maximum number of cradles in a single network is 16, (including the Master if present). All cradles in the system must have different addresses.

To reduce system boot time, it is recommended to number the Slaves consecutively, while it is not necessary that the Master cradle address is contained in the range. The network addresses correspond to the radio addresses, see section [4.7](#page-50-0).

At system power-up, the Master searches for and initializes all the Slaves found in the valid address range. During this phase the yellow LED on the Master cradle blinks. The time to complete the start up procedure varies depending on the complexity of the network but is typically between a few seconds to a few minutes. Start up cannot be interrupted. At the end of this procedure the system will be operative and can collect data from all devices.

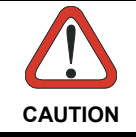

*All Slaves must be powered up either before or together with the Master. Slaves successively powered will not be recognized by the system even if their address is in the specified range.* 

## **5.3.2 Network Warning Message**

The Master cradle can transmit warning messages to the Host regarding some network errors.

**/\*Slave xxxx not responding\*/**: when the Master can no longer communicate with the specified Slave previously identified at start up.

**/\*Frame out of sequence for terminal xxxx\*/**: if a reader is sending data packets out of sequence. This can happen if there are transmission problems on the network (either connection or communication), or if the reader has correctly transmitted data to a device not on the network (reader configuration error).

The message is sent in the following format:

#### **"Message" CR LF**

## **5.3.3 Reception Warning Message**

The Master cradle can transmit warning messages to the Host regarding wrong reception of data. Example:

#### **/\*Two-Ways Out of Sequence!(.....)\*/**

This message is transmitted to the Host by the Master cradle when the Master cradle receives a closing string from the Host for a Two-way tx communication, but this was either not open or already closed, therefore the data will be lost. See section [5.9.4](#page-177-0).

## **5.3.4 Master Header/Terminator Selection**

In addition to the standard header/terminator selection, the Master cradle can add its own header/terminator to the entire message sent to the Host.

In the STAR-System™ network headers and terminators for all RF Devices are disabled by default.

The Master header and terminator default values are as follows depending on the interface selection towards the Host:

> RS-232: no header, terminator CR-LF WEDGE: no header, terminator ENTER

See sections [5.4.1](#page-162-0) and [5.4.2.](#page-164-0)

## **5.4 DATA FORMAT**

For an overview of Message Formatting see Chapter [6](#page-188-0).

## <span id="page-162-0"></span>**5.4.1 Header/Terminator Selection**

The header/terminator selection is not effected by the reading of the restore default code. In fact, header and terminator default values depend on the interface selection:

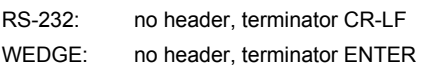

These default values are always restored through the reading of RS-232 or WEDGE interface selection code, see chapter [2.](#page-18-0)

For the WEDGE interface, the following extended keyboard values can also be configured:

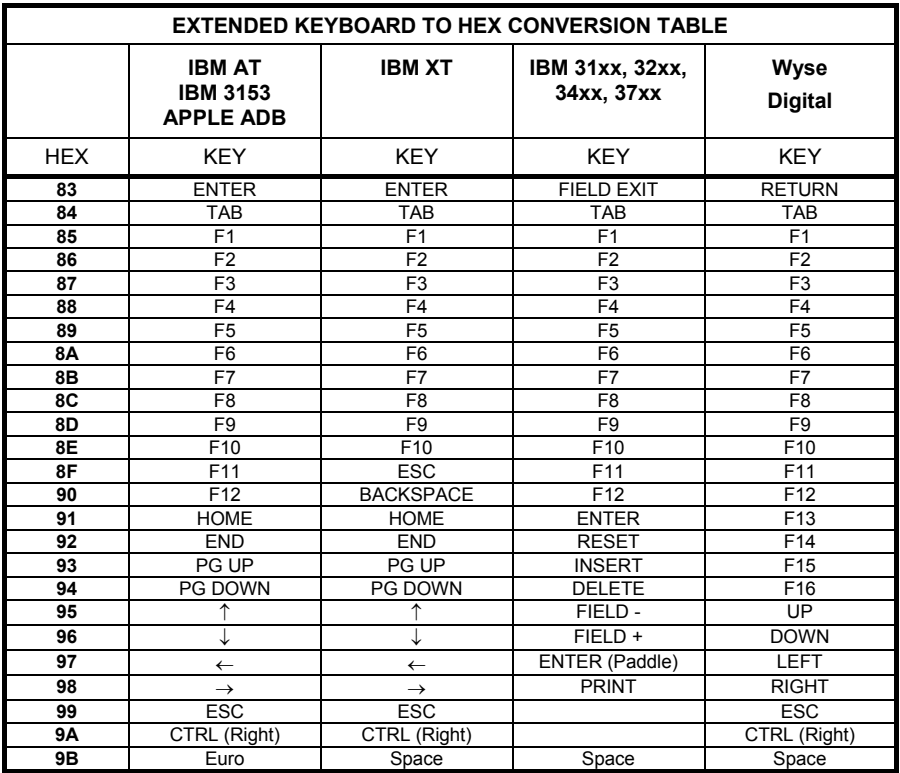

For all devices using IBM AT (compatible) Wedge or USB-KBD interfaces, all values from **9C** to **FE** send the relative simulated keypress when available or else the relative ALT-Mode sequence. See the Hex to Character Conversion Table in Appendix [C.](#page-217-0)

For all devices using other Wedge interfaces, all values from **9C** to **FE** send the Space character.

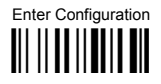

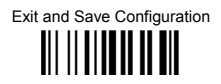

#### <span id="page-164-0"></span>**Define Special Key Sequence**  $5.4.2$

The Special Key(s) for Wedge IBM AT-PS/2 and USB-KBD interface users can be associated with a sequence of keyboard keys that otherwise could not be selected, i.e. ALT + F6, SHIFT + F1. These Special Keys can be used for:

- **Headers/Terminators**  $\overline{a}$
- **Character Replacement**
- **Field Adjustment**
- Custom Code ID  $\overline{a}$
- Advanced Formatting Define Field  $\overline{\phantom{a}}$
- Advanced Formatting Additional Fixed Field

Follow the procedure to define the desired Special Key sequence:

 $\mathbf 1$ Read the Enter Configuration code above and select the Special Key to define (one at a time):

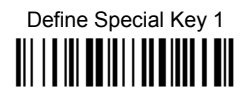

Define Special Key 2 

Define Special Key 3 

Define Special Key 4 **III | I | III | BU | I | I | I | I | I | I | I | I** 

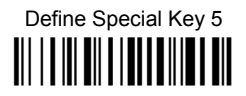

**2.** Read only one code to be associated with the special key sequence:

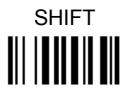

*OR* 

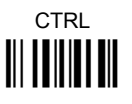

*OR* OR **OR** 

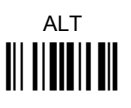

*OR* 

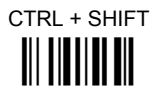

**OR** OF THE STATE OF THE STATE OF THE STATE OF THE STATE OF THE STATE OF THE STATE OF THE STATE OF THE STATE OF THE STATE OF THE STATE OF THE STATE OF THE STATE OF THE STATE OF THE STATE OF THE STATE OF THE STATE OF THE ST

ALT + SHIFT Ì56Î

**OR** OF THE STATE OF THE STATE OF THE STATE OF THE STATE OF THE STATE OF THE STATE OF THE STATE OF THE STATE OF THE STATE OF THE STATE OF THE STATE OF THE STATE OF THE STATE OF THE STATE OF THE STATE OF THE STATE OF THE ST

CTRL + ALT **i**  **3**. Select the character to be associated with the Special Key sequence by reading the codes corresponding to the 3 character values from Appendix [C.](#page-217-0) Then, read the Exit and Save Configuration code above to complete the Special Key sequence.

The character values having the **<sup>S</sup>** and **<sup>A</sup>** symbols **require** SHIFT or ALT keys or key combinations in **step 2**, in particular: **<sup>S</sup>**

 $s =$  the character is obtained in combination with SHIFT

**A** = the character is obtained in combination with ALT

The following character values change according to the keyboard nationality.

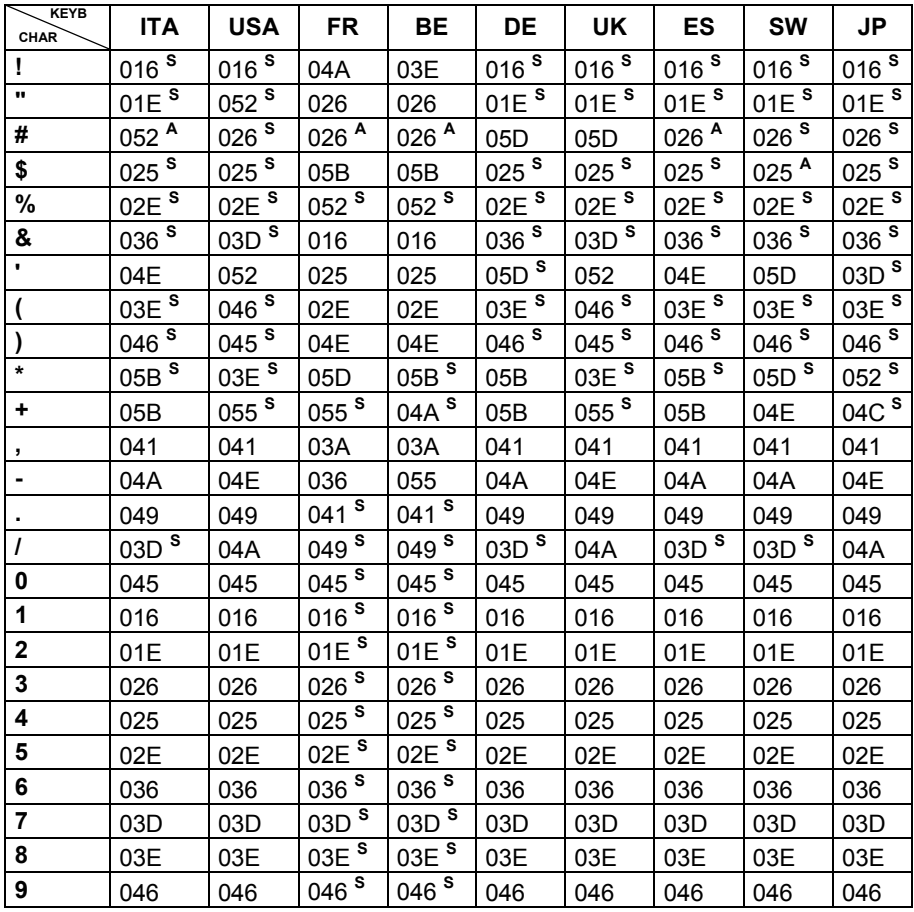

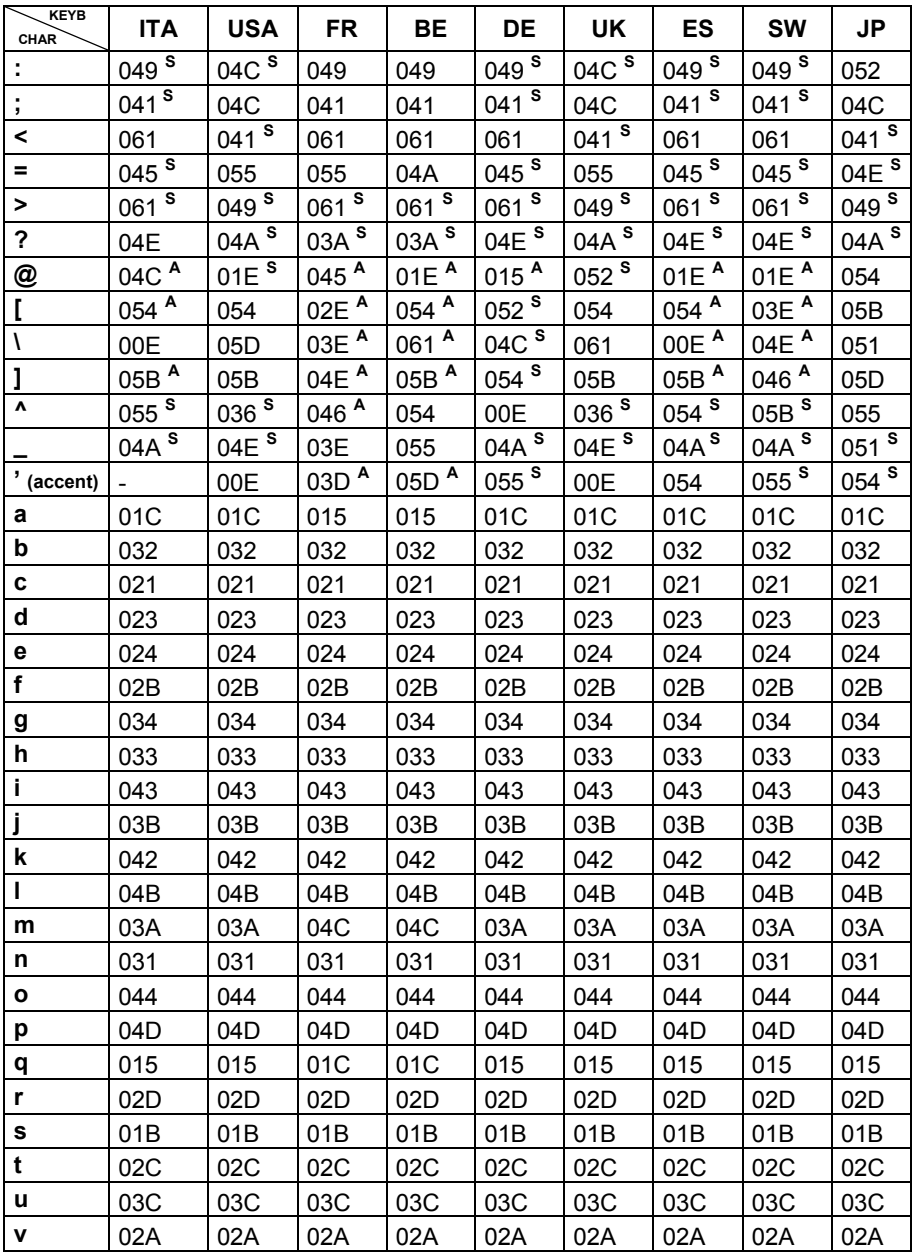

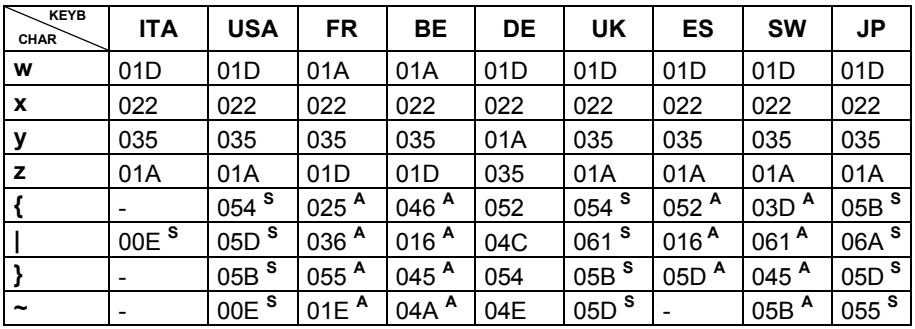

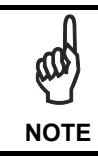

*To use upper case letters, it is necessary to read one of the SHIFT commands from step 2 before the value corresponding to the lower case letters.* 

The following key values are common to all the keyboard nationalities.

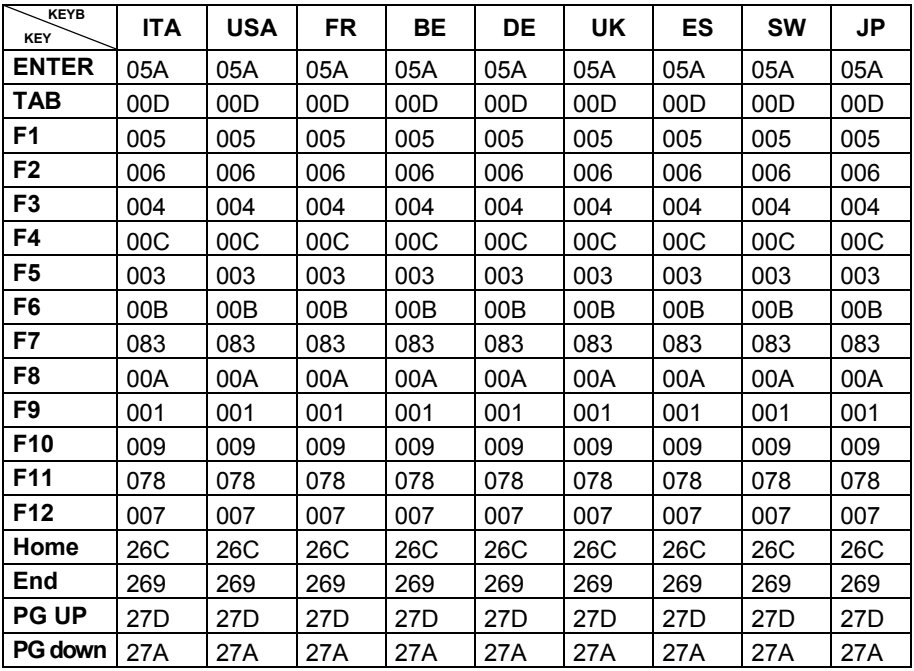

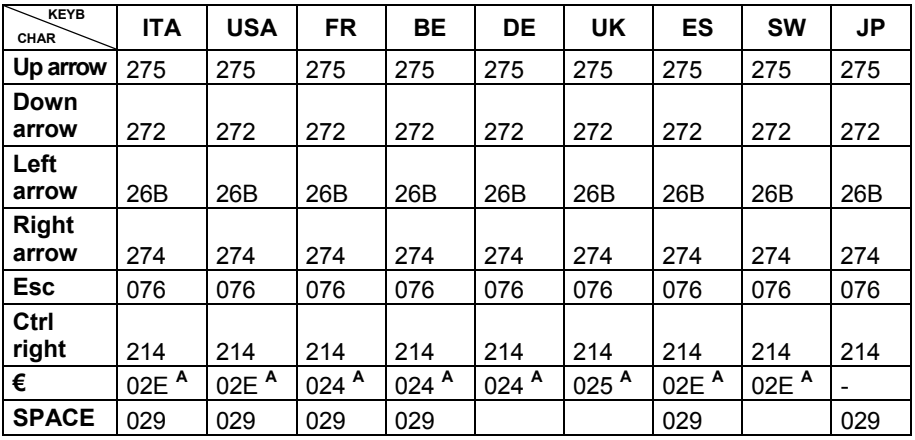

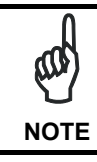

If Caps Lock Auto-Recognition is disabled, it is necessary to verify that the keyboard caps lock status matches the reader one.

#### **EXAMPLES**

#### - Defining Special Key Sequences -

the following example allows defining Special Key 1 as SHIFT + F5:  $1.$ 

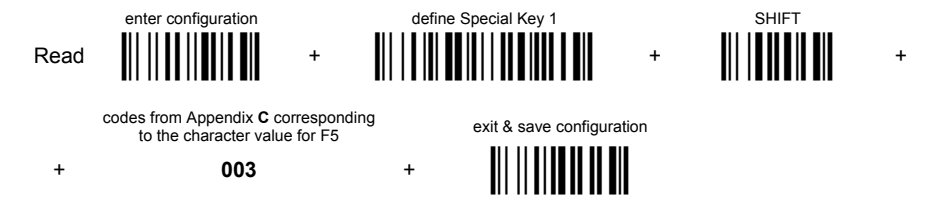

 $2.$ the following example allows defining Special Key 2 as CTRL + S (upper case):

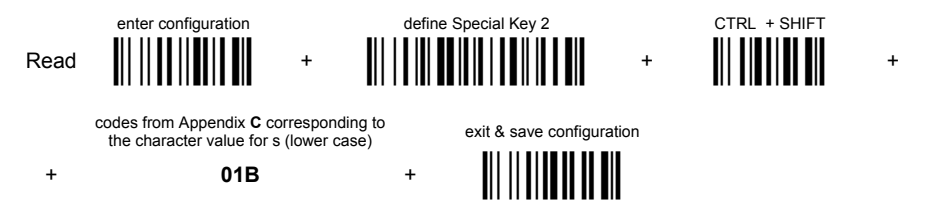

 $\overline{3}$ . the following example allows defining Special Key 3 as Alt + F6:

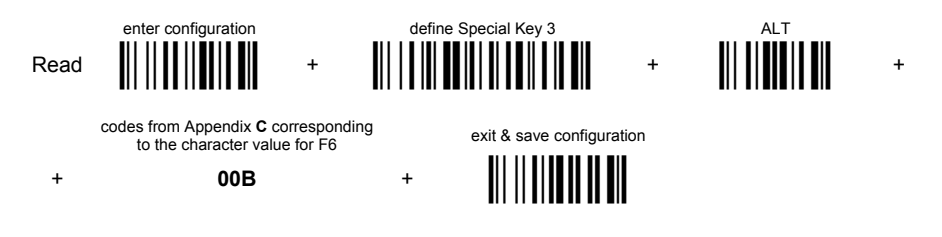

4. the following example allows defining Special Key 4 as Alt + Shift + F1:

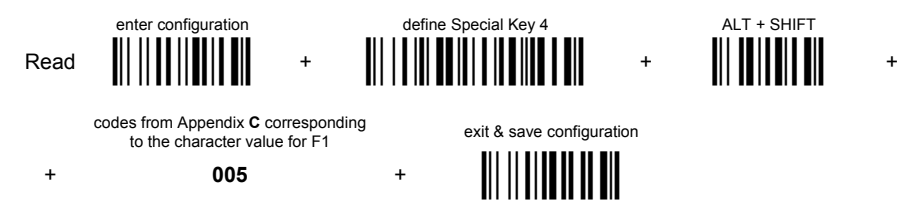

#### - Integrating Special Keys in Headers/Terminators -

 $\mathbf{1}$ . the following example allows setting Special Key 1 (defined in example 1 above) as terminator:

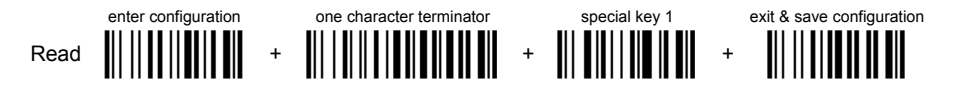

2. the following example allows setting Special Key 2 (defined in example 2 above) as header:

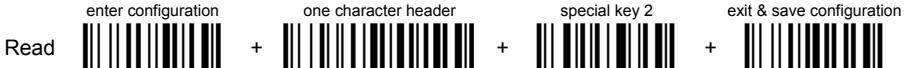

- Read Ì\$+;Î <sup>+</sup>ÌEA01.Î<sup>+</sup> Ì9DÆÎ <sup>+</sup> Ì\$-?Î
- 3. the following example allows setting Special Key 3 (defined in example 3 above) as header:

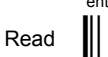

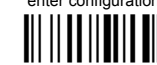

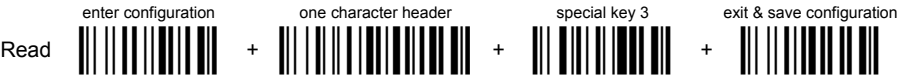

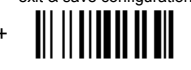

4. the following example allows setting Special Key 4 (defined in example 4 above) and ENTER character as terminators:

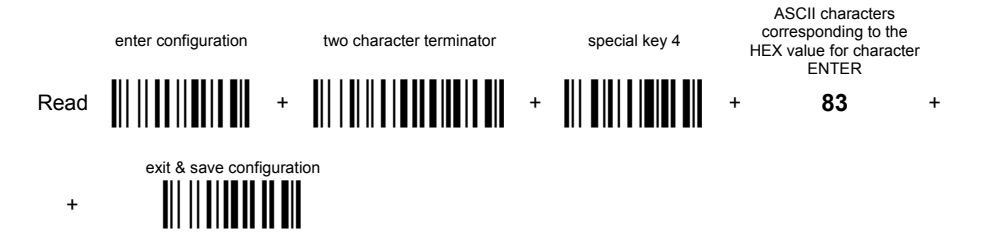

# **5.4.3 Address Stamping**

It is possible to include the reader address in the message sent to the host. The Reader Address Stamping and the Cradle Address Stamping parameters consist of a 4-digit number in the range 0000 to 1999.

For message output format, refer to chapter [6.](#page-188-0)

# **5.4.4 Address Delimiter**

The Address Delimiter allows a character to be included to separate the reader Address stamping field from the next field in the message. Any character can be included in the hexadecimal range from 00 to FE.

For message output format, refer to chapter [6.](#page-188-0)

# **5.4.5 Time Stamping Format**

The Time Stamping parameter sets the format for hour and date information. It consists of 1 or 2 groups of numbers, each one made up of 6 decimal digits.

For example, setting the Hour/Minutes/Seconds/Month/Day/Year format, the information *17:03:16* on *June 12, 2002* will be formatted as 170316061202.

## **5.4.6 Time Stamping Delimiter**

The Time Stamping Delimiter allows a character to be included to separate the Time Stamping field from the next field in the message. Any character can be included in the hexadecimal range from 00 to FE.

## **5.5 POWER SAVE**

## **5.5.1 Sleep State**

When using interfaces other than USB, this mode allows the  $\mu$ P in the reader to enter a "Sleep" state for minimum power consumption. For D-series readers, this command is only valid when hardware trigger type is selected.

Before entering Sleep mode, the following are verified:

- no commands coming from Host
- no data being transmitted to Host
- Enter Sleep Timeout ended (see section [5.5.2](#page-173-0))

To exit Sleep mode press the trigger.

For M8300 series readers, sleep state is entered immediately after reading a code and is not configurable. To exit Sleep mode press the trigger.

When using the USB interface, this mode allows the device to manage Selective Suspend conditions generated by the Host Operating System in which optimizing low power consumption (ex. Windows Stand-by). It is possible to exit the Suspend mode either from the Host (ex. moving the mouse during Stand-by) or through the bar code reader. The latter, called Remote Wakeup, makes the device wake up the Host restoring the communication. Remote Wakeup is possible by pressing the trigger.

## **5.5.2 Enter Sleep Timeout**

For readers that have the Sleep state enabled, this timeout determines when the reader will enter this state.

## **5.6 READING PARAMETERS**

## **5.6.1 Trigger Signal**

This mode determines how the reading phase is controlled when the hardware trigger operating mode is selected:

- trigger active level: the reader goes ON when the trigger is pressed and goes OFF when it is released
- trigger active pulse: the reader goes ON at the first trigger press and goes OFF only at a second press

## **5.6.2 Trigger Click**

When enabled, it activates a "click" sound upon each trigger pressure.

## <span id="page-173-1"></span>**5.6.3 Trigger-Off Timeout**

When this timeout is selected, the reader turns OFF automatically after the desired period of time.

## **5.6.4 Reads per Cycle**

In general, a **reading cycle** corresponds to the ON + OFF times of a device.

The resulting effects of this parameter on code reading depend on other related configuration conditions. Here are the definitions of ON and OFF times.

- For readers using the software trigger parameter (FLASH MODE), a reading cycle corresponds to the *flash on* + *flash off* times. Code reading takes place during the *flash on* time.
- <span id="page-173-0"></span>• For readers using the *hardware trigger* parameter, a reading cycle corresponds to a trigger press (ON) + one of the following OFF events:

trigger release (for *trigger active level*) a second trigger press (for *trigger active pulse*) *trigger-off timeout* (see section [5.6.3\)](#page-173-1).

When **one read per cycle** is selected, the device decodes only one code during the ON period and immediately turns the reader OFF. It is only possible to read another code when the next ON time occurs.

In **multiple reads per cycle**, the ON period is extended so that the device can continue decoding codes until an OFF event occurs. For software trigger mode, the flash on period is immediately reset after each read and therefore extended. If another code is decoded before the reset *flash on* period expires, it is again reset and the effect is that the device remains ON, decoding codes until the *flash on* or *timeout* period expires.

The Safety Time parameter should be used in this case to avoid unwanted multiple reading of the same code, see section [5.6.5](#page-174-0).

## <span id="page-174-0"></span>**5.6.5 Safety Time**

Safety time prevents the device from immediately decoding the same code more than once. Same code consecutive reading can be disabled requiring the reader to be removed from the code (no decoding) for at least 400 ms, or a timeout can be set up to 9.9 seconds before the decoder will accept the same code. Reading is immediate if the code changes.

The safety time parameter is not applicable when reading stacked codes or when setting one read per cycle in hardware trigger operating mode, since these settings require voluntary action by the user.

## **5.7 DECODING PARAMETERS**

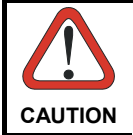

*These parameters are intended to enhance the decoding capability of the reader for particular applications. Used incorrectly, they can degrade the reading performance or increase the possibility of a decoding error.* 

# **5.7.1 Ink-Spread**

The ink-spread parameter allows the decoding of codes, which are not perfectly printed because the page texture tends to absorb the ink.

## **5.7.2 Overflow Control**

The overflow control parameter can be disabled when decoding codes printed on small surfaces, which do not allow the use of an overflow space.

This command does not affect code families 2/5, Code 128 and Code 93.

# **5.7.3 Interdigit Control**

The interdigit control parameter verifies the interdigit spacing for code families Code 39 and Codabar.

## **5.8 ADVANCED FORMATTING**

## **5.8.1 Match Conditions**

Selecting an Advanced Formatting and specifying a Match restriction (Code Type, Code Length, Predefined Characters) the code will be transmitted according to the order of the defined formats.

For example, defining 2 formats where:

- Format 1: Match Code type = Code128
- Format 2: Match Code length = 15 and Match with Predefined Characters "DATA"

a Code128 "DATA:12345ABCDE" with code length 15 will be formatted following the Format 1.

To send the same code with the Format 2 it is necessary to invert the format order as follows:

- Format 1: Match Code length = 15 and Match with Predefined Characters "DATA"
- Format 2: Match Code type = Code128

## **5.9 RADIO PARAMETERS (M8300 SERIES ONLY)**

## <span id="page-175-0"></span>**5.9.1 Radio Protocol Timeout**

This parameter sets the valid time to wait before transmission between the M8300 series reader and BC-80X0 cradle is considered failed.

This parameter should be set taking into consideration the radio traffic (number of readers in the same area).

If the RS-232 interface is used with ACK/NACK enabled, this parameter should be at least equal to the RX Timeout parameter for low traffic environments. It should be increased if there are many readers in the same area.

It can be set between 2 and 19 seconds.

# <span id="page-176-2"></span><span id="page-176-0"></span>**5.9.2 Radio RX Timeout**

When the scanner is used in a standalone layout (point-to-point or with multiple readers) it can be configured to receive "asynchronous" messages from the host at any time.

There are two modes which can enable the scanner to receive messages from the host:

- 1) **Enable "2 way" Communication Protocol** After the transmission of each bar code, the scanner waits for an acknowledgement from the host $^{1}$  $^{1}$  $^{1}$ . A message can be sent by the host accompanying this acknowledgement, or in place of it, to display something on the screen or execute a command (such as sound a beep sequence, turn an LED on or off, etc.). If no acknowledgement or message is received from the host within a programmable timeout duration, the radio will be switched off and an "error transmission" beep will be sounded.
- 2) **Independent of the Selected Protocol** The scanner can be configured to keep the radio receiver "awake" for a defined period of time following each transmission. Any message coming from the host1 before expiration of the timeout is accepted. The parameter "Radio RX Timeout" is used for specifying how long the scanner have to wait for a message after receiving each code transmission.

In this mode, the radio can also be "awakened" by pressing the trigger. The scanner can receive a message only if it is linked to the Base (i.e. the scanner has been joined to the Base and has had at last one "valid" transmission after the last power-on). Setting the "Radio RX timeout" value to "00" specifies that the radio never goes into sleep mode (always awake  $\rightarrow$  the scanner can receive a message at any time). Choosing this setting will, of course, consume battery life more quickly.

<sup>1</sup>See Section [6.1](#page-188-1) for Host to Scanner message formatting.

## <span id="page-176-1"></span>**5.9.3 Power-Off Timeout**

If this command is enabled, after the desired timeout in hours, the PowerScan<sup>®</sup> batteries are disconnected and all power consumption ceases. To restore power, press the trigger once. The reader will now be ready to read codes.

Power-off does not affect configuration parameters.

# <span id="page-177-0"></span>**5.9.4 Transmission Mode**

This parameter determines whether the reader receives responses or messages from the Host or not. In One-Way tx mode, neither Host nor cradle responds to the reader.

In Two-Way tx mode, the reader must receive a response from either the cradle or the Host.

The cradle responds (empty message) to the reader, only after good transmission to the Host, for the following conditions: ACK/NACK enabled, see section [5.1.2](#page-157-0); WEDGE or PEN interface. For these conditions, it is suggested to prolong the Radio Protocol Timeout, see section [5.9.1.](#page-175-0)

Enabling Two-Way tx mode temporarily disables FIFO buffering see section [5.1.3](#page-158-0).

With ACK/NACK disabled, the Host responds to the reader (through the cradle) with an answer message (message to reader display or command to reader), see section [6.1](#page-188-1) and the following figure.

Transmission Mode = Two-Ways

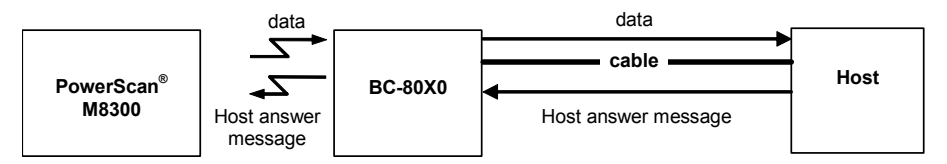

## <span id="page-177-1"></span>**5.9.5 Beeper Control for Radio Response**

For M8300 series readers, the data entry good read tone normally results in two beeps; the first indicates that the reader has decoded the code; the second indicates whether BC-80X0 has received the data.

This can be changed according to the following selections:

- ♦ Normal: both good decode and good receptions are signaled (two beeps).
- ♦ Only Good Decode: only the first beep indicating a good read is signaled.
- ♦ Only Good Reception: only the second beep indicating a good reception is signaled.
- ♦ Off: Neither good read nor good reception beeps are signaled.

#### **For all configurations, any transmission errors will always be signaled.**

# <span id="page-178-0"></span>**5.9.6 Single Store**

When single store mode is enabled, if the PowerScan® M8300 fails to transmit a code to the cradle, it enters a special operating mode that prevents the user from reading bar codes. When such operating mode is entered, the trigger no longer enables bar code reading but is used to retry transmission itself for the number of attempts selected in configuration. Once the transmission is successful the reader returns to the standard mode. If transmission is not successful after the number of configured attempts, the code is discarded.

Single store may be useful if you often read codes at the limit of the coverage area and there is a chance that code transmission can fail. In such case single store allows you to move to a more favorable position or location (i.e. closer to the cradle) and retry transmission without the necessity of re-reading the code since it is already stored in the reader.

Conversely, if single store is disabled, and the user wants to retry transmission, the code must be read again, and therefore the attempt must be made from basically the same location. If the user gives up, he does not know if the transaction was successful. (Actually the transmission could have been successful but the cradle may have been unable to acknowledge the message). There are applications in which there is no risk of transmission failure. In such cases it may be better to disable single store so that the user perceives a more consistent behavior of the trigger in that it always corresponds to code reading.

## <span id="page-178-1"></span>**5.9.7 Batch Mode**

This Operating Mode allows storing read codes in the internal reader RAM memory. The stored codes are transmitted to the base station at a later time according to the type of batch mode selected.

Batch mode can be enabled either manually (normal batch mode) or automatically.

Normal batch mode temporarily suspends radio communication between reader and base station allowing codes to be stored in the reader on a FIFO basis. This can be useful for example, if codes must be read from a location where there is no radio network. Upon returning to the system working area, this mode requires reading the **Start Normal Batch Transmission** bar code to successively transmit the list of stored codes to the base station. The FIFO management assures that the first code read will be the first code to be transmitted to the base station.

The **Delete Batch Data** bar code allows canceling all bar code data stored in the reader.

Automatic batch mode allows codes to be stored in the reader on a FIFO basis whenever the reader is out of radio range. In this case radio communication is not suspended and transmission is attempted after each code read. If transmission

cannot be successfully completed, then the code is added to the list. When the reader returns in range, transmission of the codes to the base station resumes automatically, according to the selected communication protocol, upon simply pressing and releasing the trigger or by successfully reading a new code.

Each code is listed on the reader display together with its identifying position number and its total number of characters. The three keys under the display have the following function in batch mode:

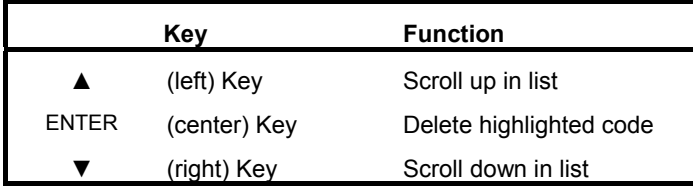

In batch mode, the selected Transmission Mode determines the behavior of the reader at the time the list of codes is transmitted. If One-way mode is enabled, the codes are transmitted one after the other without interruption. In Two-way mode, after transmitting each code, the reader waits for the Host answer message to be shown on the display. Therefore, in Two-way transmission mode and normal batch mode, the **Start Normal Batch Transmission** bar code must be read after each code to continue, whereas with automatic batch mode just pull and release the trigger after each code.

The code, which has a transmission pending, is shown on the display in reverse video indicating that it cannot be deleted.

# <span id="page-179-0"></span>**5.9.8 Find Me (PowerScan**® **M8300 only)**

If enabled, after a timeout of a few minutes in which PowerScan® M8300 is not used, it enters stand-by mode and its green LED starts blinking in order to signal its location.
# **5.10 DISPLAY PARAMETERS (SOME M8300 MODELS ONLY)**

## **5.10.1 Display Mode**

The user can control the reader display behavior according to the following selections:

**Normal mode**: When a bar code is read with the reader:

- The code is sent to the Host.
- The reader display is not cleared. Therefore if any previous data was displayed on the reader screen it remains.
- There is no Local Echo to the reader display.

**Clear Display After Decode mode**: When a bar code is read with the reader:

- The code is sent to the Host.
- The reader display is cleared. Therefore if any previous data was displayed on the reader screen it is cancelled and the screen remains blank.
- There is no Local Echo of the code to the reader display.

**Local Echo mode**: When a bar code is read with the reader:

- The code is sent to the Host.
- The reader display is cleared.
- The code is also sent to the reader display (Local Echo).
- The cursor is positioned after the last printed character on the reader display.

Host messages sent to the reader are always written to the reader display.

# **5.11 CONFIGURATION EDITING COMMANDS**

The following commands carry out their specific function and then exit the configuration environment.

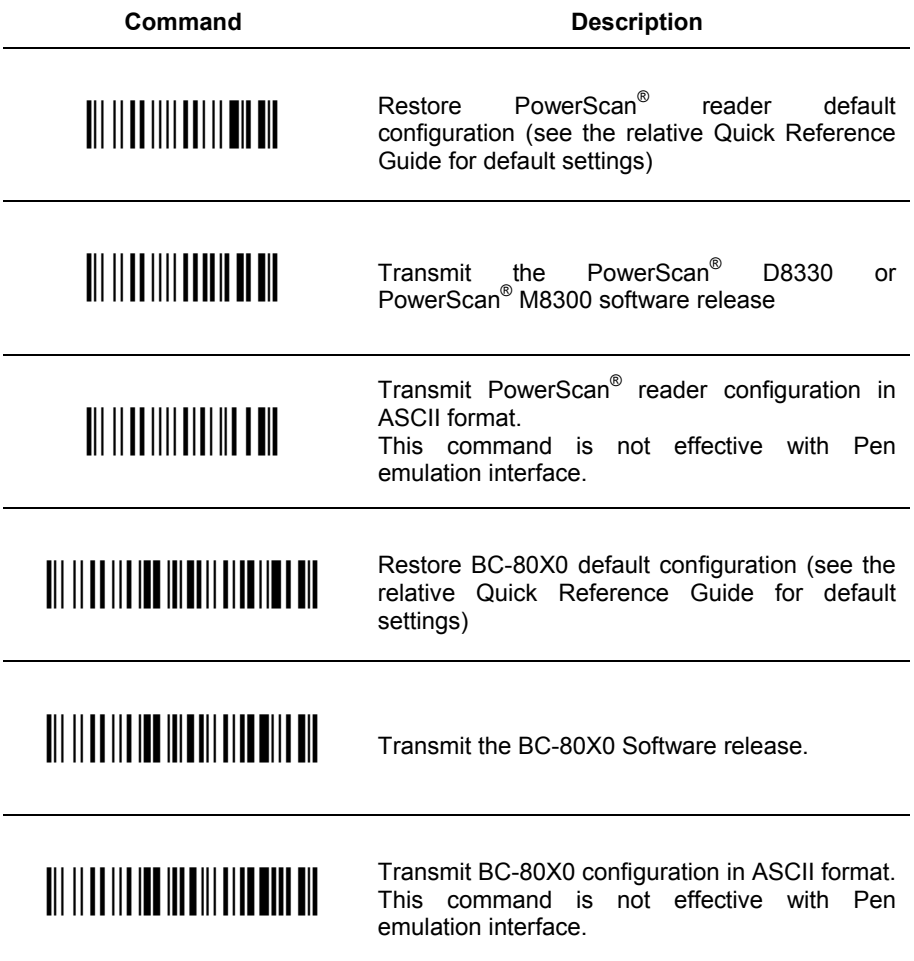

# **5.12 CUSTOM DEFAULT CONFIGURATION**

Read the following code to set the reader user-defined configuration as custom default configuration:

Save User-defined Configuration as Custom Default

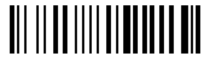

Read the following code whenever you need to restore the custom default configuration:

Restore Custom Default Configuration

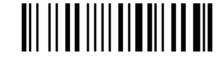

# **5.13 CODE TYPE RECOGNITION**

This procedure allows the reader to enter a particular state during which it reads and transmits to the Host information about the family type of codes unknown to the user (with the exception of MSI, Code 49 and Code 16k code types). It is also possible to read and transmit configuration strings without interpreting them. All codes are read ignoring the check digit.

Follow the given procedure:

 $\odot$  Read the following code to enter the code type recognition mode:

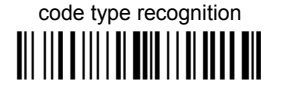

d Read existing codes whose family type you need to check.

**EXECUTE:** Read the following code to return to the reader's normal functioning:

exit code type recognition mode

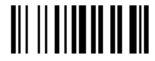

# **5.14 CONFIGURATION COPYING COMMANDS**

# **5.14.1 Copy PowerScan® D8330 Series**

#### **Procedure:**

c Connect the **master** (correctly configured reader) and the **slave** (reader to be configured) together through two RS-232 serial interface cables and external power supply. Accessory cables and power supply are available from your Psion Teklogix distributor to provide this connection.

RS-232 Cables: CAB471 & CAB472

Power Supply: PG5

- d Using the **slave** reader, read the Restore Default bar code and then the RS-232 interface bar code from chapter [4](#page-40-0) of this manual or from the Quick Reference Guide.
- e With the **master** reader, read the Configuration Copy bar code below.

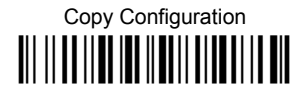

The configuration will be copied from the master to the slave reader. The slave reader signals the end of the procedure with a series of beeps.

**Note:** The master reader can be configured for any interface.

# **5.14.2 Copy PowerScan® M8300 Series**

#### **Procedure:**

- c Using the **slave** reader and its BC-80X0 cradle, follow the initialization procedure in chapter [4](#page-40-0) of this manual or from the Quick Reference Guide.
- d With the **master** PowerScan® M8300 (correctly configured reader), read the Copy Configuration bar code below. Then place it onto an BC-80X0 cradle within 10 seconds. The reader will beep indicating the configuration has been copied.

*The configuration will be simultaneously sent over the RS-232 interface of the BC-80X0. If this causes undesired effects disconnect the RS-232 cable between the PC and BC-80X0 during this process.* 

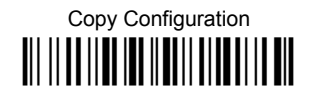

 e With the **slave** PowerScan® M8300, read the Get Configuration bar code below. Then place it onto the **same** BC-80X0 cradle used in the step above. The slave reader's address will not be changed.

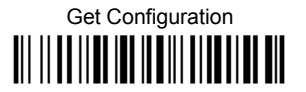

The configuration will be copied from the master to the slave PowerScan<sup>®</sup> M8300. The slave PowerScan® M8300 signals the end of the procedure with a series of beeps. It is now ready to be used with its own BC-80X0 cradle.

 $\circledA$  Repeat the procedure above to configure other slave readers. The BC-80X0 can continue to configure slave readers until it receives another command or data.

## **5.14.3 Copy BC-80X0**

#### **Procedure:**

- c Using the **slave** reader and its BC-80X0 cradle, read the Restore Default bar code, set the radio address, and then read the RS-232 interface bar code from chapter [4](#page-40-0) of this manual or from the Quick Reference Guide.
- d Connect the **master** BC-80X0 and the **slave** BC-80X0 (cradle to be configured) together through two RS-232 serial interface cables and external power supply. Accessory cables and power supply are available from your Psion Teklogix distributor to provide this connection.

RS-232 Cables: CAB471 & CAB472

Power Supply: PG12

<sup>3</sup> Read the Configuration Copy bar code below with a reader. Then place it onto the **master** BC-80X0 cradle.

# Copy Configuration Ì\$+ZZ3\$-9Î

The configuration will be copied from the master BC-80X0 to the slave BC-80X0. The reader signals the end of the procedure with a series of beeps.

 $\circledA$  Repeat the procedure above to configure other slave cradles.

**Note:** The master BC-80X0 can be configured for any interface.

# **5.15 DEFAULT PARAMETERS FOR POS TERMINALS**

The default values of the RS-232 and Data Format parameters for POS terminals are listed in the following table:

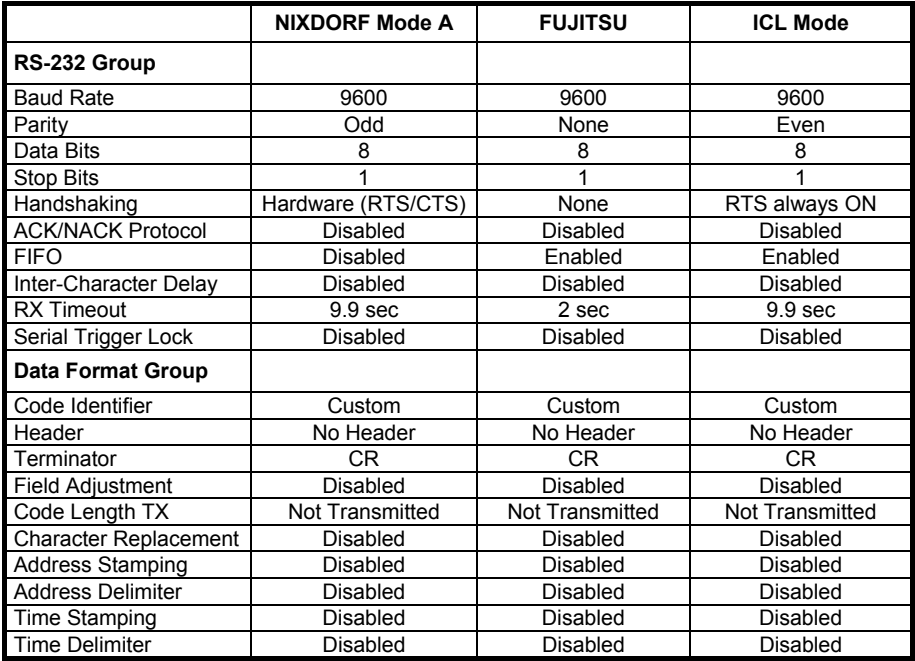

The table below lists all the Code Identifiers available for the POS terminals:

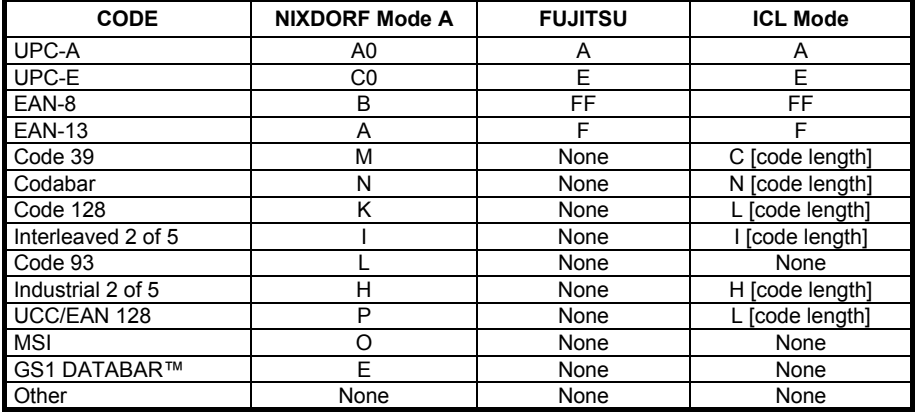

# **5.16 FIRMWARE UPGRADE**

Device firmware upgrades can be performed using the Downloader utility tool (downloadable from the original manufacturer's web site: manufacturer's web site: [http://www.scanning.datalogic.com](http://www.scanning.datalogic.com/)) from your PC through the USB communication.

### **Procedure:**

- $\degree$  Launch the Downloader tool on your PC.
- d Connect the device to the PC via USB interface.
- <sup>3</sup> Read the code given below and position the reader onto the cradle:

prepare device for firmware upgrade <u>i| || ||| |||| |||||||||||||</u>

OR

Press the cradle button if present (to only update the cradle).

The device will automatically be reset.

**EX Proceed with the firmware upgrade (see the Downloader utility help on-line for** details).

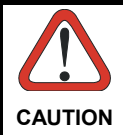

*Do not interrupt firmware upgrade downloading for any reason.* 

# **6 MESSAGE FORMATTING**

The system always provides scanner to host data communication using the following message formatting:

Output Message from PowerScan® D8330 or PowerScan® M8300 Stand-alone Towards Host

**[Header] [Scanner\_Addr] [Scanner\_Addr\_delimiter] ] [Cradle\_Addr] [Cradle\_Addr\_delimiter] [Time stamp] [Ts\_delimiter] [Code ID] [Code Length] CODE [Terminator]**

[Items in square brackets are optional.]

Output Message from <u>PowerScan® M8300 STAR-System™</u> Towards Host

**[Time stamp] [Ts\_delimiter] [Header] [Code ID] [Code Length] CODE [Terminator]**

[Items in square brackets are optional.]

For PowerScan<sup>®</sup> M8300 models with display, if the RS-232 interface is selected for communication between the Host and the BC-80X0 cradle, then the following additional communications between Host and Scanner can occur:

- The Host can send messages to any scanner associated with that cradle to control the Scanner's display, LEDs and beeper.
- The Scanner can send up to 3 user-defined characters to the Host using the 3 command keys on the Scanner.

These communications and their relative message formatting are detailed in the following paragraphs.

## **6.1 MESSAGES FROM HOST TO READER**

The general format to enable the Scanner for a 2 way communication is:

### **[Scanner\_Addr] [Scanner\_Addr\_delimiter] MESSAGE [CR]**

#### **NOTE**:

If you have enabled the Scanner Address Stamping or the Scanner Address Delimiter, you **must** specify them in every message.

The general format for other asynchronous messages is:

### **[Scanner\_Addr] [Scanner\_Addr\_delimiter] [DC2] MESSAGE [CR]**

where DC2 is ASCII 0x12 (^R) character.

- If you have **not** enabled the Scanner Address Stamping or the Scanner Address Delimiter, you **must not** specify them. In this case all messages will be implicitly addressed to the 'binded' Scanner of the cradle directly connected to the serial line.
- The Scanner can only receive messages if two-way mode is enabled. (See section [5.9.4,](#page-177-0) "Transmission Mode", command is on page [1](#page-176-0)60).
- Messages cannot start with '\$+' because they would be interpreted as a configuration command.
- You can send a message to the Scanner only while it is on. This happens when it has sent a message to the host and the radio timeout has not yet expired. (See section [5.9.1,](#page-175-0) "Radio Protocol Timeout"; command is on page [1](#page-147-0)31).
- If you want to control the Scanner's beeper from the host, you will also probably want to disable the good transmission beep that is emitted when the code is received from the cradle. (See command on page [87](#page-103-0)).

The message field can store plain text and escape sequences.

- Escape sequences are interpreted as commands.
- Plain text is directly printed on the display. If writing beyond the end of line, the display does not wrap automatically. Extra characters are ignored. Control characters are not interpreted (i.e. LF, FF, etc.).

## **6.1.1 Cursor Control**

- **ESC [ n A** Up **n** rows, no scroll
- **ESC [**  $n$  **B** Down **n** rows, no scroll
- **ESC [**  $n$  **C** Right **n** columns
- **ESC [ n D** Left **n** columns
- **ESC [ G** CR
- **ESC**  $\overline{I}$  $\overline{r}$ **;**  $\overline{c}$  **<b>H** Move to row  $\overline{r}$ , column  $\overline{c}$ 
	- (ESC[1;1H is the upper left character position of the display)
- **ESC D** Down 1 row, with scroll
- **ESC E** CR and cursor down 1 row with scroll<br> **FSC M** LID 1 row and scroll
- **ESC M** Up 1 row and scroll

### **NOTES**:

Since CR is used as the message terminator, you must use ESC [ G or ESC E to print a CR.

- The cursor row position **is not** affected by the currently selected font. The display always has 4 rows, so when writing with the large font, actually two rows are written to: the current one and the one below it. You will need two ESC E commands to step from one row to the next when using the large font.
- The cursor column position **is** affected by the currently selected font. Therefore, column 6 is 36 pixels from the left border only if you last selected the 6x8 font; otherwise it could be 48 or 72 pixels from the left border.

## **6.1.2 Font Selection**

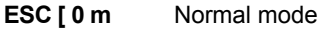

**ESC [ 7 m** Reverse mode<br>**FSC #4** large font: sub-

- Large font: subsequent characters are written on the current row and the row below it using the 12x16 font which allows for two rows of eight characters on the display.
- **ESC #5** Normal font: subsequent characters are written using the 6x8 font, which allows for four rows of sixteen characters on the display.
- **ESC #7** Medium font: subsequent characters are written using the 8x8 font, which allows for four rows of twelve characters on the display.

## **6.1.3 Clearing Display**

- **ESC [ 0 K** From cursor position to end of line inclusive
- **ESC [1 K** From beginning of line to cursor position (not inclusive)
- **ESC [ 2 K Entire line**
- **ESC [ 0 J** From cursor position to end of display inclusive<br>**ESC [ 1 J** From beginning of display to cursor position (no
- From beginning of display to cursor position (not inclusive)
- **ESC [ 2 J** Entire display; moves cursor to upper left corner on display

## **6.1.4 LED and Beeper Control**

- **ESC [ 0 q** Emit short High tone + short delay
- **ESC [ 1 q** Emit short Low tone + short delay
- **ESC [ 2 q** Emit long Low tone + short delay
- **ESC [ 3 q Emit good read tone**<br> **ESC [ 4 q Emit bad tx tone**
- **Emit bad tx tone**
- **ESC [ 5 q** Wait 100 ms
- **ESC [ 6 q** Turn on the green LED
- **ESC [ 7 q Turn off the green LED**<br>**ESC [ 8 q Turn on the red LED**
- **ESC [ 8 q** Turn on the red LED
- **ESC [ 9 q** Turn off the red LED

The LED control escape sequences are intended to activate the LEDs for short periods of time and can be used in combination with the Beeper. The LED and Beeper will be controlled by the system after the entire command sequence is interpreted.

Example:

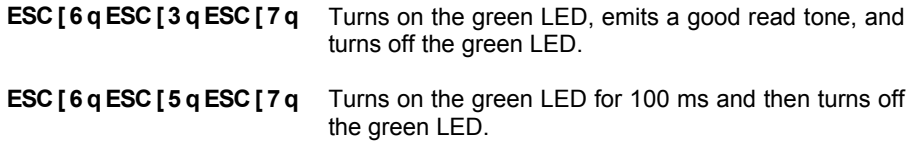

## **6.1.5 Setting RTC**

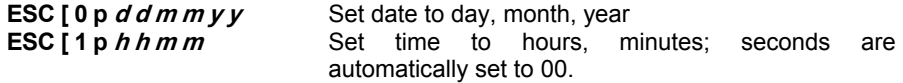

## **6.2 MESSAGES FROM SCANNER COMMAND KEYS**

The PowerScan® M8300 series scanners with display have 3 command keys that can each be associated with a character to send to the host.

By pressing the keys on the scanner, the associated character with its relative message formatting is sent to the Host. For example, keys can be used to select items from a menu sent to the scanner display by the application program.

The general format is:

**[Header] [Scanner\_Addr] [Scanner\_Addr\_delimiter] ] [Cradle\_Addr] [Cradle\_Addr\_delimiter] [Time stamp] [Ts\_delimiter] [Code ID] [Code Length] KeyID [Terminator]**

[Items in square brackets are optional.]

The messages are handled by the system as if they were bar codes, that's why **KeyID** can have so many fields appended to it. If in your application there is some chance of reading a 1-char bar code identical to **KeyID**, the way you can distinguish between the two is to enable the Code ID: The **KeyID** is the only 1-character long EAN 8 code.

Refer to section [5.3](#page-161-0) for a compete description of the optional message fields in square brackets.

The default characters associated with each key (**KeyID**) are shown in the following table:

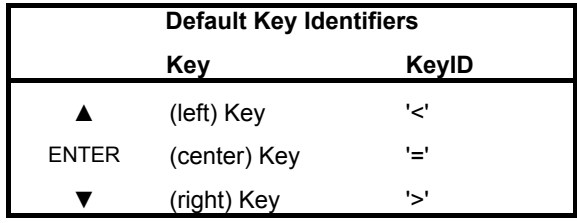

# **7 TECHNICAL FEATURES**

# **7.1 POWERSCAN**® **D8330**

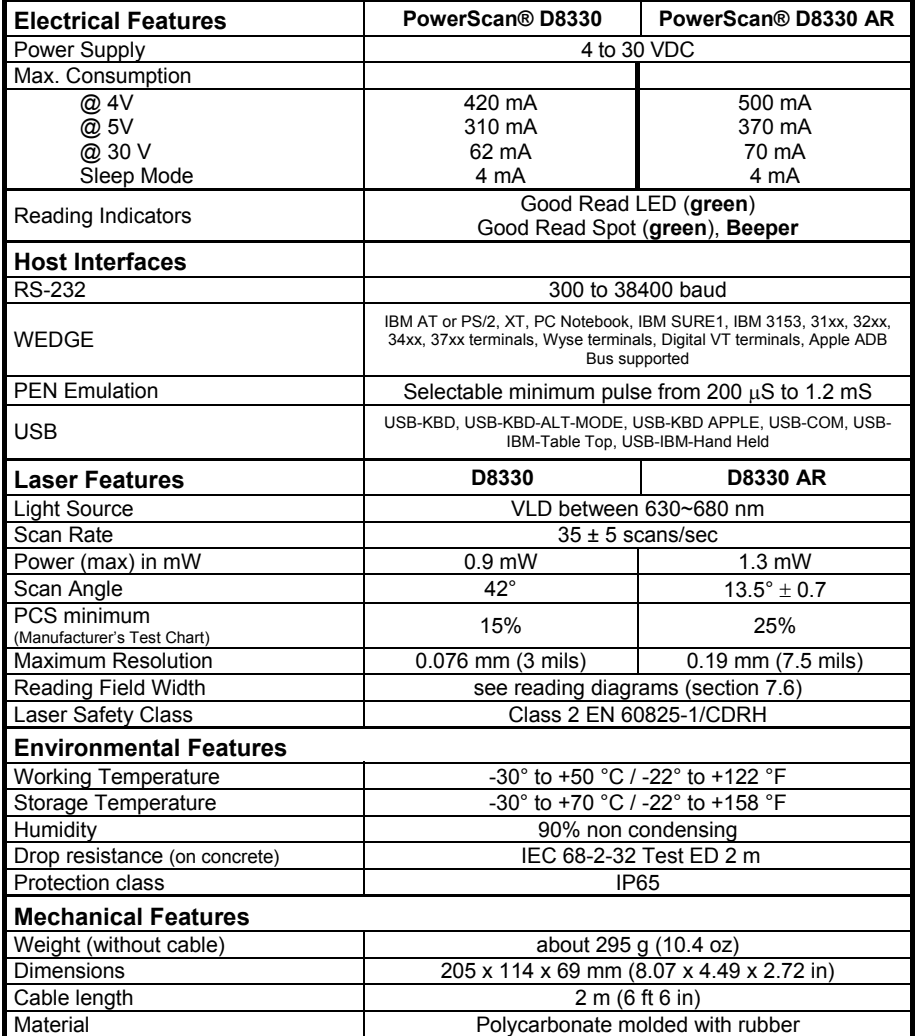

# **7.2 POWERSCAN**® **M8300**

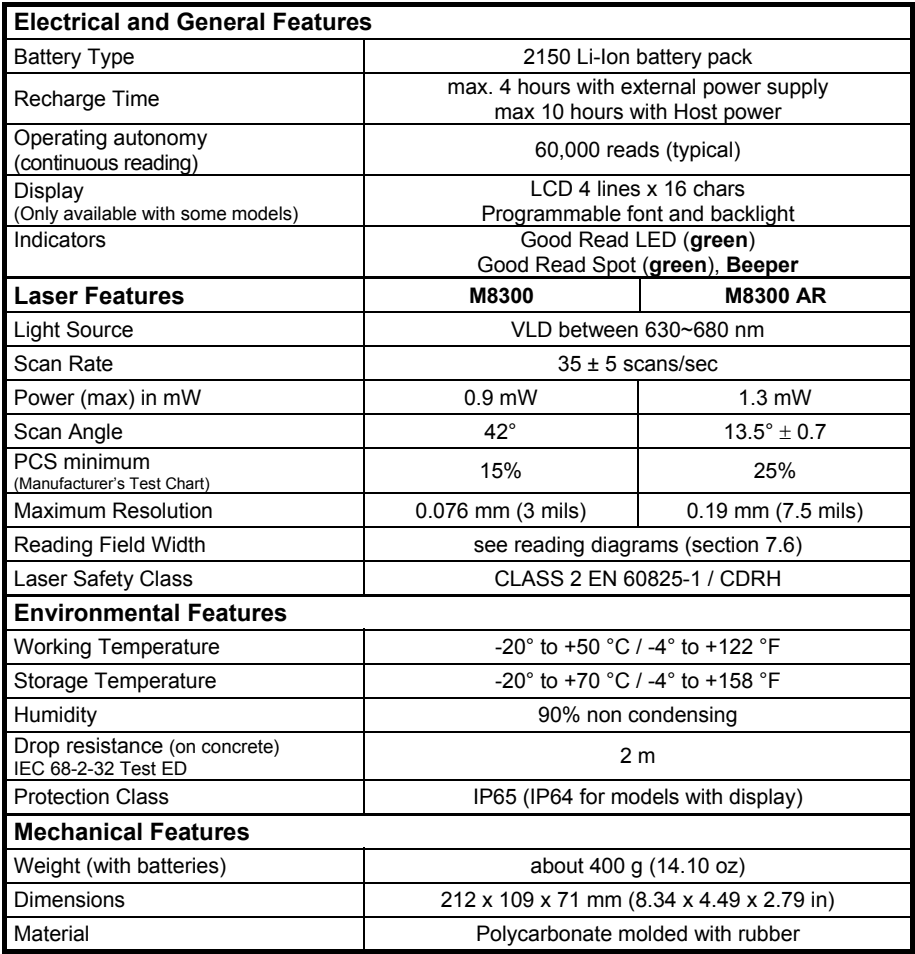

# **7.3 BC-80X0 / C-8000**

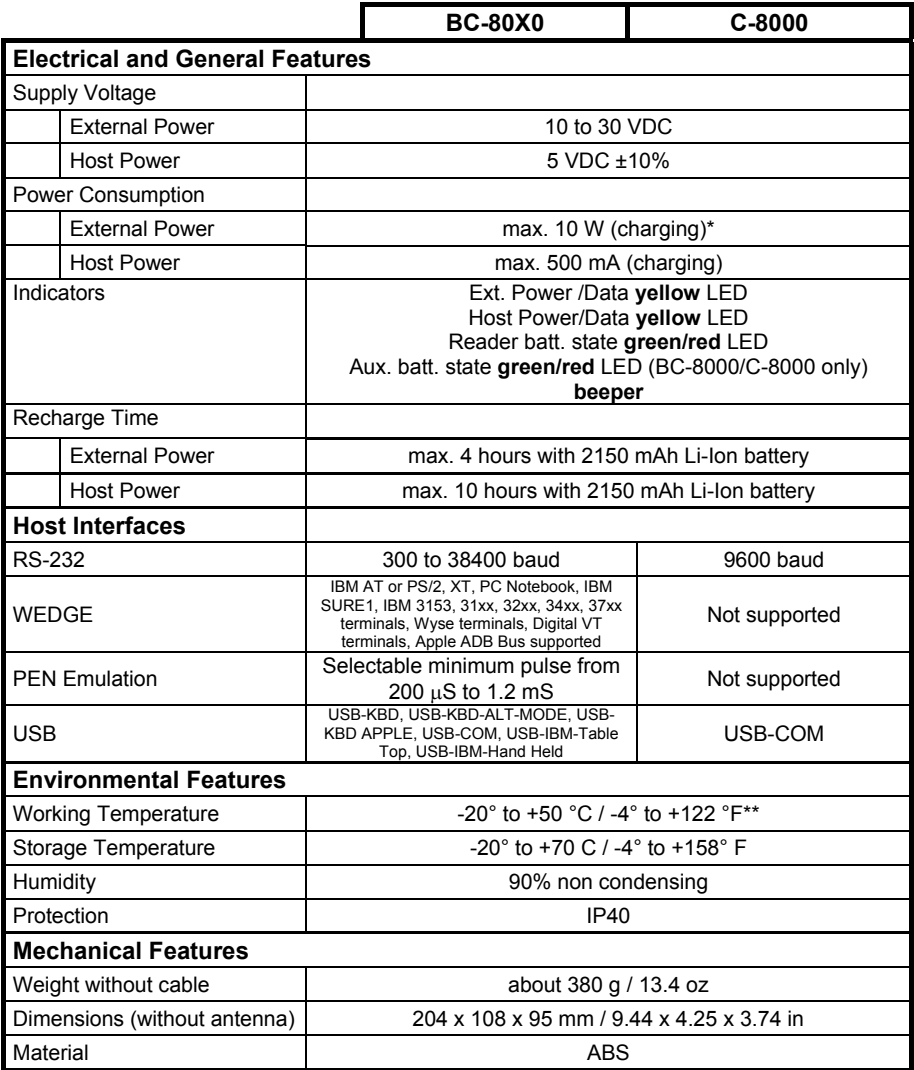

\* Having a switching regulator inside, the BC-80X0 and C-8000 draw the same power, regardless of the supply voltage. i.e. as the input voltage increases the current drawn decreases.

\*\* Batteries must be charged at a temperature ranging from 0° to +40 °C / +32° to +104 °F.

# **7.4 SYSTEM AND RADIO FEATURES**

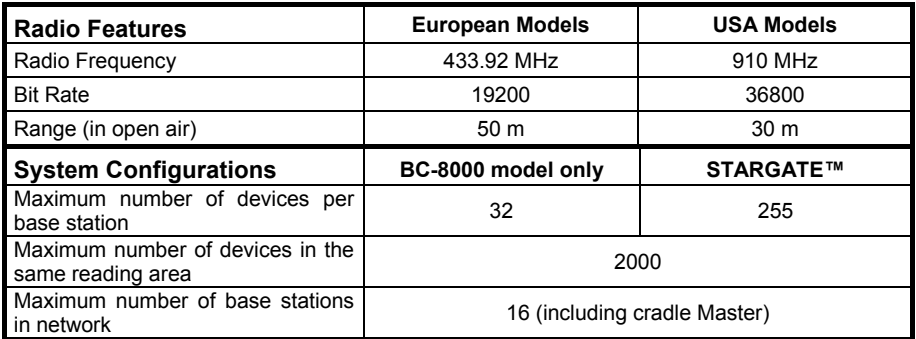

## **7.5 STATUS INDICATORS**

The scanner has two indicator LEDs and a Beeper. The BC-8000 and C-8000 cradles have four LED indicators (three for BC-8010 model) and a Beeper. They signal several operating conditions, which are described in the tables below.

 $H = \text{high tone}$  **L** = low tone

### **POWERSCAN**®  **D8330/M8300 READER START-UP**

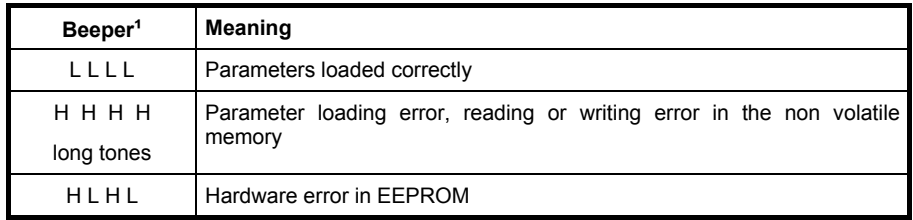

### **POWERSCAN**®  **D8330/M8300 READER CONFIGURATION**

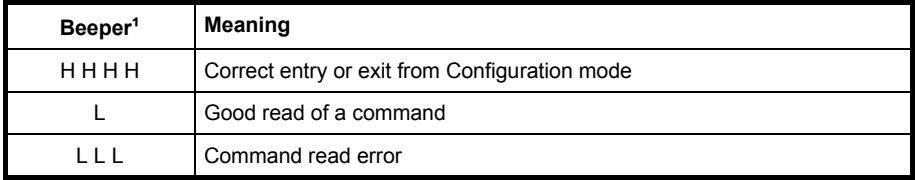

| Beeper <sup>1</sup>   | <b>LED</b> | Good Read Spot | <b>Meaning</b>                                                                                           |
|-----------------------|------------|----------------|----------------------------------------------------------------------------------------------------|
| one beep <sup>2</sup> | ON.        | ON             | Correct read of a code in normal mode                                                                    |
| long<br>H L I         |            |                | TX buffer full (when FIFO is enabled) or<br>TX error between PowerScan <sup>®</sup> M8300<br>and BC-8000 |
| H long                | <b>ON</b>  | ON             | Successful advanced format<br>concatenation                                                              |
| ннн                   |            |                | Timeout expired – operation not<br>completed                                                             |
| H H long              |            |                | Error in advanced data formatting                                                                        |
|                       | OFF        | OFF            | Ready to read a code                                                                                     |

**POWERSCAN**®  **D8330/M8300 READER DATA ENTRY**

<sup>1</sup> Only the Beeper Intensity command can modify these signals.

**²** The data entry good read tone is user-configurable with all the Beeper commands in the Reading Parameters section.

 For M-series readers, normally this results in two beeps; the first indicates that the reader has decoded the code, the second indicates whether BC-80X0 has received the data. See also section [5.9.5](#page-177-1).

## **POWERSCAN**®  **M8300 POWER**

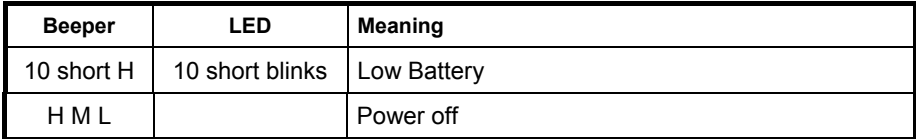

 $H =$ high tone

 $M$  = medium tone

 $L =$  low tone

### **POWERSCAN**®  **M8300 BIND, JOIN, COPY COMMANDS**

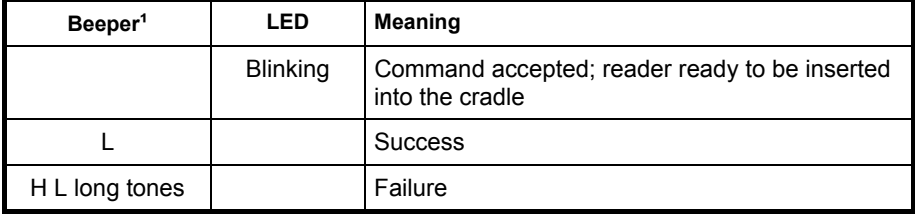

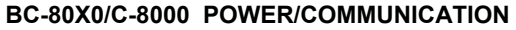

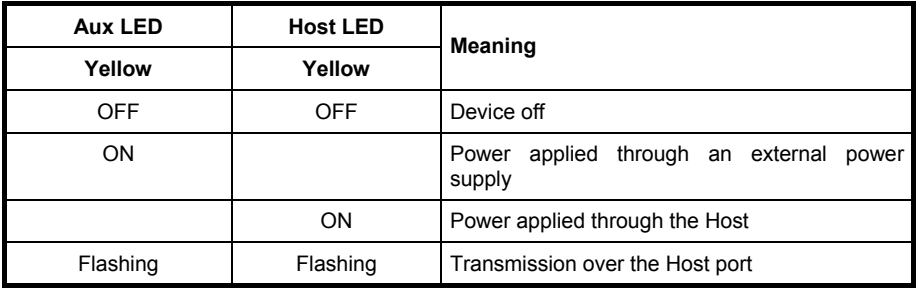

## **BC-80X0/C-8000 CHARGE STATUS**

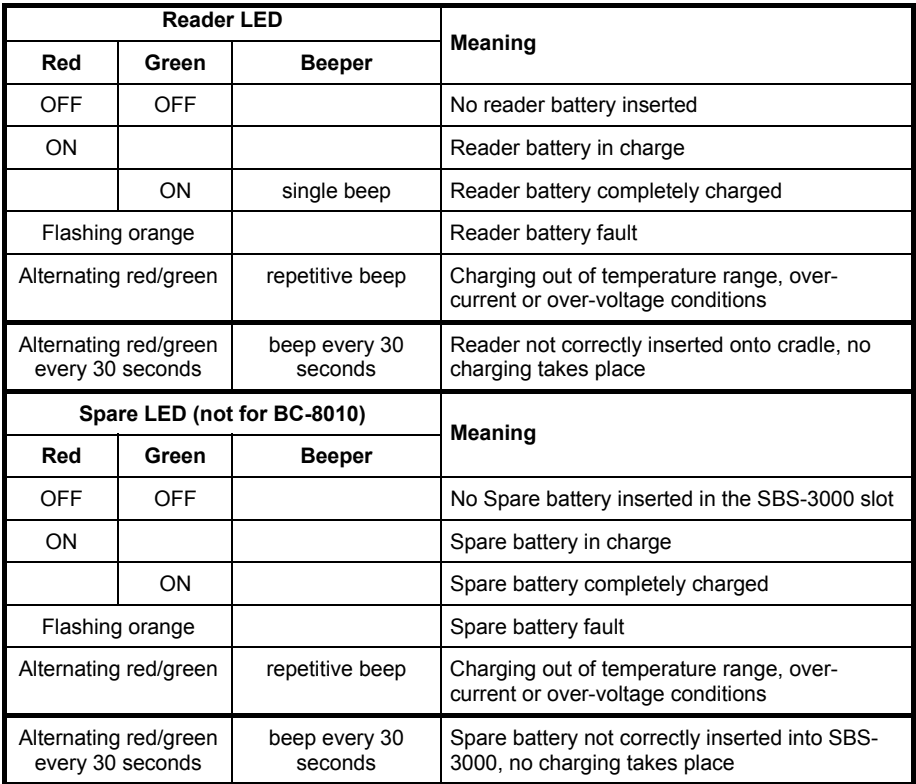

# **7.6 READING DIAGRAMS**

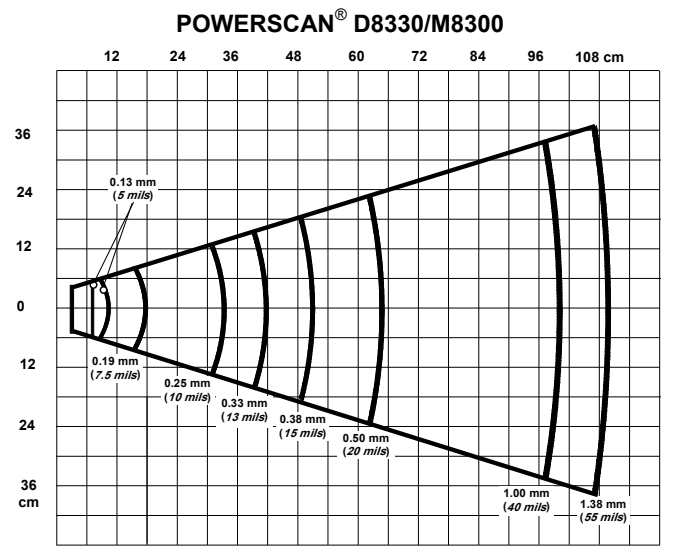

## **POWERSCAN**®  **D8330/M8300 AR models**

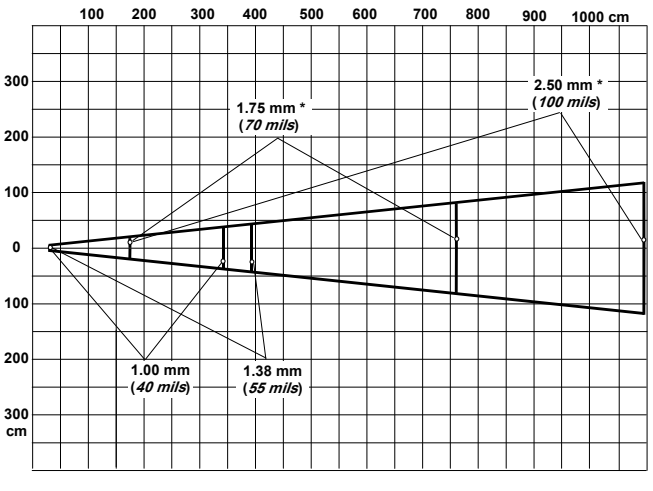

\*on reflective labels.

<span id="page-199-0"></span>**NOTE:** Typical performance at 20ºC / 68ºF on high quality bar codes

# **A HOST CONFIGURATION STRINGS**

In this section we provide a description of how to modify the device configuration using serial strings sent from the Host.

#### **This method requires the RS-232 interface.**

The device configuration can be changed by receiving commands from the Host through the serial interface. When this method is used, the programming sequence format is the following:

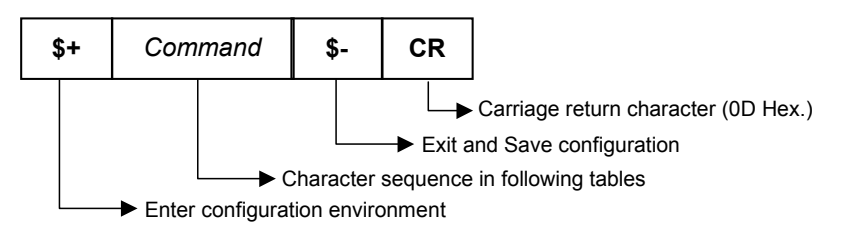

### **Example:**

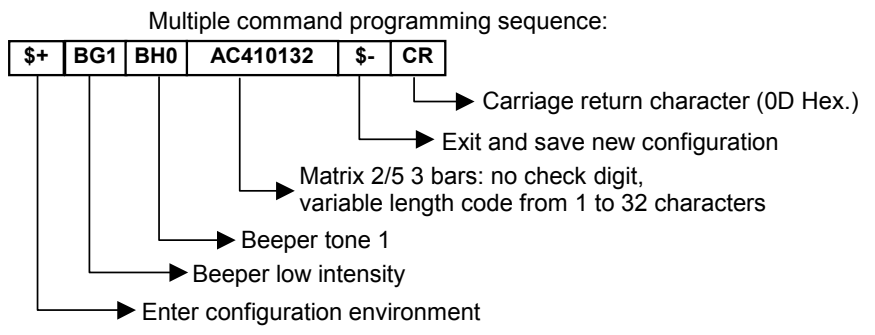

Each configuration parameter setting removes the condition previously active for that parameter.

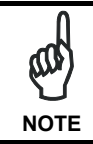

*The device buffer can contain about 400 characters. If your programming string goes over this value, you must split it into separate groups and send each group after a delay of at least 3 seconds to give the reader time to empty the buffer and interpret the commands.* 

## **SERIAL CONFIGURATION STRINGS**

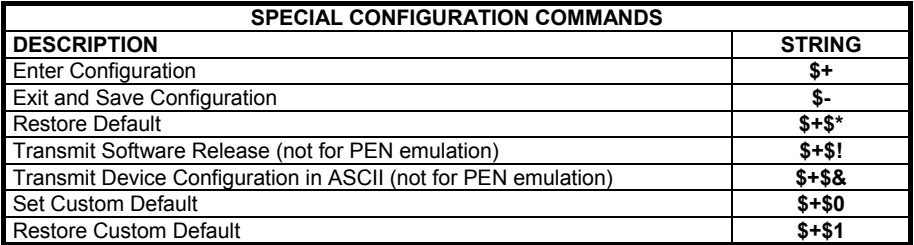

These commands do not require \$-.

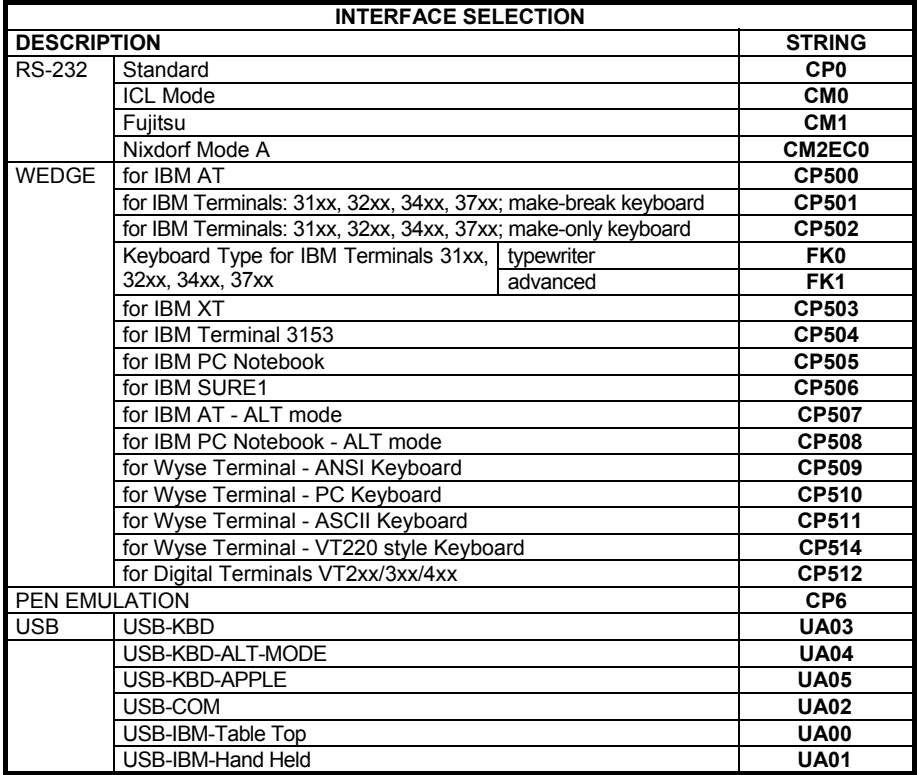

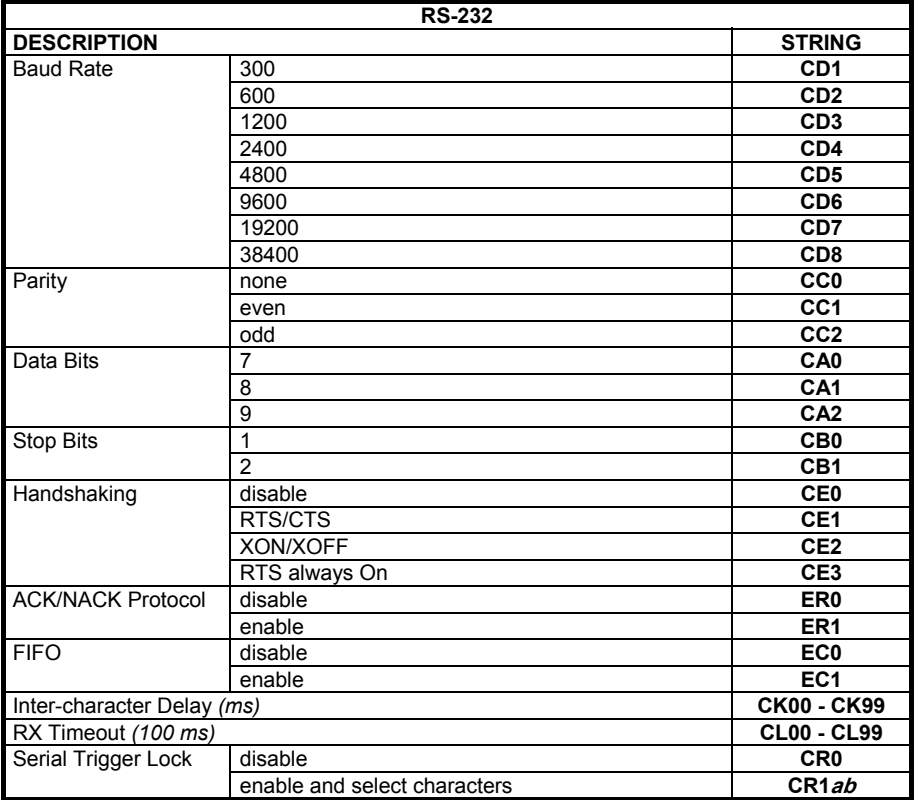

**<sup>a</sup>** = Hex values representing an ASCII character from **00** to **FE** enabling the device trigger.

**b** = HEX values representing an ASCII character from **00** to **FE** inhibiting the device trigger.

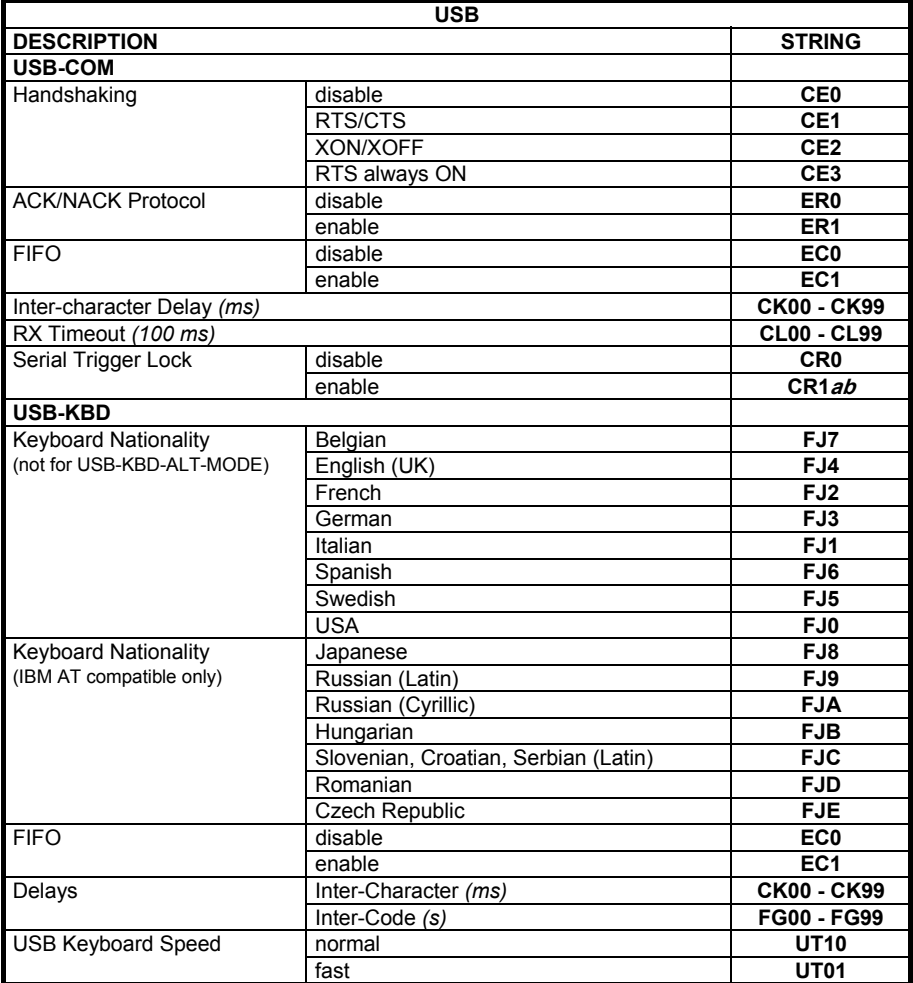

**<sup>a</sup>** = Hex values representing an ASCII character from **00** to **FE** enabling the device trigger.

**b** = HEX values representing an ASCII character from **00** to **FE** inhibiting the device trigger.

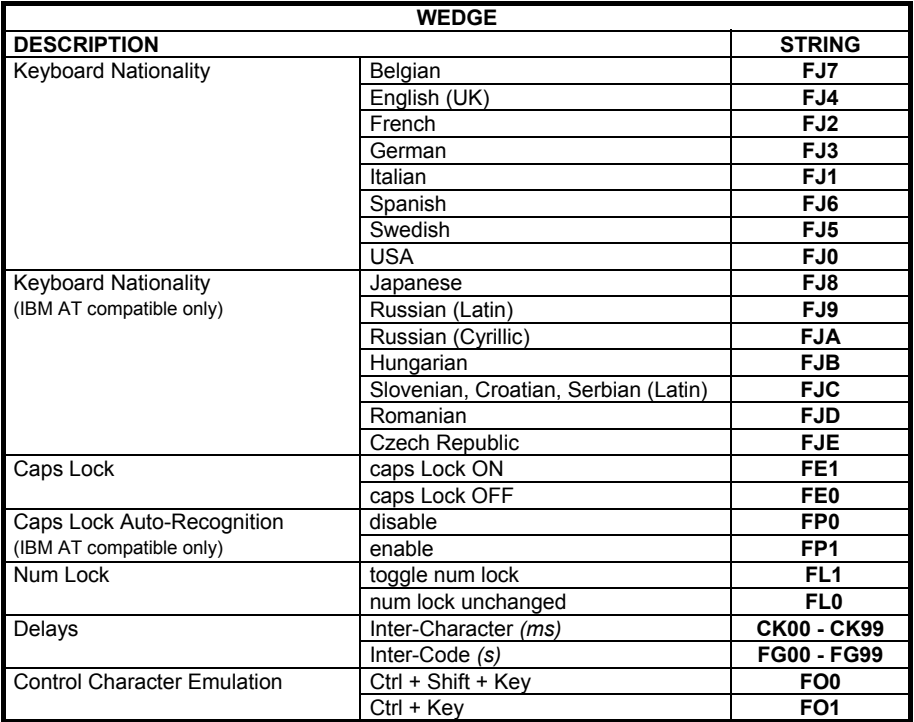

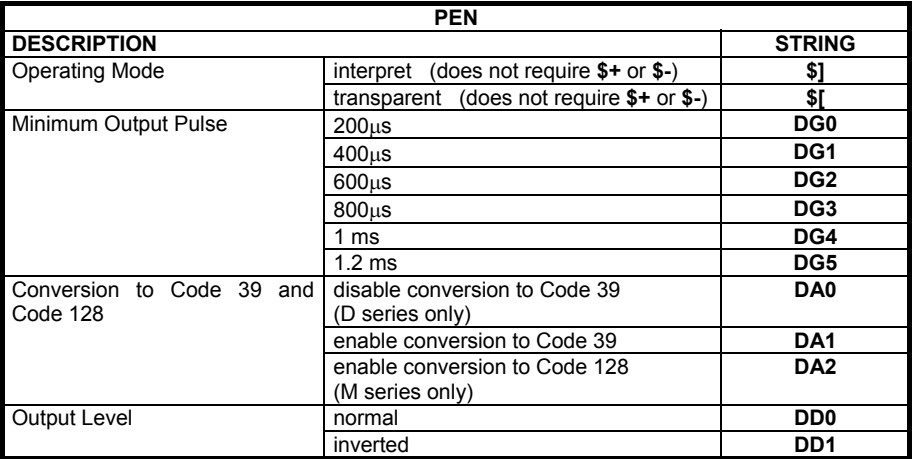

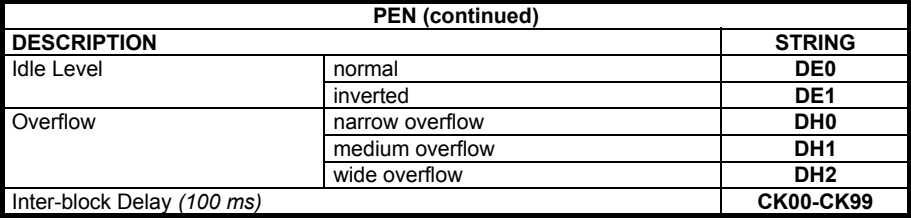

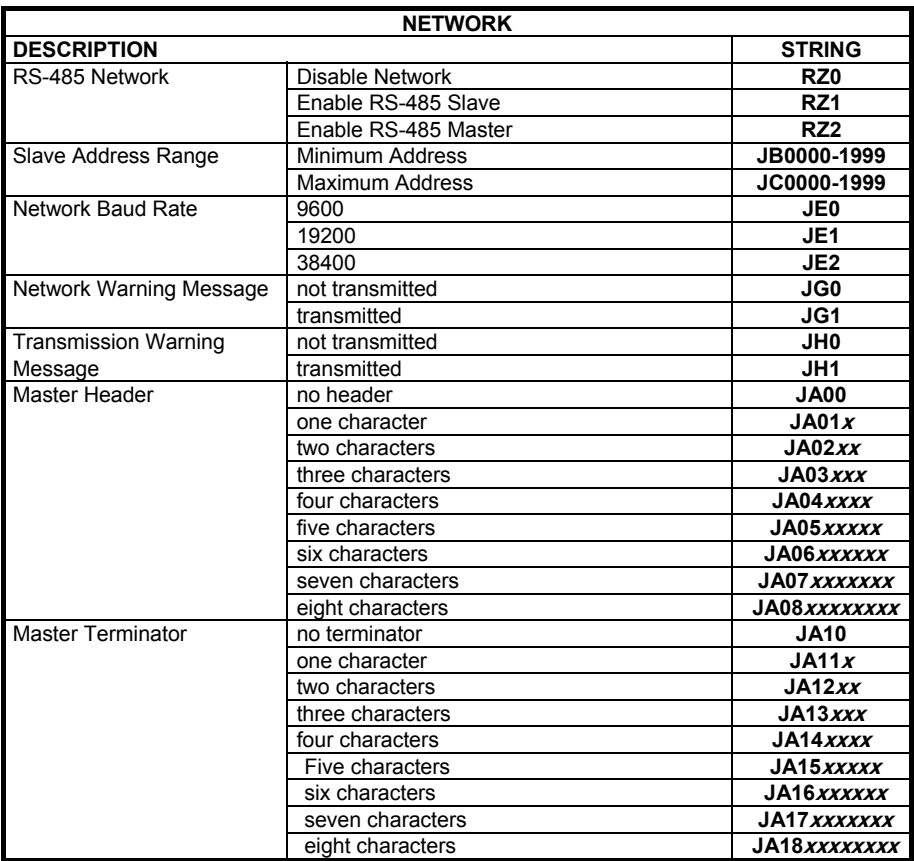

**x** = Hex value from **00** to **FE** representing an ASCII character

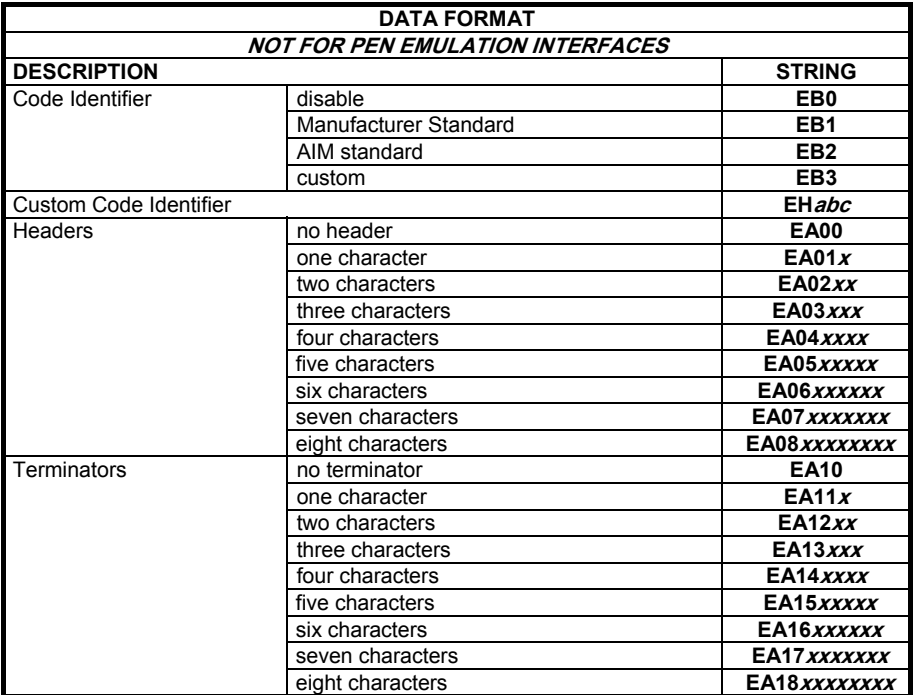

**<sup>a</sup>** = ASCII character.

*b*,  $c$ ,  $x =$  HEX values representing an ASCII character.

- **<sup>a</sup>** = ASCII character of the MANUFACTURER STANDARD Code Identifier from the table on page [71](#page-87-0).
- **b** = Hex value of the first Custom Code Identifier character from **00** to **FD**; **FF** = disable Code Identifier
- **<sup>c</sup>** = Hex value of the second Custom Code Identifier character from **00** to **FD**; **FF** = disable second character of Custom Code Identifier

 $x =$  Hex value from **00** to **FE** 

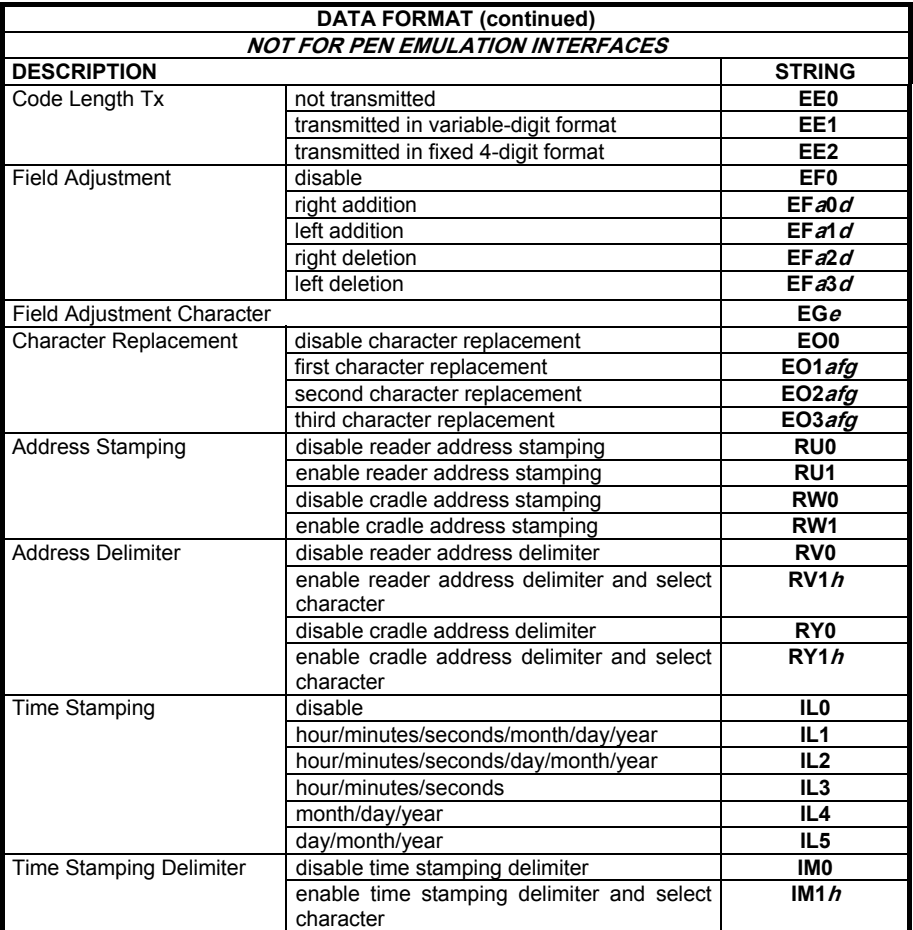

**<sup>a</sup>** = ASCII character.

 $d = a$  number from the Hex/Numeric Table

- **e, f, a, h** = HEX values representing an ASCII character
- **<sup>a</sup>** = ASCII character of the MANUFACTURER STANDARD Code Identifier from the table on page [71](#page-87-0).
- **d** = a number in the range **01-32** from the Hex/Numeric Table
- **<sup>e</sup>** = Hex value from **00** to **FE**
- **f** = Hex value of the character to be replaced from **00** to **FE**
- **g** = Hex value of the new character to insert from **00** to **FE FF** = replace with no new character (remove character)
- **h** = a HEX value in the range from **00 FE** representing the ASCII character.

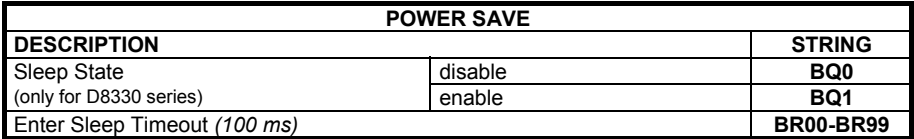

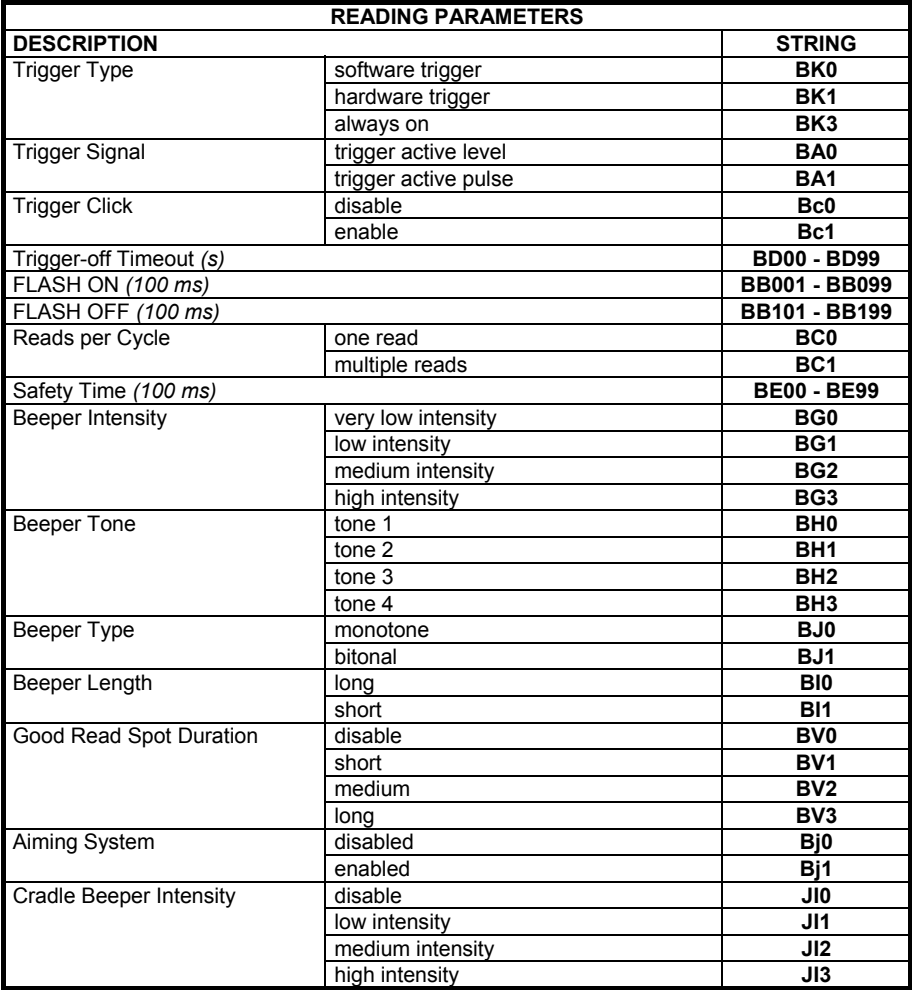

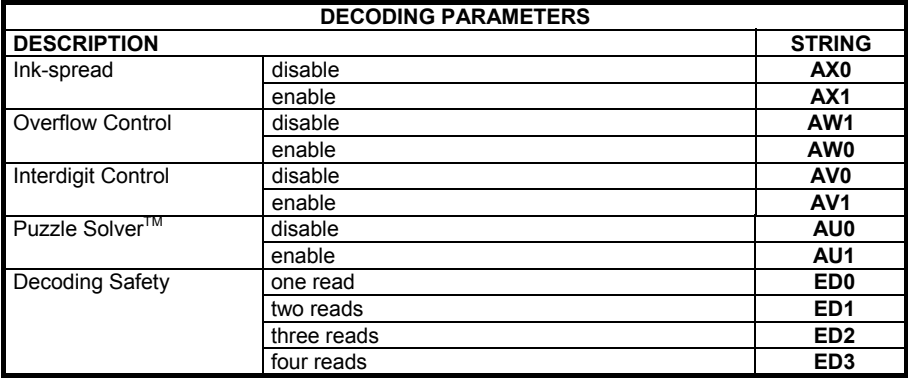

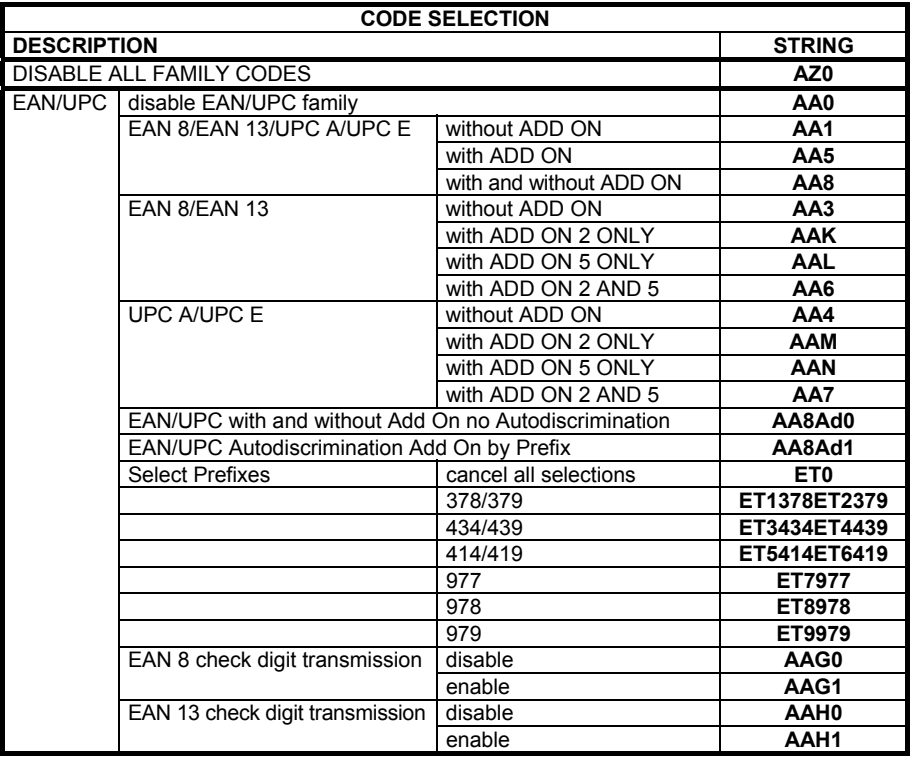

## **CODE SELECTION (continued)**

Г

I

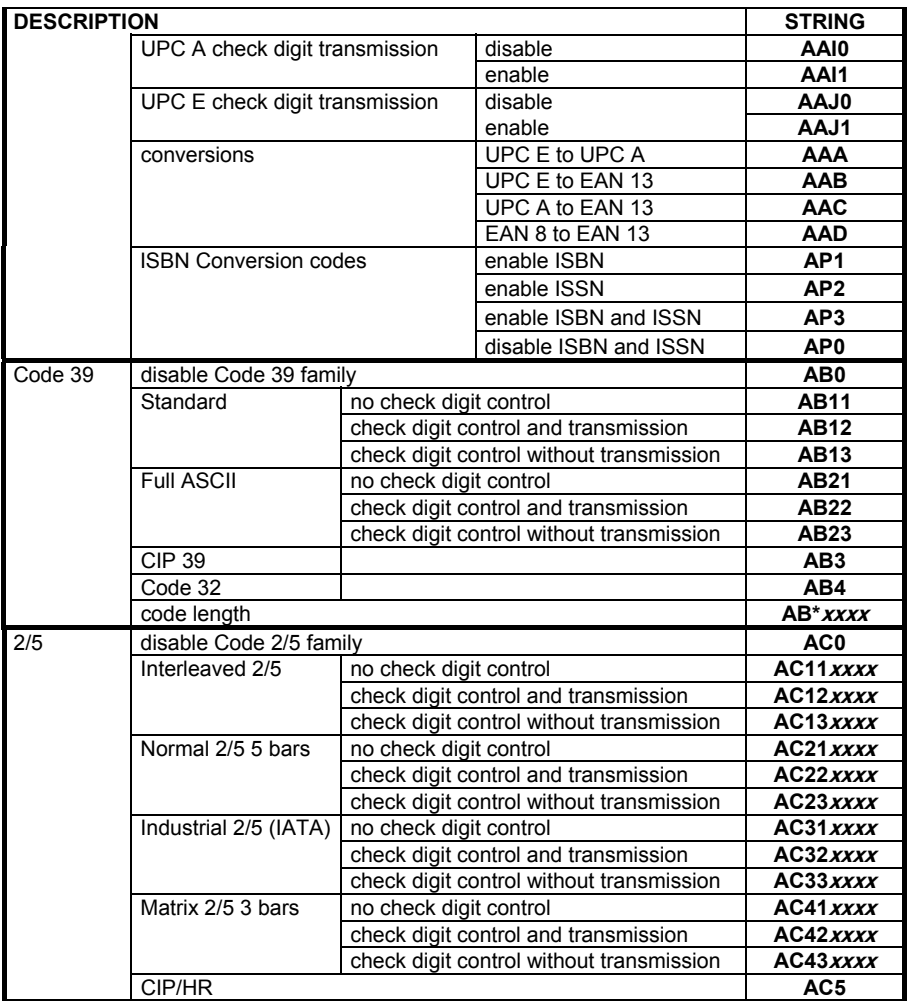

**xxxx** = ASCII numbers that define the code length where:

- First 2 digits = minimum acceptable code length.
- Second 2 digits = maximum acceptable code length.

The minimum code length must always be less than or equal to the maximum. The maximum code length for all codes is 99 characters:

#### **Examples:**

0132 = variable length from 1 to 32 digits in the code.

1010 = 10 digit code length only.

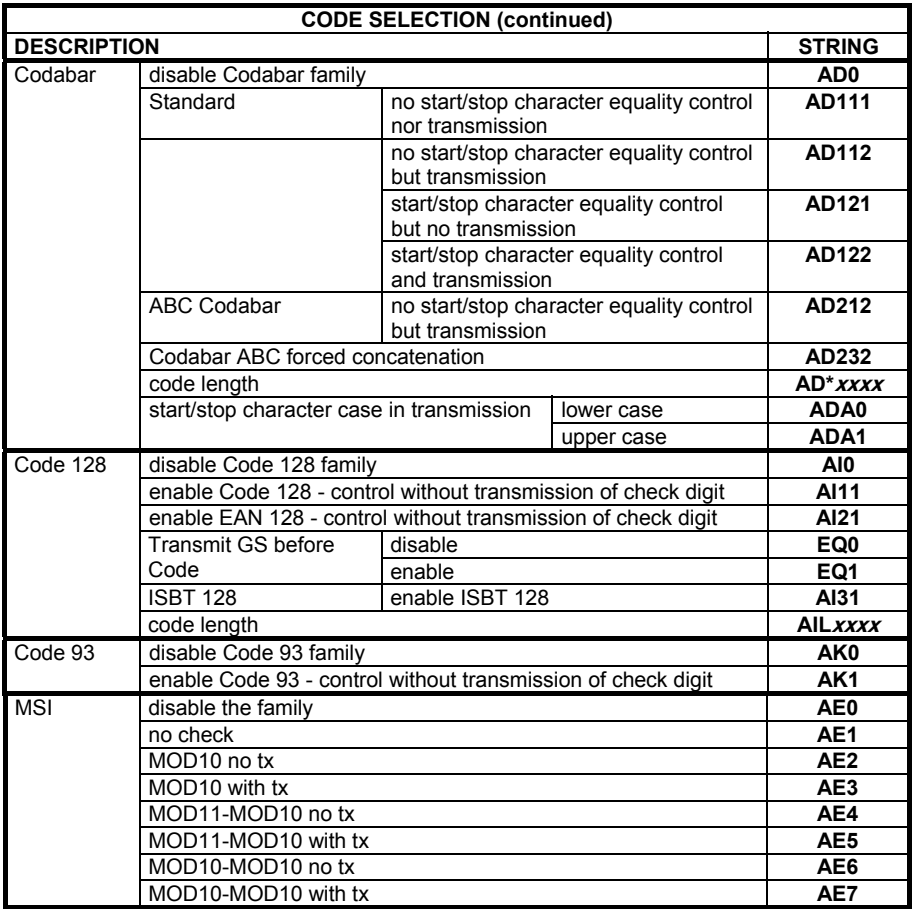

**xxxx** = ASCII numbers that define the code length where:

- First 2 digits = minimum acceptable code length.
- Second 2 digits = maximum acceptable code length.

The minimum code length must always be less than or equal to the maximum.

The maximum code length for all codes is 99 characters:

#### **EXAMPLES:**

0132 = variable length from 1 to 32 digits in the code.

1010 = 10 digit code length only.

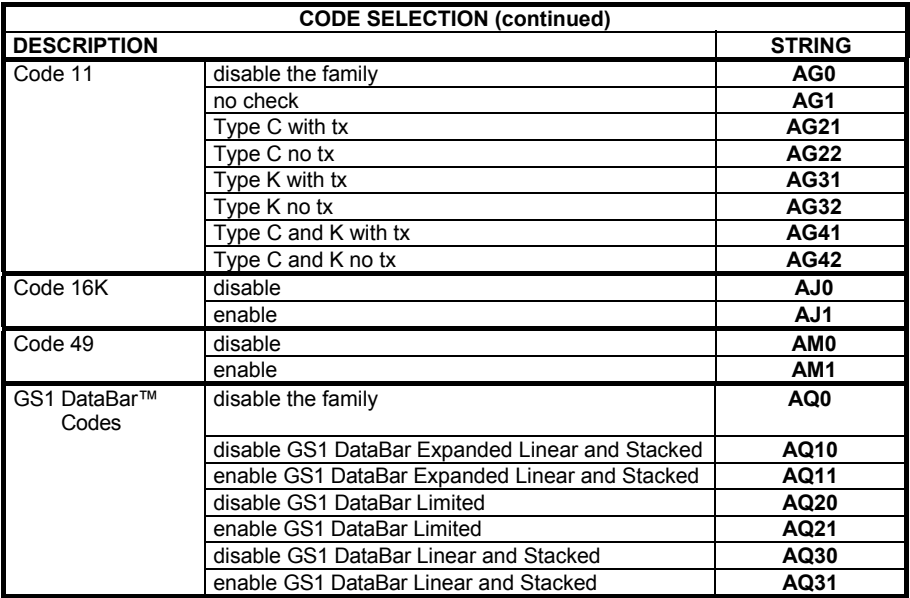

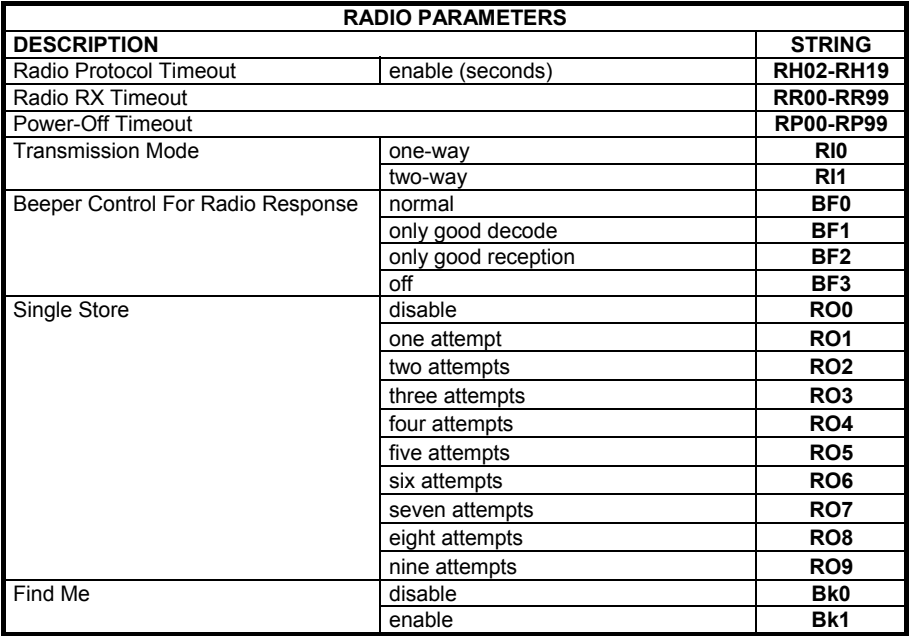

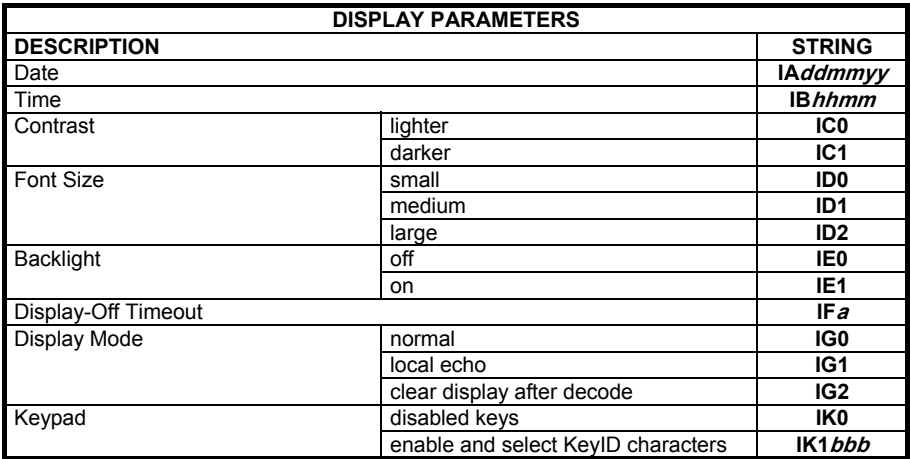

*ddmmyy* = numbers from the Hex/Numeric Table representing day, month, year<br>*hhmm* = numbers from the Hex/Numeric Table representing hour minutes numbers from the Hex/Numeric Table representing hour, minutes

**<sup>a</sup>** = a number from the Hex/Numeric Table

 **= HEX values representing an ASCII character** 

- **<sup>a</sup>** = a number in the range **00-99** (sec.) from the Hex/Numeric Table  **00** = Timeout disabled (always on).
- **b** = 3 Hex values from **00** to **FE** representing the left, center and right keys.  **FF** = KeyID disabled.

# **B CODE IDENTIFIER TABLE**

**2/5 Interleaved i**ll II III III

**2/5 normal 5 bars**  Ì<u>o pia a pia a pia a pia a pia a pia a pia a pia a pia a pia a pia a pia a pia a pia a pia a pia a pia a pia</u>

> **EAN 8 III IIIIIII**

# **UPC A i**ll IIIIIII

**EAN 8 with 2 ADD ON i**ii i**ii ii iii** 

**EAN 13 with 2 ADD ON ill i IIIII I III** 

**UPC A with 2 ADD ON III** |**III** |**III** 

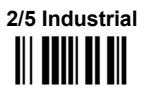

**2/5 matrix 3 bars i** 

> **EAN 13 III IIIIIII**

> **UPC E i**ll III III

**EAN 8 with 5 ADD ON ikali in Itali** 

**EAN 13 with 5 ADD ON i**ll III III III

**UPC A with 5 ADD ON III IIIIIIII** 

**UPC E with 5 ADD ON**  ÌIJÎ

**Code 39 Full ASCII i**ii **i**i iii iii

**ABC CODABAR i**ii **iiiiiiiiiii** 

> **EAN 128 i**ii I iiiii I **i**ii

**CIP/39 i**ii **iii iii iii** 

**Code 32 i**  **UPC E with 2 ADD ON iii iiiiiiiiiiii** 

> **Code 39**  ÌVWÎ

**CODABAR i**ll i <mark>IIII</mark>I I III

**Code 128**  ili III <mark>IIIII</mark> III

**Code 93**  iii **iliyiii** i

**CIP/HR iii iii ii iii** 

**ISBT 128 iii iiiiiiiiiiiii**
**MSI** 

## Code 11

Code 16K 

Code 49 

**GS1 DATABAR Expanded Linear and Stacked** 

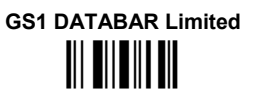

**GS1 DATABAR 14 Linear and Stacked** 

## $\overline{c}$ **HEX AND NUMERIC TABLE**

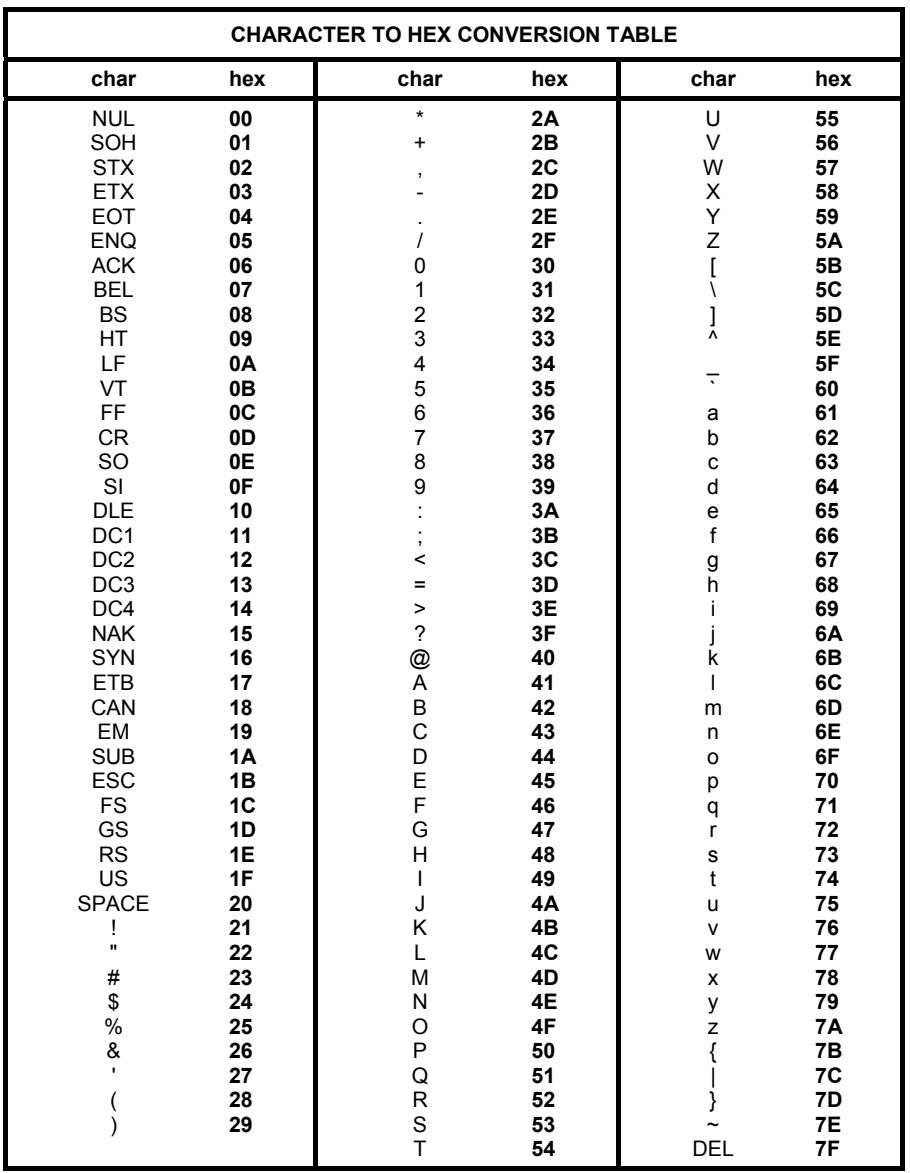

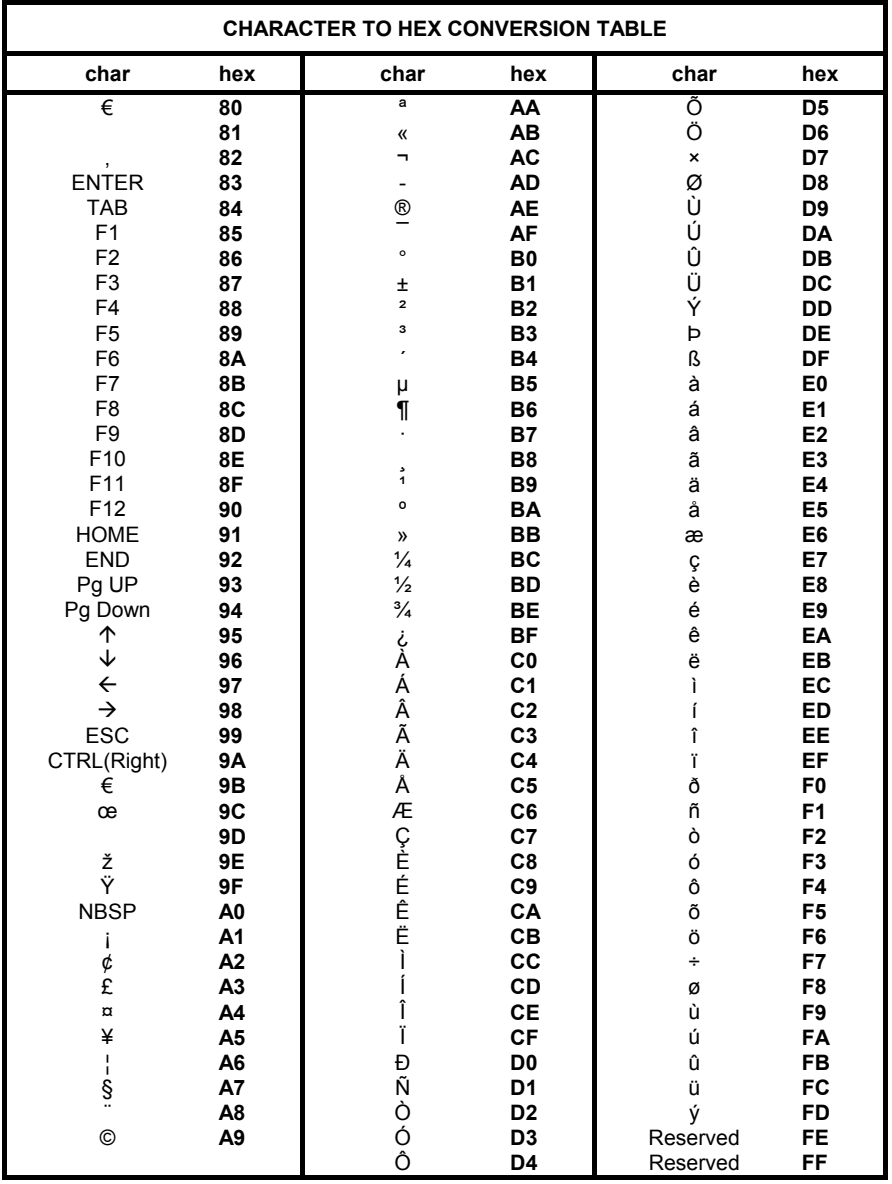

## **HEX / NUMERIC TABLE**  $\mathfrak{p}$ 6  $\overline{7}$ A R.  $\overline{C}$ D E F

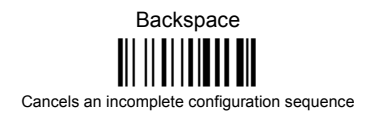